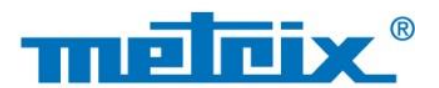

### **IT - Manuale d'uso**

# **MTX 3292B-BT MTX 3292B MTX 3293B-BT MTX 3293B**

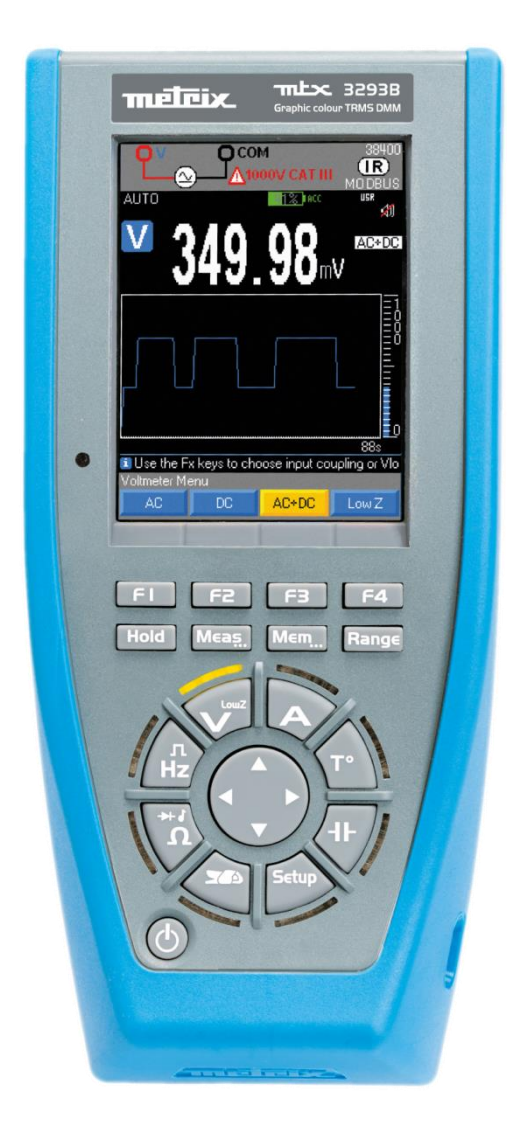

**MULTIMETRI PORTATILI GRAFICI 100 000 PUNTI**

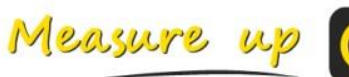

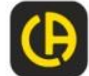

<u>HE SHARFA THA HARFAR THE HARFAR THE HARFAR THE HARFAR THE HARFAR THE HARFAR THE HARFAR THE HARFAR THE HARFAR</u>

# **INDICE**

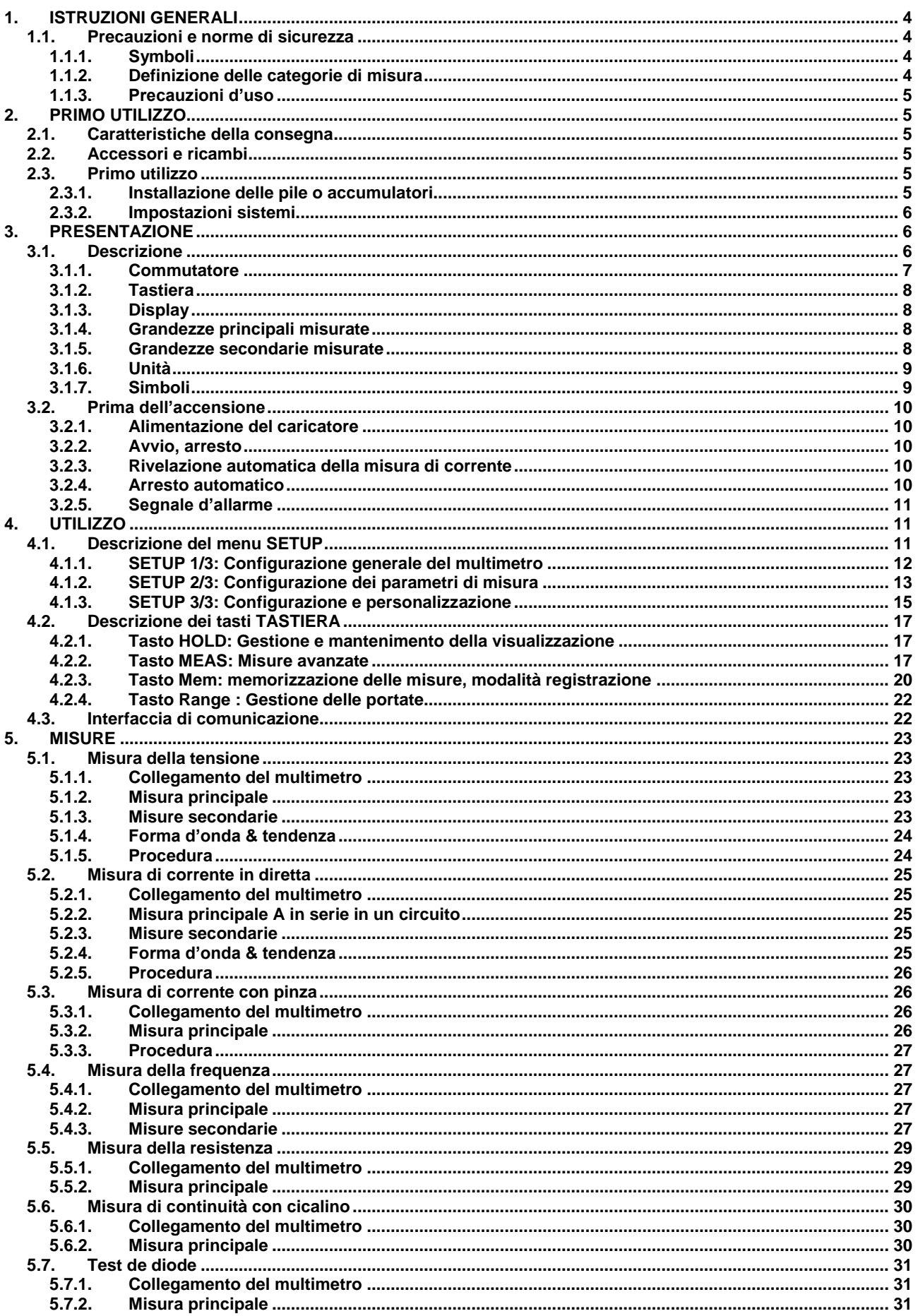

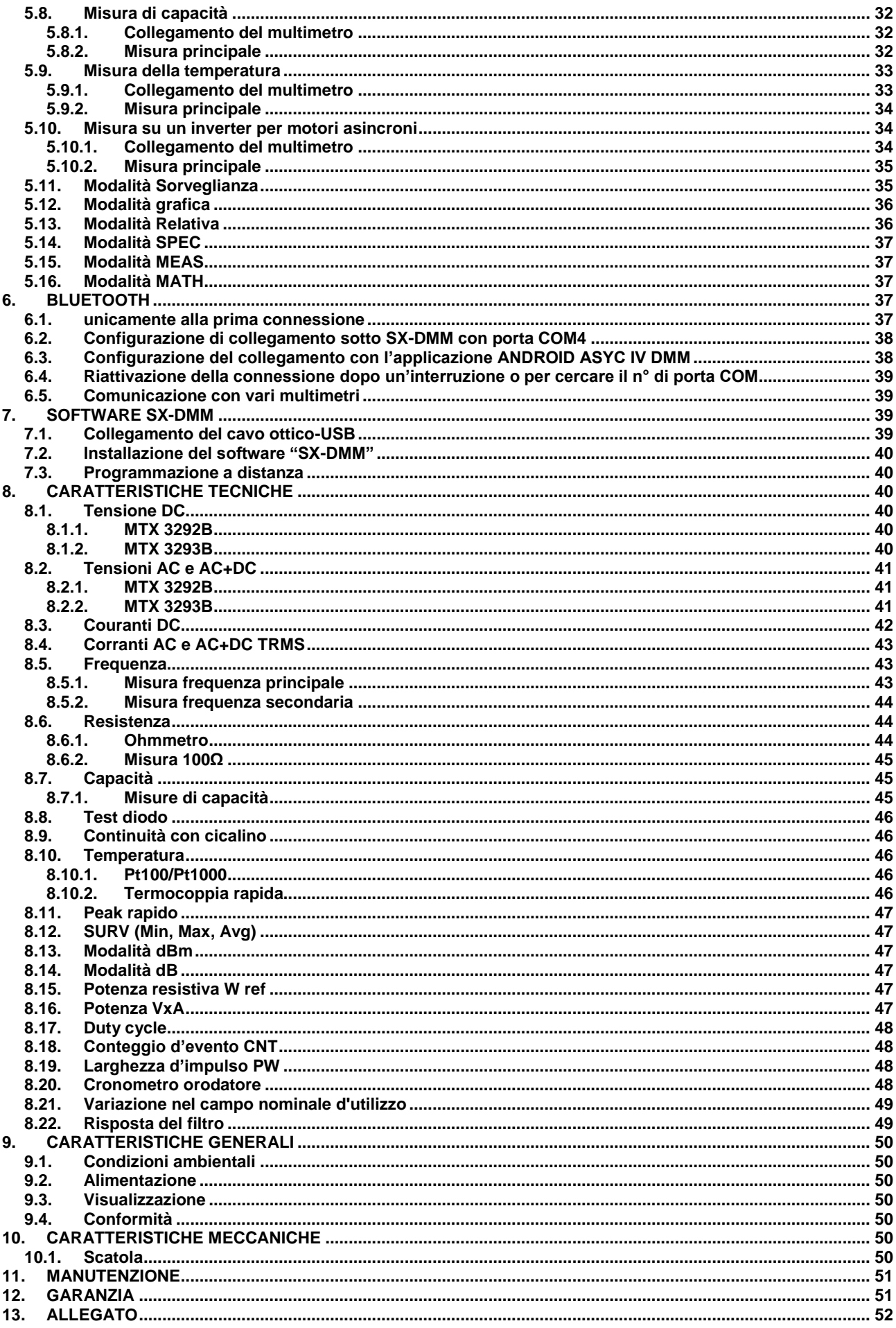

<span id="page-3-0"></span>Avete appena acquistato un MTX3292B / MTX3293B. Vi ringraziamo per la vostra fiducia.

- Per ottenere le migliori prestazioni dal vostro strumento: Leggete attentamente il presente manuale d'uso.
- **-** Rispettate le precauzioni d'uso.

# <span id="page-3-1"></span>**1.1. Precauzioni e norme di sicurezza**

Questo strumento è conforme alla norma di sicurezza IEC 61010-2-033, i cavi sono conformi all'IEC 61010-031 e i sensori di corrente sono conformi all'IEC 61010-2-032, per tensioni fino a 600 V in categoria IV o 1 000 V in categoria III. Il mancato rispetto delle indicazioni di sicurezza può causare un rischio di shock elettrico, incendio, esplosione, distruzione dello strumento e degli impianti.

#### **1.1.1. Symboli**

<span id="page-3-2"></span>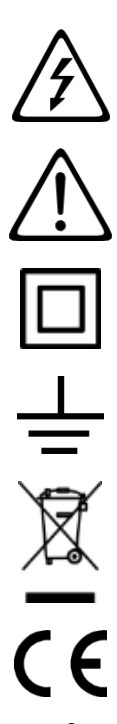

ATTENZIONE, rischio di folgorazione. La tensione applicata sui pezzi contrassegnati da questo simbolo può essere pericolosa.

ATTENZIONE, rischio di PERICOLO! L'operatore deve consultare il presente manuale d'uso ogni volta che vedrà questo simbolo di pericolo

Strumento interamente protetto da un isolamento doppio o rinforzato.

Morsetto di terra.

La pattumiera sbarrata significa che nell'Unione Europea, il prodotto è oggetto di smaltimento differenziato conformemente alla direttiva RAEE (Rifiuti di apparecchiature elettriche ed elettroniche) 2002/96/CE. Questo materiale non va trattato come rifiuto domestico.

La marcatura CE indica la conformità alle direttive europee, segnatamente la DBT (direttiva bassa tensione) e EMC (Compatibilità elettromagnetica).

USB

**IP 67** 

IP 67 (Fuori servizio, in caso d'immersione, occorre asciugare lo strumento e soprattutto la morsettiera prima della rimessa in servizio).

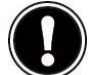

Istruzione importante.

#### <span id="page-3-3"></span>**1.1.2. Definizione delle categorie di misura**

**La categoria di misura IV** corrisponde alle misure effettuate alla sorgente dell'impianto a bassa tensione. *Esempio: arrivo di corrente, contatori e dispositivi di protezione.*

**La categoria di misura III** corrisponde alle misure effettuate sull'impianto dell'edificio. *Esempio: quadro di distribuzione, interruttori automatici, macchine o strumenti industriali fissi.*

**La categoria di misura II** corrisponde alle misure effettuate sui circuiti direttamente collegati all'impianto a bassa tensione. *Esempio: alimentazione di elettrodomestici e utensili portatili.*

- <span id="page-4-0"></span> L'operatore e/o l'autorità responsabile deve leggere attentamente e assimilare le varie precauzioni da prendere durante l'utilizzo.
- Non utilizzate lo strumento in un'atmosfera esplosiva, in presenza di gas infiammabili o fumo.
- Non utilizzate lo strumento su reti la cui tensione assegnata o la categoria sono superiori a quelle indicate.
- Rispettate le tensioni e correnti massime assegnate fra i morsetti e rispetto alla terra.
- Non utilizzate lo strumento se sembra danneggiato, incompleto o chiuso male.
- Prima di ogni utilizzo, verificate le condizioni dell'isolamento del cavo, dell'unità e dei suoi accessori.
- Tutti gli elementi il cui isolamento è danneggiato, seppure parzialmente, vanno messi fuori servizio in attesa della loro riparazione o portati in discarica.
- Utilizzate cavi e accessori adatti alle tensioni secondo IEC61010-31 e le cui categorie di misurazione sono almeno uguali a quelle dello strumento. In caso contrario, un accessorio di categoria inferiore riduce la categoria dell'insieme multimetro + accessorio a quella dell'accessorio stesso.
- Rispettate le condizioni ambientali d'utilizzo.
- Utilizzate un dispositivo di protezione personale se necessario.
- Mantenete le mani e le dita lontane dai morsetti inutilizzati dello strumento. Quando manipolate i sensori e le sonde di test, non mettete le dita al di là del proteggi dita.

# **2. PRIMO UTILIZZO**

# <span id="page-4-2"></span><span id="page-4-1"></span>**2.1. Caratteristiche della consegna**

Verificate l'integralità della consegna in funzione della vostra ordinazione.

La consegna in scatola di cartone include:

- **-** Manuale d'uso in 5 lingue su CD ROM con software SX-DMM
- **-** Guida di avvio rapido (cartacea) (disponibile su CD)
- 1 set di cavi di sicurezza (rosso e nero) con punta di contatto doppio isolamento (Ø delle punte di contatto: 4mm) 1000V CAT III 20A
- **-** 1 set di 4 batterie ricaricabili Ni-MH AA/R6
- **-** 1 adattatore di rete USB 5 VDC, 2A (100-240V, 50/60Hz, 0,5A) con un cavo d'alimentazione USB
- **-** 1 rapporto di taratura del costruttore
- **-** Cavo di comunicazione ottico-USB
- **-** borsa da trasporto

# <span id="page-4-3"></span>**2.2. Accessori e ricambi**

- **-** Pinze amperometriche (vedi catalogo CHAUVIN ARNOUX)
- **-** Sonda di temperatura Pt100 2 fili (HX0091)
- **-** Sonda di temperatura Pt1000 2 fili (HA1263)
- **-** Termocoppia K con adattatore a banana (P011021067)
- **-** Software di metrologia in ambiente Windows (HX0059B)
- **-** 4 batterie ricaricabili (HX0051B)
- **-** Sonda alta tensione (SHT40KV)
- **-** Pinza CMS (HX0064)
- **-** Chiave Bluetooth (P011102112)
- **-** Adattatore multifix per DMM (P01102100Z)
- **-** Caricatore esterno per accumulatori Ni-MH (HX0053)
- **-** Fusibile 1000V 11A >20kA 10x38mm (Consultate il nostro Centro Tecnico Regionale Manumesure)
- **-** Kit accessori di test per DMM (P01295459Z)
- **-** Borsa munita di multifix (HX0052C)

<span id="page-4-4"></span>Per gli accessori e i ricambi, consultate il nostro sito internet: www.chauvin-arnoux.com

# **2.3. Primo utilizzo**

#### <span id="page-4-5"></span>**2.3.1. Installazione delle pile o accumulatori**

- 1. Disinserire lo strumento da ogni fonte di corrente
- 2. Svitare le 3 viti posteriori
- 3. Aprire la scatola inferiore mediante un cacciavite

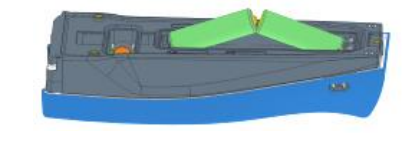

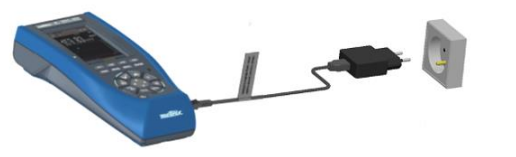

- 4. Rimuovere il giunto che protegge le pile o accumulatori
- 5. Posizionare le pile o accumulatori rispettando la polarità
- 6. Richiudere la scatola e riavvitare le viti
- 7. Verificare il tipo in Setup/Pw supply/type (alcaline o NiMH)

Per mettere in marcia lo strumento, premere il tasto ... Accertatevi che la carica delle pile (o accumulatori) sia sufficiente.

 Quando lo strumento è spento e collegato alla rete dell'adattatore USB (fornito) il lampeggio dei led del commutatore indica che lo strumento è sotto carica.

#### <span id="page-5-0"></span>**2.3.2. Impostazioni sistemi**

#### **Lingua**

Per selezionare la lingua in cui sono espressi i menu del multimetro:

- 5etun 1. Premere il tasto
- 2. Selezionare il menu
- 3. Selezionare Language

Sono disponibili 4 combinazioni di due lingue: Inglese/Italiano, Inglese/Spagnolo, Inglese/Tedesco e Inglese/Francese. Per impostazione predefinita, il multimetro contiene le lingue Inglese/Francese. Le altre combinazioni sono disponibili mediante aggiornamento del programma interno, scaricando il loader multimetro sul sito: www.chauvin-arnoux.com

#### **Data e ora**

Per modificare la data e l'ora:

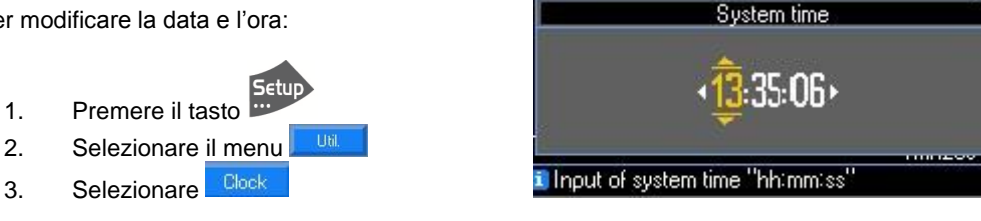

# **3. PRESENTAZIONE**

### <span id="page-5-2"></span><span id="page-5-1"></span>**3.1. Descrizione**

I MTX3292B e MTX3293B sono multimetri digitali portatili e autonomi, appositamente progettati per raggruppare in un solo strumento le varie funzioni di misura delle seguenti grandezze elettriche:

- **-** Misura di tensione AC, DC e AC+DC
- **-** Misura di tensione alternata in bassa impedenza
- **-** Misura d'intensità AC, DC e AC+DC
- **-** Misura di frequenza
- **-** Misura di resistenza
- **-** Misura della capacità
- **-** Misura della temperatura

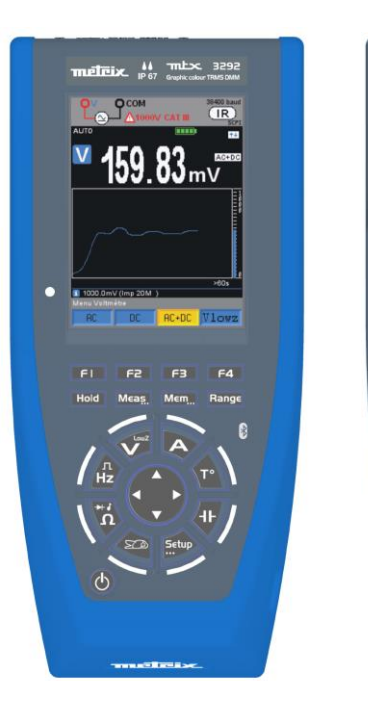

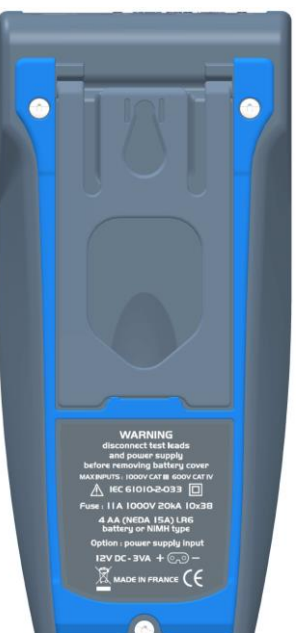

#### **3.1.1. Commutatore**

<span id="page-6-0"></span>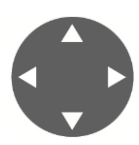

Il passaggio da una posizione all'altra reinizializza la configurazione di misura. Intorno al commutatore, un LED arancione fisso indica ogni funzione selezionata (attiva) e un LED arancione lampeggia per il setup. Durante il ciclo di ricarica (OFF), ogni led di funzione si accende alternativamente per segnalare la ricarica in corso.

Nel centro, i tasti di navigazione a "4 posizioni" permettono:

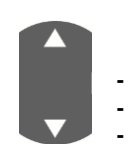

- 1. Con i tasti su o giù:
- **-** di selezionare un menu o una funzione,

**-** di selezionare manualmente la portata o la scala grafica sotto « **Range** », **-** di incrementare o decrementare la variabile selezionata

- 
- 2. Con i tasti destra / sinistra:

**-** Di spostarsi da una posizione/variabile all'altra.

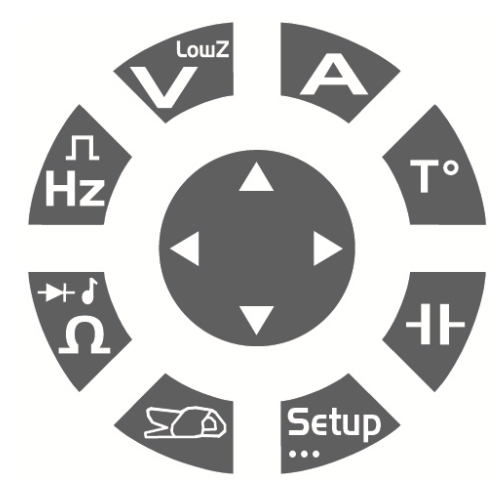

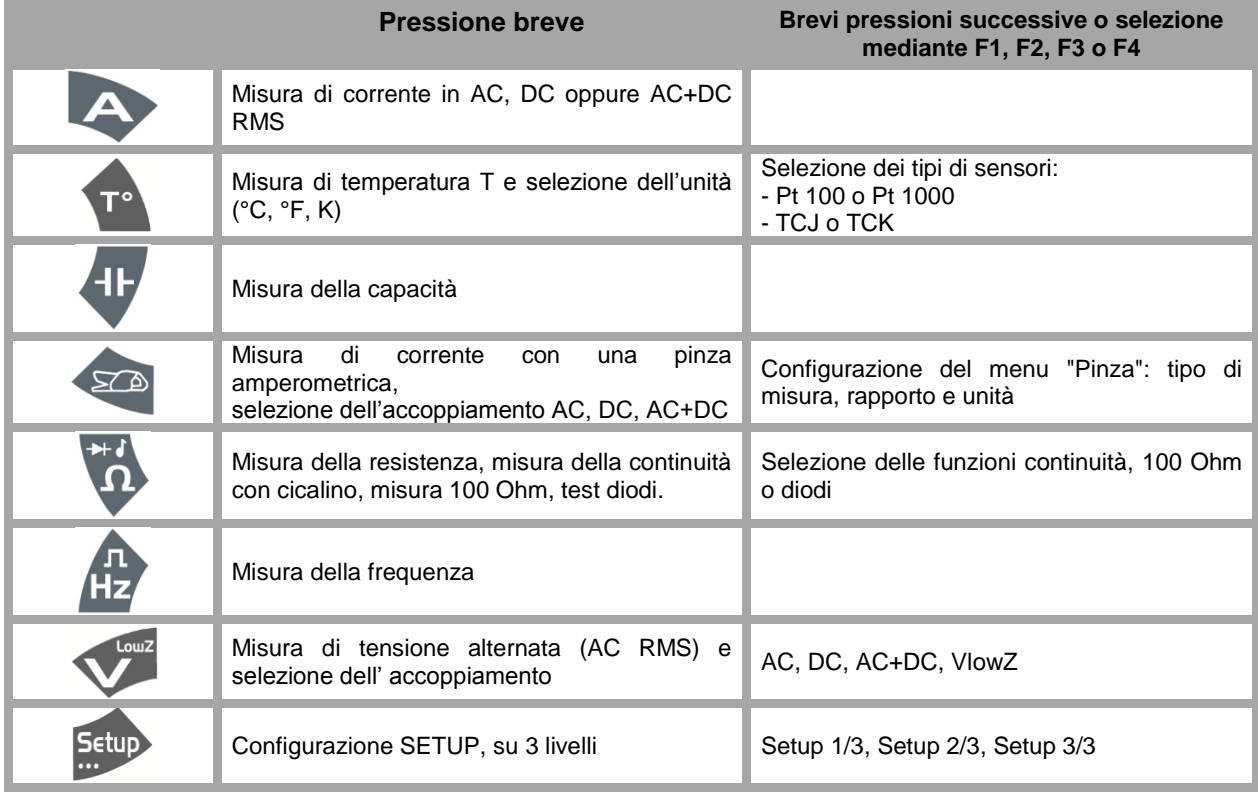

#### <span id="page-7-0"></span>**3.1.2. Tastiera**

La tastiera possiede i seguenti tasti di funzione:

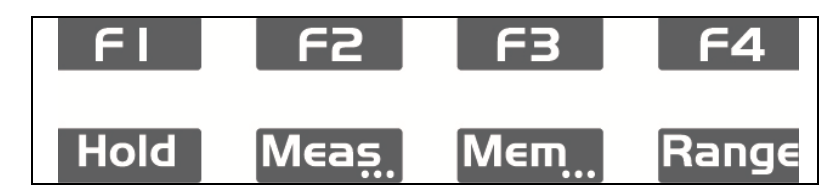

I tasti si attivano e agiscono non appena premuti. Se l'azione sui tasti è convalidata, lo strumento emette un beep. I tasti attivi con una pressione lunga sono identificati da "…": **Meas…, Mem…, Setup…**

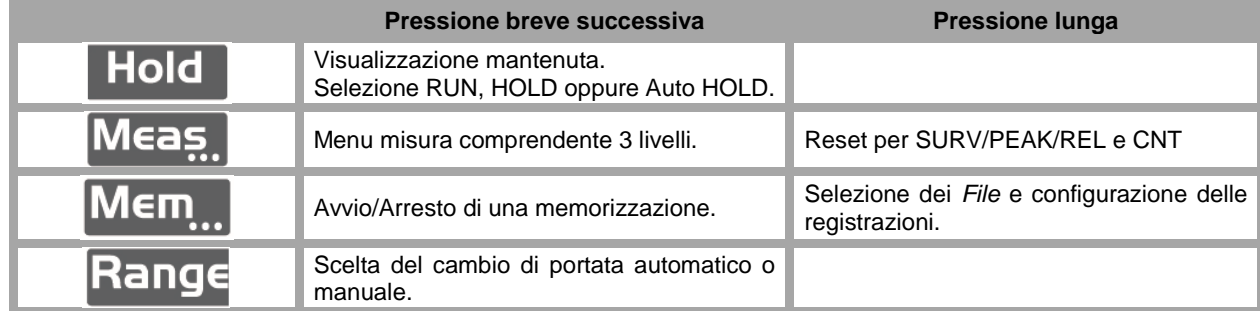

#### **3.1.3. Display**

<span id="page-7-1"></span>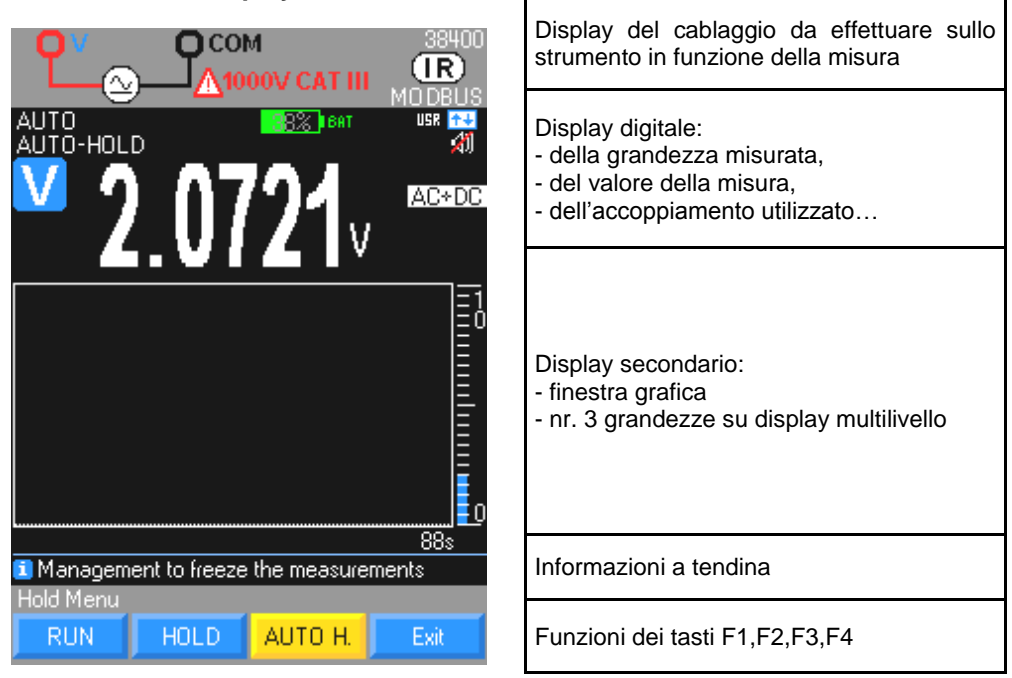

#### <span id="page-7-2"></span>**3.1.4. Grandezze principali misurate**

- VLowZ Misura di tensione alternata a bassa impedenza (VLowZ)
- VAC Misura di tensione in AC
- VAC/DC Misura di tensione in DC o AC+DC ad alta impedenza (V)
- A Misura d'intensità di corrente A (AC, DC, AC+DC)
- Hz Misura di frequenza
- Ω Misura di resistenza
- C Misura di capacità
- T° Misura di temperatura
- % Misura del valore relativo o rapporto ciclico
- ♪ Continuità, test di diodi

#### <span id="page-7-3"></span>**3.1.5. Grandezze secondarie misurate**

Per le grandezze secondarie misurate, si rimanda alla tabella disponibile in allegato.

# <span id="page-8-0"></span>**3.1.6. Unità**

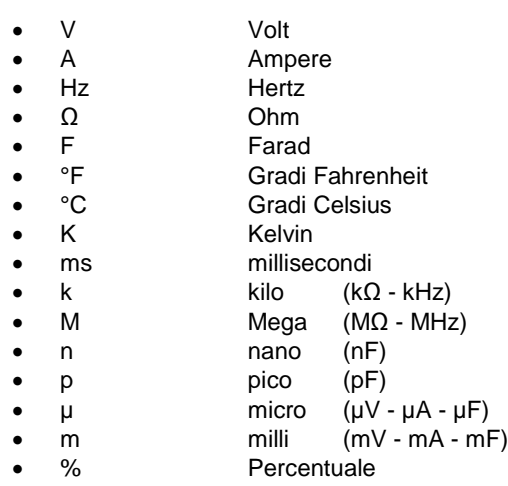

# **3.1.7. Simboli**

<span id="page-8-1"></span>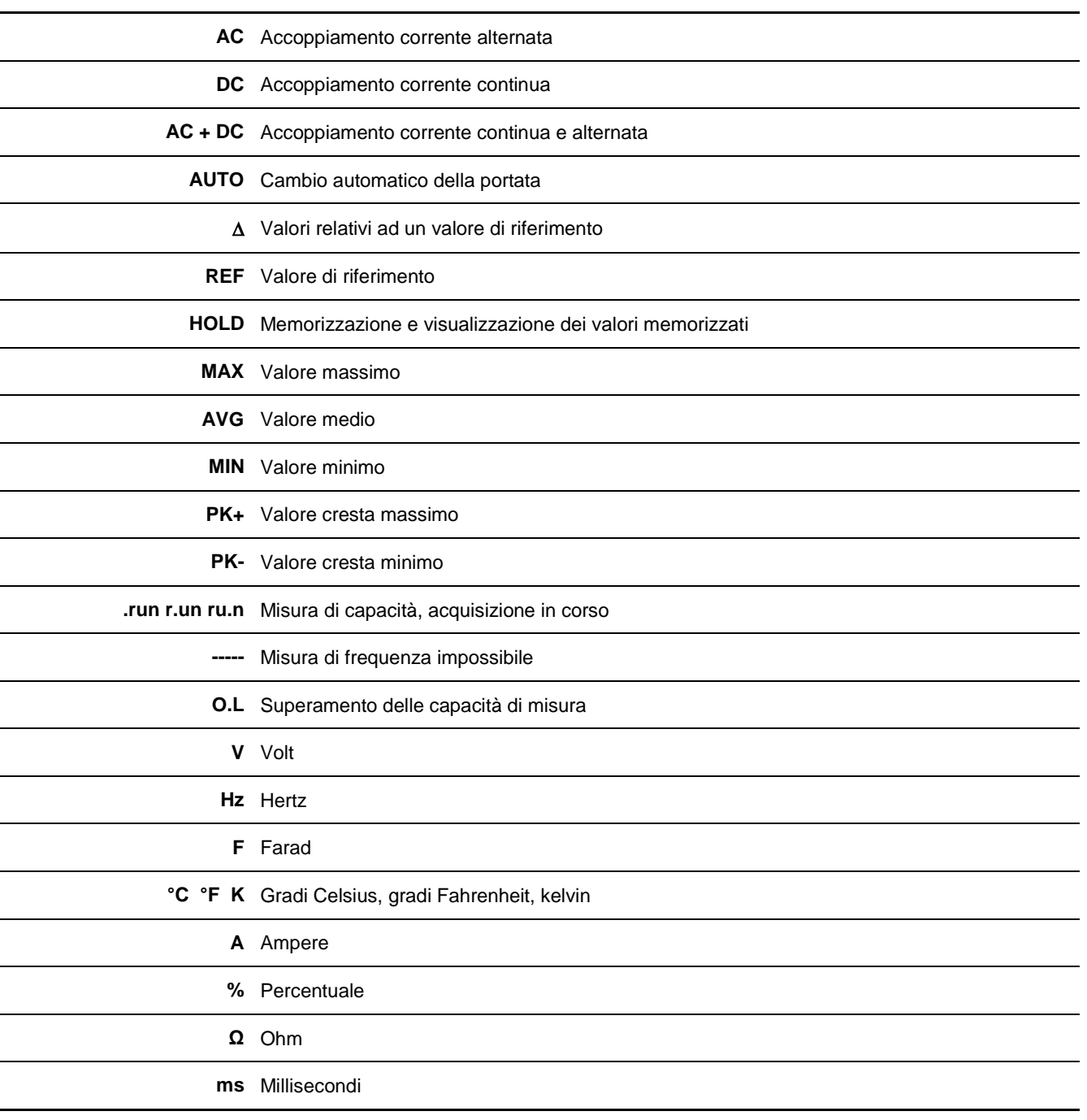

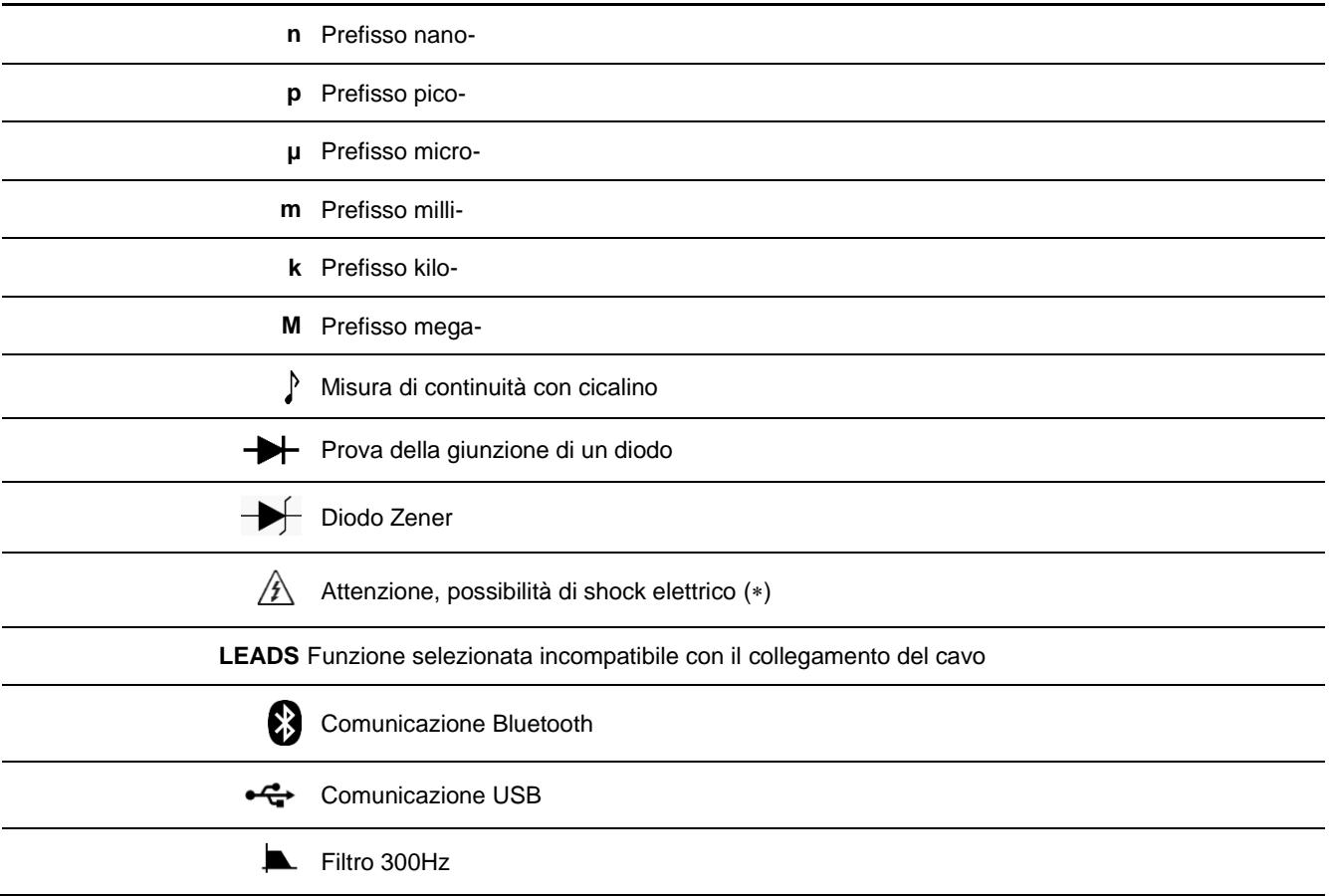

*(\*) Durante la misura delle tensioni superiori a 60 VDC o 25 VAC, la sigla lampeggia sul display.*

#### <span id="page-9-0"></span>**3.2. Prima dell'accensione**

#### <span id="page-9-1"></span>**3.2.1. Alimentazione del caricatore**

L'alimentazione avviene lateralmente mediante l'apposito cavo collegato all'adattatore di rete – USB (fornito) o direttamente collegato a una porta USB del vostro PC.

#### <span id="page-9-2"></span>**3.2.2. Avvio, arresto**

Premete il tasto posto sul lato anteriore sinistro dello strumento per avviarlo o arrestarlo. Una pagina segnalerà l'arresto del multimetro.

#### <span id="page-9-3"></span>**3.2.3. Rivelazione automatica della misura di corrente**

Il numero di terminali di ingresso dello strumento è limitato a 3: **V**, **COM**, **A**. Il colegamento del cavo sul morsetto "**A**mpere" seleziona automaticamente la funzione corrispondente.

 *Quando una funzione viene modificata mediante la tastiera di comando ed è incompatibile con il collegamento del cavo, scatta un allarme sonoro e visivo (LEADS).*

Il multimetro effettua la misura di corrente impostando automaticamente la propria portata su tutto il campo di misura.

#### <span id="page-9-4"></span>**3.2.4. Arresto automatico**

Convalidate la funzione mediante il menu **Stand-by** del menu SETUP: lo strumento si ferma automaticamente dopo 30 minuti di funzionamento in assenza - durante questo periodo – di azioni sul lato anteriore e se il multimetro resta immobile.

 $\stackrel{\triangle}{\sim}$  L'arresto automatico è inibito se il multimetro si trova in:

- modalità **Sorveglianza** → SURV
- modalità **Registratore** →MEM
- modalità **Comunicazione** <sup>†</sup> (collegamento ottico-USB, Bluetooth)
- quando la grandezza misurata (tensione, corrente) sugli ingressi del multimetro supera la soglia di pericolosità.

#### <span id="page-10-0"></span>**3.2.5. Segnale d'allarme**

Un segnale sonoro intermittente scatta:

- durante la misura di tensione, dopo un superamento di portata (modalità MANUale e AUTO ultima portata)
- durante la misura di corrente, dopo un superamento di portata (modalità MANUale), a partire da una misura di 10 Ampere
- in caso d'incompatibilità fra la posizione dei cavi e la funzione selezionata
- durante un superamento delle soglie di pericolosità (se la funzione è attiva)

Se la portata viene superata, il segnale sonoro è accompagnato dalla visualizzazione della sigla "**O. L"**

Quando compare il simbolo :

- la tensione sull'ingresso "**V**olt" supera **60 VDC** o **25 VAC**
- la corrente iniettata fra il morsetto "**A**mpere" e **COM** supera **10A**
- <span id="page-10-1"></span>la portata (tensione, corrente) viene superata in modalità MANUALE

# **4. UTILIZZO**

# <span id="page-10-2"></span>**4.1. Descrizione del menu SETUP**

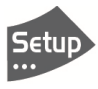

Nel menu **SETUP** si configurano il multimetro secondo le condizioni d'utilizzo e le preferenze dell'utente. Questo menu propone le impostazioni principali o la configurazione del multimetro in **3** livelli. Le configurazioni sono memorizzate dopo lo spegnimento del multimetro, se la modalità **USR** (Utente) è attiva, o con la configurazione congelata dall'utente in modalità **BLOCCO**. Se così non fosse (modalità **BASIC**), lo strumento si avvia con i parametri di configurazione di **FABBRICA**. Il menu non accessibile è ombreggiato.

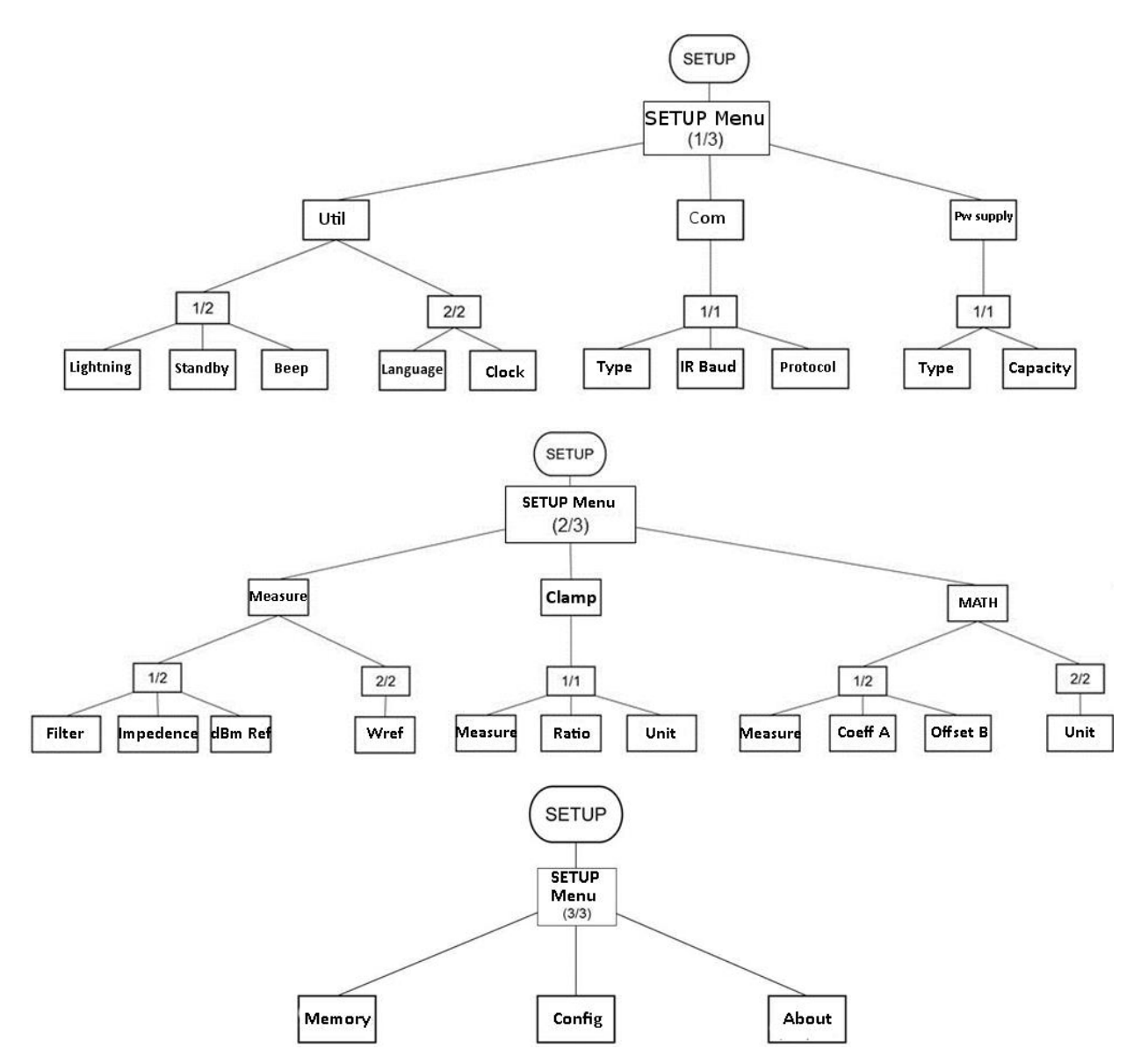

#### **4.1.1. SETUP 1/3: Configurazione generale del multimetro**

<span id="page-11-0"></span>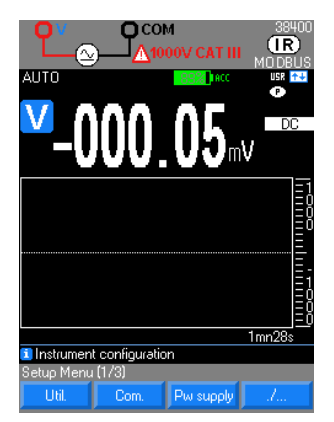

#### **Util 1/2: Visualizzazione**

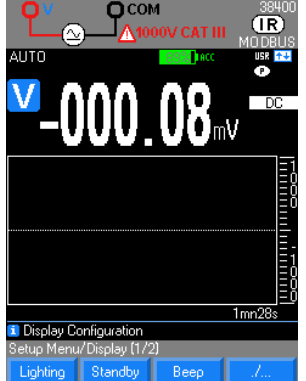

Utilism : Utility per la regolazione della luminosità e dello stand-by e l'impostazione sonora dei tasti, la lingua, l'ora ela data

 : configurazione della comunicazione e delle regolazioni della porta ottica/BlueTooth, della velocità IR in baud e del protocollo MODBUS o SCPI.

 $\mathbb{R}^{\log \text{supp} \times \mathbb{R}}$ : caratterizzazione dell'alimentazione elettrica interna dello strumento : tipo batteria Ni-MH (capacità) oppure pila alcalina.

Lighting : selezione del livello di retroilluminazione del display per limitare il consumo del multimetro, a 3 livelli: Eco, Normale, Max

 Il livelo predefinito è ECO, perciò la retroilluminazione si disattiva dopo 1 minuto di inattività (assenza di azioni sul lato anteriore del multimetro). Un accelerometro interno permette di riattivare la retroilluminazione toccando semplicemente lo strumento.

Standby : attivazione (per impostazione prededinita: sì) o disattivazione dello spegnimento automatico dopo 30 minuti, in assenza di azioni sul lato anteriore del multimetro. In modalità SURV, MEM o Comunicazione, l'autospegnimento non può avvenire.

Per la vostra sicurezza, l'autospegnimento è inibito quando le grandezze misurate (tensione, corrente) presenti all'ingresso superano le soglie di pericolosità.

Beep : attivazione (attivato per impostazione predefinita) o disattivazione dell'emissione di un segnale sonoro (beep) durante la:

- **-** pressione su un tasto,
- **-** presenza di una tensione su ingresso "V" superiore a 60 VDC o 25 VAC,
- **-** acquisizione di una misura con AUTO HOLD
- $\stackrel{\triangle}{\bigcirc}$  Il segnale sonoro si mantiene anche quando il cicalino è disattivato:
- **-** in test di continuità,
- **-** in seguito al superamento di portata (tensione o corrente),
- **-** in seguito al superamento dei 10A,
- **-** in caso d'incompatibilità fra la posizione dei cavi e la funzione selezionata
- **-** quando la tensione d'alimentazione (batteria) è insufficiente l'indicatore rosso di batteria lampeggia.
- **-** tentando un cambio di funzione quando una registrazione è in corso (beep grave).

#### **Util 2/2: Lingua e orologio**

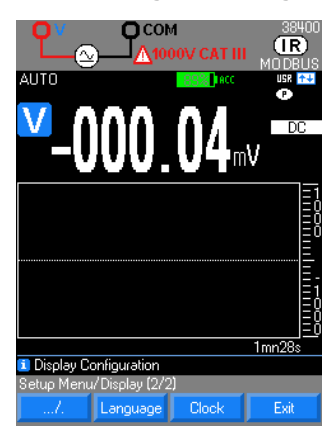

<sup>Language</sup>: Selezione di una delle due lingue disponibili. Sono disponibili 4 combinazioni di due lingue: Inglese/Italiano, Inglese/Spagnolo, Inglese/Tedesco e Inglese/Francese. Per impostazione predefinita, il multimetro contiene le lingue Inglese/ Francese. Le altre combinazioni sono disponibili in download sul sito: [www.chauvin-arnoux.com](http://www.chauvin-arnoux.com/)

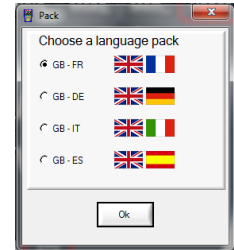

Clock : Permette di impostare la data e l'ora del sistema. Le impostazioni sono possibili grazie ai tasti

#### **Com 1/1: Parametri di comunicazione**

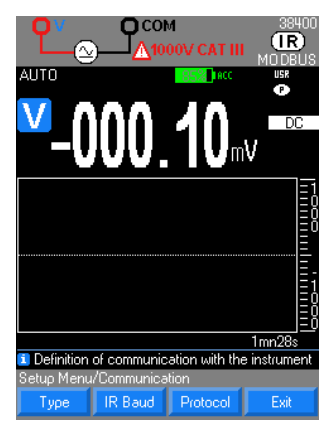

Type : scelta della comunicazione: **-** ottica/USB **-** BT Bluetooth (se lo strumento possiede l'opzione)

IR Baud : impostazione della velocità di trasmissione ottica fra 9600/19200/38400 (impostazione predefinita) baud/s; gli altri parametri di trasmissione sono fissi (8 bit di data, 1 bit di stop, nessuna parità)

**Protocol** : selezione protocollo MODBUS o SCPI

#### **Energia 1/1: Caratterizzazione dell'alimentazione**

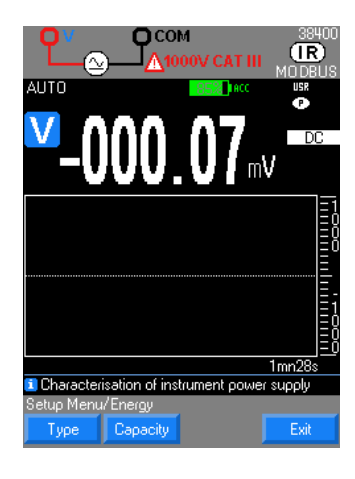

- : selezione del tipo di batteria:
- **-** batteria ricaricabile Ni-MH
- **-** batteria alcalina

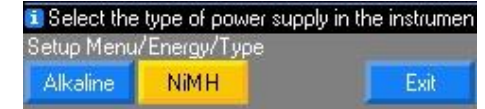

<sup>ciy</sup>: parametrizzazione della capacità dell'accumulatore in mAh delle batterie installate per impostazione predefinita 2500mAh.

- 
- 1. Inserite le batterie nel multimetro, poi collegate l'alimentatore.
- 2. I LED del commutatore si accendono alternativamente per indicare la ricarica in
- $\frac{\text{corso.}}{3}$ 3. Premete ON per avviare il multimetro e seguite l'evoluzione della ricarica.

La durata media della ricarica è 6 ore (con batterie Ni-MH da 2500mAh).

Dopo 1 ora effettiva di ricarica, il multimetro è pronto per le misure, se si preme di nuovo ON; il livello indicato di ricarica è affidabile solo dopo aver effettuato una ricarica completa dello strumento.

#### **4.1.2. SETUP 2/3: Configurazione dei parametri di misura**

<span id="page-12-0"></span>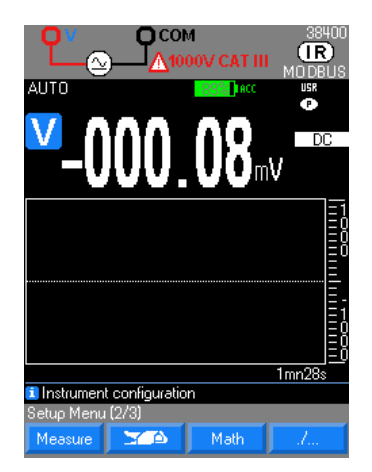

 : attivazione/disattivazione del filtro, dell'impedenza di ingresso, dell'impedenza di riferimento per misure in potenza (dBm o W).

 configurazione del tipo di ingresso (in corrente o tensione), del rapporto della pinza e dell'unità di misura (impostazione predefinita: A).

<sup>Math</sup> : configurazione della misurazione calcolata matematicamente, dei coefficienti A e B della funzione Ax+B e dell'unità di misura.

#### **Misura 1/2: Configurazione dei parametri della misura**

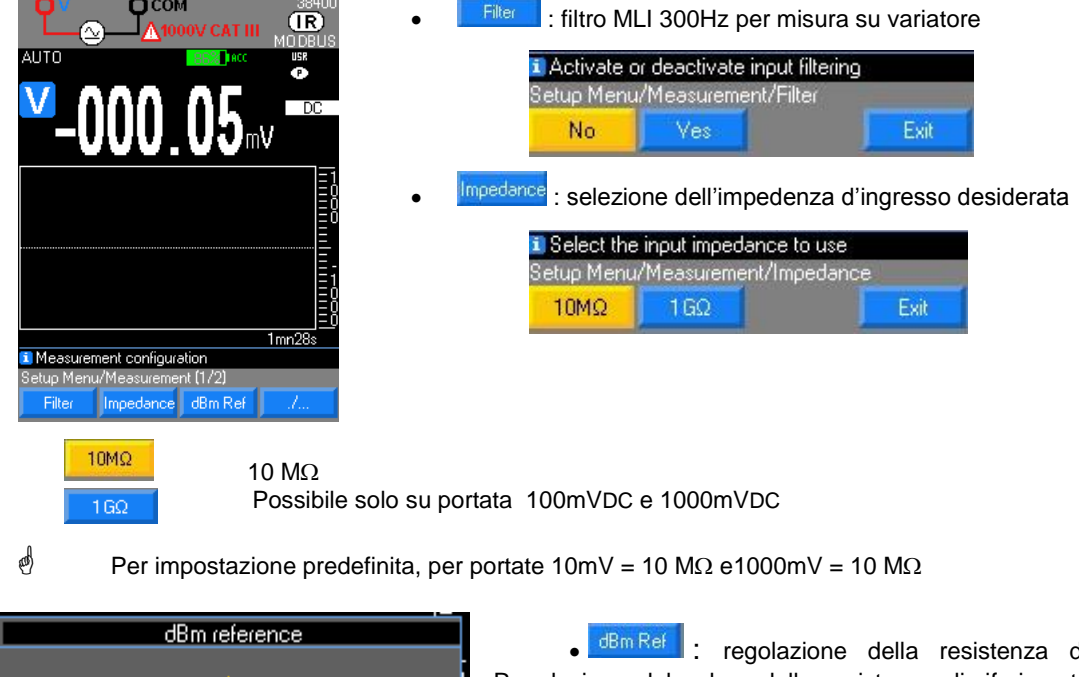

 $\overline{40060}$  $\circ$ 1 Use the arrows to enter the dBm reference value Edit Menu Number 0k Default Cancel

di riferimento in dBm. Regolazione del valore della resistenza di riferimento (dBm REF) fra 1 $\Omega$  e 10000Ω, per le misure in dBm a partire dalla tensione VAC o VAC+DC

**-** Selezione e modifica della cifra selezionato con i tasti frecia destrasinistra

**-** Conferma della resistenza di riferimento in dBm e uscita dal menu con "**Ok"**

La misura dBm calcola la potenza rilasciata a una resistenza di riferimento rispetto a 1 mW. Si ottiene mediante il seguente calcolo  $P = \frac{(V_{misurat})^2}{R}$ . Pref = 1 mW  $\overline{R}$ 

$$
dBm = 10 \log(\frac{P}{P_{ref}}) = 10 \log(\frac{1000 \times V_{misurata}^2}{\text{Resistenza riferimento}})
$$

# $\stackrel{\triangle}{\phi}$  Valore predefinito: 600 Ω.

Avvertenza: una misura di 0dBm con una resistenza di riferimento di 600Ω si effettua mediante una tensione di 0.7746 VAC.

#### **Misura 2/2: configurazione dei parametri della misura (seguito)**

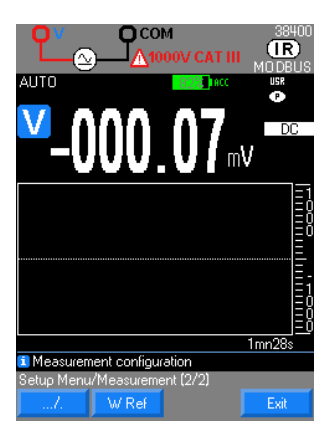

W Ref : potenza resistiva di riferimento in W

Regolazione del valore della resistenza di riferimento (Ref) fra 1 $\Omega$  e 10 000 $\Omega$ , per le misure di potenza resistiva. Il calcolo realizzato è:

(tensione misurata) $^{2}$ / Rif (unità W)  $\overline{(corrente misurata)^2}$ x Rif $\overline{(unità W)}$ 

 $\stackrel{\triangle}{\otimes}$  Valore predefinito 50  $\Omega$ .

#### **PINZA 1/1: Parametrizzazione della funzione pinza**

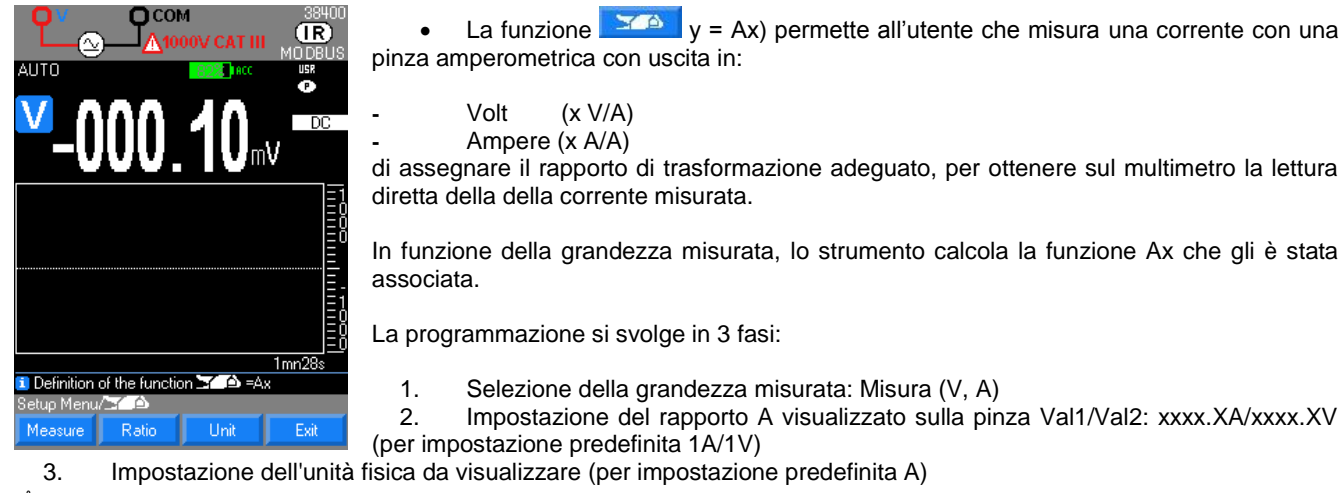

Il rapporto A e l'unità sono programmabili per ogni grandezza misurata (V, A).

#### **MATH: Parametrizzazione della funzione MATH**

**-**

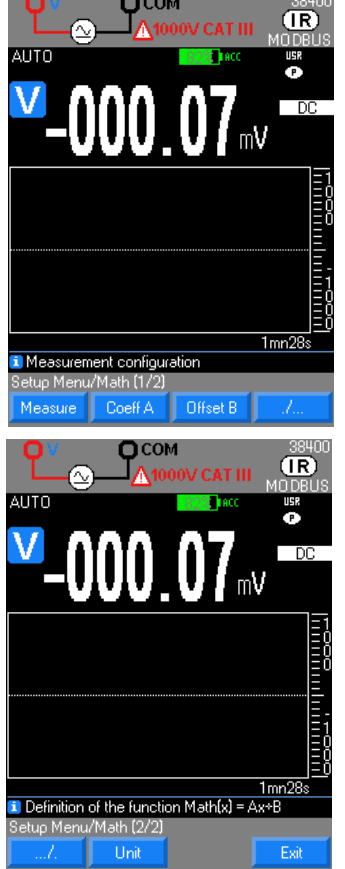

- La funzione  $\frac{|\mathbf{M}\rangle}{|\mathbf{V}|}$  ( $\mathbf{V}$  = Ax + B) permette all'utente, che misura una grandezza fisica qualunque in:
	- **-** Volts (es. il settaggio di un rapporto di trasformazione di un TV)
- **-** Ampères (es. le misure su sensori con range di corrente 4-20mA, il rapporto di trasformazione di un TA)
	- **-** Frequenza (es. misura di flussi, velocità di rotazione)
		- **-** Ohms (es. sensore di posizione resistivi)

di convertirla e di assegnargli l'unità di misura adeguata, per ottenere la lettura diretta della grandezza sullo strumento.

In funzione della grandezza misurata, lo strumento calcola la funzione MATH che gli è associata.

La programmazione si svolge in 4 fasi:

- 1. Selezione della grandezza misurata (V, A,  $\Omega$ , Hz)
- 2. Impostazione del coefficiente A della funzione  $y = Ax + B$ <br>3. Impostazione del coefficiente B della funzione  $y = Ax + B$
- Impostazione del coefficiente B della funzione  $y = Ax + B$

4. Impostazione dell'unità fisica da visualizzare con i tasti freccia destra-sinistra (Maiuscole e minuscole)

 *I coefficienti A, B e l'unità sono programmabili per ogni grandezza misurata (V, A,*   $\Omega$ , Hz).

<span id="page-14-0"></span>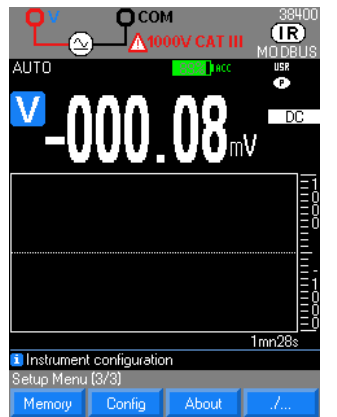

#### **4.1.3. SETUP 3/3: Configurazione e personalizzazione**

 : richiamo dei *file*, del numero di registrazione (10000 per MTX3292B e 30 000 per MTX 3293B), la frequenza delle registrazioni (da 0,3s fino a 23:59:59).

Configuration della configurazione di FABBRICA o delle modalità di avvio Utente (USR) o Basic (configurazione predefinita).

About : informazioni sul multimetro (n° di serie, versione software e versione Hardware).

#### **Memory**

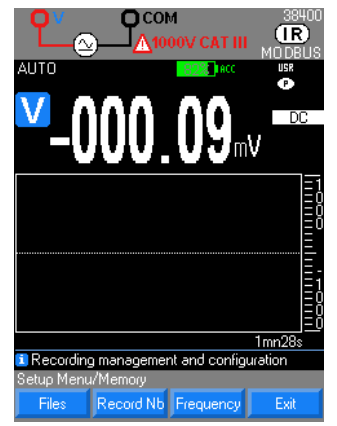

Consultazione :

- **-** dei file registrati
- **-** del massimo numero di registrazione per ogni *file* (10 000 per MTX 3292B e 30 000 per MTX 3293B),
	- **-** dell'intervallo tra i campioni delle registrazioni (da 0,3s a 23:59:59).

 $\stackrel{\triangle}{\otimes}$  10 sequenze maxi registrate su MTX 3292B e 30 sequenze registrate su MTX 3293B

#### **Config**

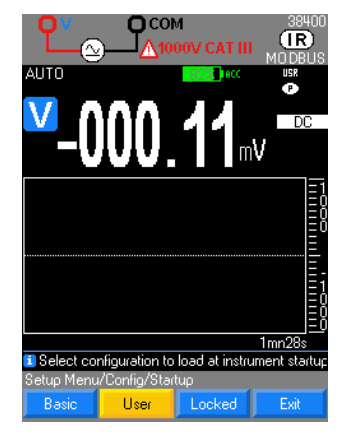

#### Consultazione:

**Factory** : della configurazione di FABBRICA

**-** delle modalità di avvio **Basic** (valore per impostazione predefinita ), **Utente** ( Liser ,o LOCK (**Bloccaggio**) ( Looked ).

 In modalità **Basic**, il multimetro si avvia con la sua configurazione di fabbrica e in funzione Volt (AC+DC).

 In modalità **USR (Utente)**, lo strumento si riavvia nella configurazione corrente al momento dello spegnimento precedente.

 In modalità LOCK (**Bloccaggio)** lo strumento si riavvia nella configurazione corrente al momento del bloccaggio. Occorre digitare una password e confermarla al momento del bloccaggio. Questa password permetterà all'utente di ritornare alla modalità **USR (Utente)**. Per sbloccare, basta digitare la password.

 *La configurazione all'avvio viene assunta se nessun cavo è collegato. In caso contrario lo strumento prende in considerazione la funzione disponibile per il collgeamnto corrente.*

#### **About**

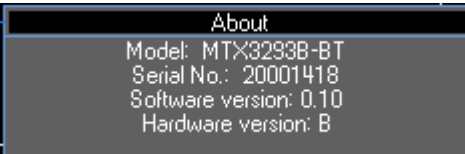

Indicazione dei dati per la tracciabilità del multimetro:

- **-** n° di serie
- **-** versione Software
- **-** versione Hardware

# <span id="page-16-0"></span>**4.2. Descrizione dei tasti TASTIERA**

Hold

### <span id="page-16-1"></span>**4.2.1. Tasto HOLD: Gestione e mantenimento della visualizzazione**

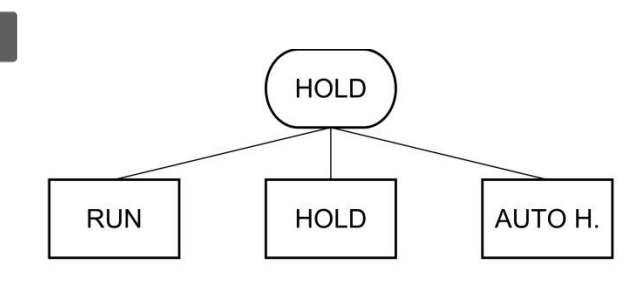

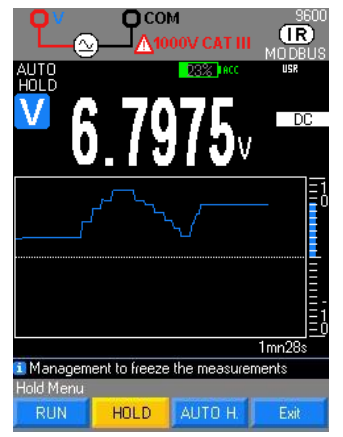

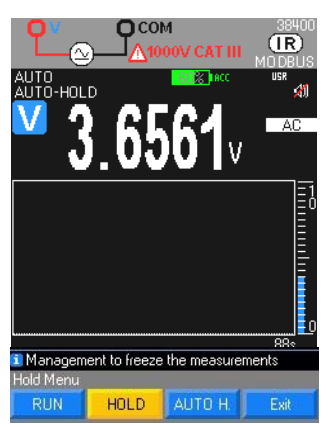

Tre modi di funzionamento sono possibili:

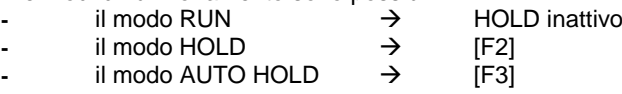

 La modalità **HOLD** congela sullo schermo la misura principale in corso e la curva cronologica al momento della pressione. Lo strumento continua a gestire le misure sul display secondario (modalità **REL**).

 La modalità di selezione della portata non varia: AUTO o MANUALE secondo la configurazione attiva all'avviamento di questa modalità.

 $\stackrel{\triangle}{\otimes}$  La curva riprende a zero premendo RUN.

 Il modo AUTO HOLD congela automaticamente sullo schermo la misura principale in corso ad ogni rivelazione di misura stabile. Queso modo è attivo dopo l'emissione di un beep (se la configurazione "No Beep" non è stata selezionata nel menu Configurazione).

I valori memorizzati rimangono visualizzati fino alla prossima misura stabile effettuata (misura diversa da ±100 digit) o fino all'uscita dal modo **AUTO HOLD** mediante **RUN**. Lo strumento continua a gestire le misure e visualizzarle nella finestra grafica o sul display secondario (modalità **REL**).

 *La modalità di selezione della portata non varia: AUTO o MANUALE secondo la configurazione attiva all'avviamento di questa modalità. La modalità AUTO HOLD è accessibile unicamente da misure in V e A.*

<span id="page-16-2"></span>**4.2.2. Tasto MEAS: Misure avanzate**

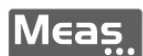

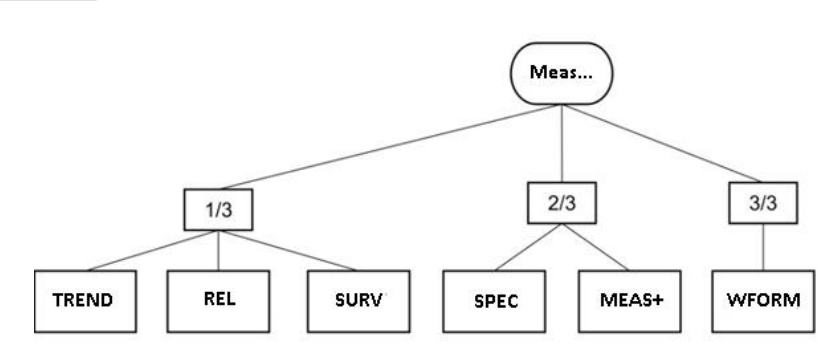

Sono possibili 3 livelli di misure avanzate:

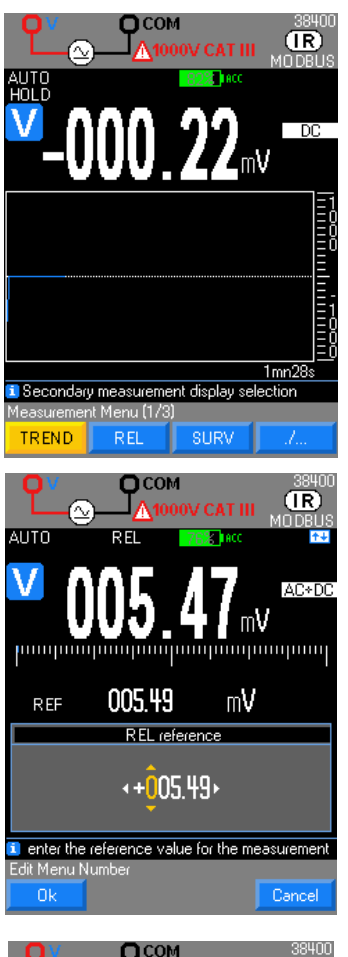

 $(IR)$ wrro AC+D0 mmpmmpmmpmm 005.49 mV REF  $-000.10$ mV A  $-002.00$  $\mathcal{C}$  $\Delta\%$ Configuration of secondary surveillance measure Stop

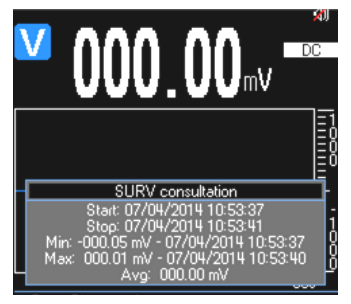

 : apre sullo schermo la visualizzazione grafica della grandezza misurata in funzione del tempo.

Le frecce **complettono di cambiare la profondità di acquisizione del grafico da 1mn 28s** a 1h13mn 20s. Una ricerca dei min e max della misura principale viene lanciata durante la durata rappresentata da un pixel in orizzontale. Questi due valori servono a tracciare un segmento verticale da min a max. I tasti **permettono di cambiare la portata di misura** corrente.

**REL :** prende la misura principale corrente come riferimento. Essa viene riportata sul display secondario: REF.

**-** Il display principale indica sempre il valore istantaneo misurato, così come il bargraph.

Il display secondario  $\Delta$  indica lo scarto assoluto fra il valore istantaneo misurato e il riferimento.

**-** Il display secondario % indica lo scarto relativo in % fra il valore istantaneo misurato ed il riferimento.

 La gestione delle portate è "AUTOmatica" o "MANUale", secondo la configurazione presente all'attivazione della modalità REL.

 $\stackrel{\triangle}{\bigcirc}$  I display  $\Delta$  e  $\Delta$ % sono gestiti con la stessa portata.

In modalità "**AUTO"**, non si può scendere al di sotto della portata di riferimento all'ingresso nella modalità REL.

 *Esempio: Misura di una tensione di VDC con un riferimento regolato a x V: Quando la modalità è attiva, una pressione lunga sul tasto [F1] Init o [F2] Edit Ref apre una finestra di regolazione del riferimento REF.* I tasti di navigazione permettono di modificare i digit.

Il reset della modalità di REF è possibile mediante una pressione lunga su Meas …

surv<sup>1</sup>: monitora le variazioni di un segnale registrando gli estremi (MIN, MAX) della misura principale e calcolando la sua media (AVG).

Per ogni grandezza memorizzata, il multimetro registra la data e l'ora corrispondenti.

 $\stackrel{\text{d}}{=}$  All'attivazione della modalità SURV mediante Start [F1], le ultime misure

MIN e MAX vengono cancellate e reinizializzate con la misura corrente; per fermare il monitoraggio premere [F2] Stop e [F3] Consult per consultare.

AVG è il calcolo della media di tutte le misure rilevate dopo l'attivazione della modalità SURV.

I dati registrati sono consultabili premendo il tasto [F3] Consult. In modalità SURV:

**-** non è possibile selezionare la gestione delle portate MANU o AUTO.

**-** la misura corrente, il valore MIN e il valore MAX sono memorizzati con la portata più adatta ad ognuna di esse.

I dati registrati sono accompagnati dal giorno e dall'ora e dal lasso di tempo monitorato.

 $\phi$  Controllate la data e lì'ora corrente impostata neil vostro multimetro prima di lanciare una campagna di MONItoraggio.

 La reinizializzazione dei valori MIN/MAX è possibile mediante una pressione lunga sul tasto Meas …

#### **MEAS 2/3**

Matk

Math

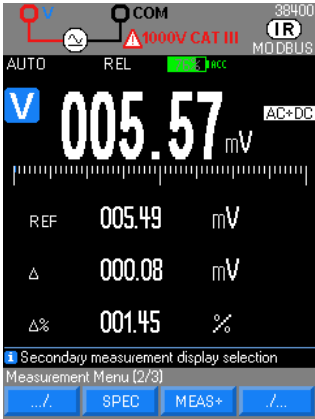

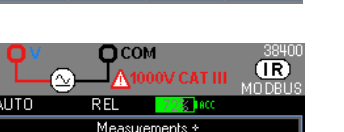

I Use the up and down arrows to select a me

Moseuromonte -

Measurements +

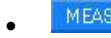

di cercarla e calcolarla.

A partire dalla misura principale, il display:

dello strumento dichiarata in specifica : valore SMIN  $\rightarrow$  valore corrente minimo valore SMAX  $\rightarrow$  valore corrente massimo

selezionata e della frequenza (in AC e AC+DC)

MEAS<sup>\*</sup>: permette l'accesso alle misure secondarie

Selezionare le funzioni sul display secondario, in funzione della misura principale, nella pos. 2, 3 e 4 utilizzando i tasti di navigazione e confermare con il tasto OK. Una pressione lunga su MEAS… permette di uscire da questo menu.

**SPEC : visualizza direttamente la tolleranza della misura in corso, senza necessità** 

**-** richiama le specifiche (x% L ± nD) in funzione del tipo di misura, della portata

**-** calcola il campo in cui sideve trovare il valore corrente , utilizzando l'accuratezza

 *Dopo la selezione di una misura principale, le ultime funzioni secondarie selezionate si riattivano.*

*A fianco: esempio di misure disponibili su VAC+DC.*

All'attivazione delle misure dB**,** il valore misurato viene confrontato con la tensione di riferimento (V rif). Il valore calcolato è il seguente:

20  $log_{10}$  (V misurata/V rif).

È possibile reinizializzare il riferimento di tensione (V. rif) mediante una pressione lunga su Meas…

 La funzione MATH viene calcolata quando i parametri di calcolo lo permettono (vedi il menu funzione MATH). In misura dBm e in calcolo della potenza resistiva, vedi il menu per la regolazione delle resistenze di riferimento associate (dBm REF, W REF) e per conoscere le formule di calcolo. V SETUP 2/3

Il calcolo di potenza **V**x**A** (VA) richiede una connessione sull'ingresso A (collegata al medesimo circuito), per misurare simultaneamente:

- $(IR)$ ասաանան 186 nVA VX4 030 цA  $\Delta$ 5.6230 MATH tem **il** Use the Fx keys to choose input coupling or Vlo  $AC+DC$
- **-** corrente (display principale)
- **-** intensità (display 3), misura effettuata sempre in AC + DC.

Verificare che il cavo di collegamento sull'ingresso COM sia di bassa resistenza, per limitare al massimo la caduta di tensione.

#### **MEAS 3/3**

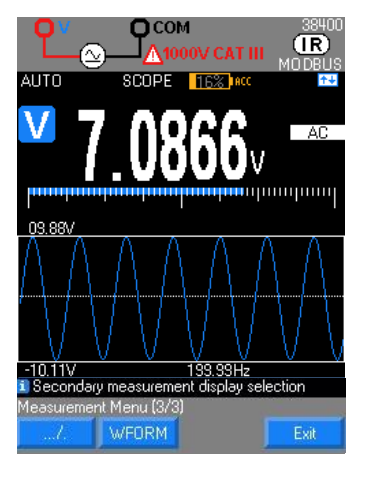

**WEORM**: La modalità WFORM è disponibile in AC unicamente, per frequenze comprese fra 10 e 600Hz. Permette di visualizzare le forme d'onde. Quando la frequenza non è compresa nell'intervallo di misura, o se non è possibile misurarla, il multimetro indica "Frequenza fuori range". Negli altri casi di fallimento, il multimetro indica "Fallimento dell'impostazione automatica".

 $\stackrel{\triangle}{\bigcirc}$  Per i segnali di debole ampiezza, è forse necessario passare in modalità **MANUALE** per raggiungere i calibri più sensibili mediante i tasti .

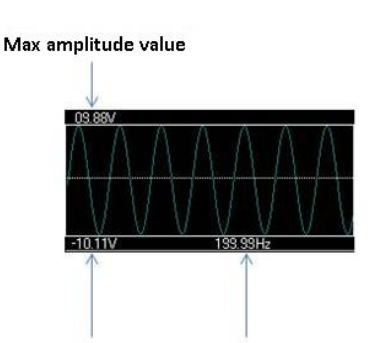

Min amplitude value Frequency

#### <span id="page-19-0"></span>**4.2.3. Tasto Mem: memorizzazione delle misure, modalità registrazione**

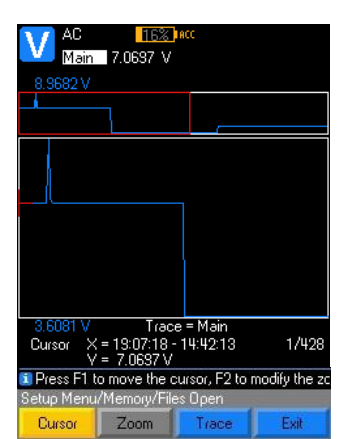

**Mem** 

 La modalità MEM salva le misurazioni in memoria ad una cadenza preprogrammata

Una pressione breve su MEM... lancia una registrazione.

 Il simbolo MEM in giallo appare sul display per tutto il periodo di registrazione ed è accompagnato dal numero di campioni salvati

Una nuova pressione breve su MEM... arresta la registrazione e visualizza il menu che permette di digitare il nome del *file*.

 Una pressione su OK o Annulla in assenza di un nome digitato, attribuisce il nome del *file* per impostazione predefinita AAAAMMGG\_HHMMSS.

 Il numero di valori da memorizzare per una campagna di misure è programmabile: pertanto la registrazione si arresta automaticamente.

 Consultazione delle registrazioni e modifica della loro configurazione mediante una pressione lunga su Mem...

*Una nuova pressione su riavvia una registrazione*

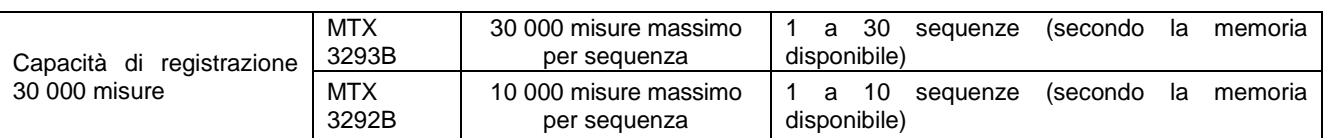

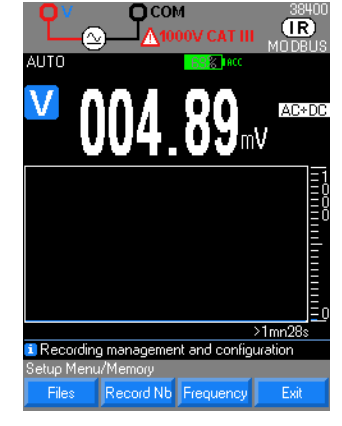

A questo stadio, è possibile elencare i file, configurare il numero massimo di registrazioni secondo le versioni e la frequenza o la cadenza di registrazione (1s per impostazione predefinita).

 Selezionate il menu File in Funzione MEM per visualizzare l'elenco delle registrazioni successive.

Ogni registrazione è identificata dalla sua data e ora d'inizio.

È possibile rinominare di default: si propone di digitare un nome di *file* su 16 caratteri.

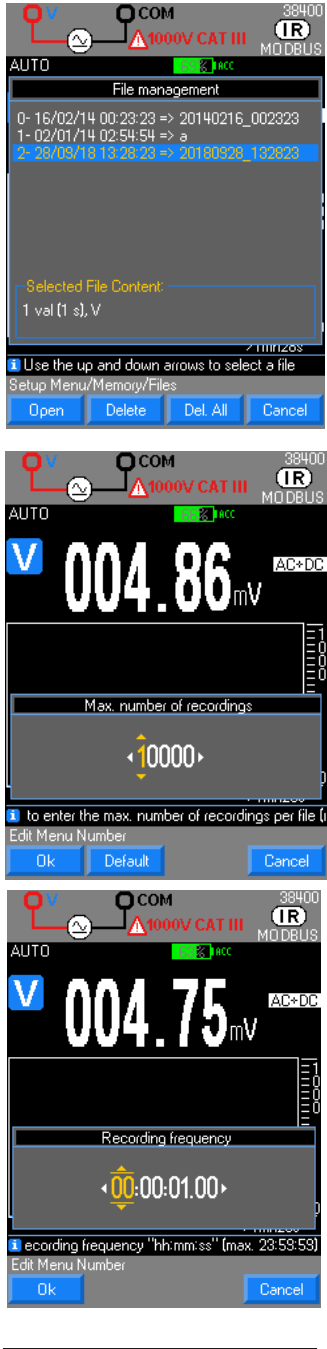

Main 226.45 V 1/439 T Press F1 to move the cursor, F2 to modify the a s Open Zoom

- Consultazione dei file registrati con [F1] Files e selezione mediante i tasti di navigazione, poi possibilità di:
- **-** Aprire la sequenza selezionata [F1],
- **-** eliminare una registrazione selezionata [F2],
- **-** eliminare tutte le registrazioni [F3]

**-** Selezionate il menu Files in modalità MEM per visualizzare l'elenco delle registrazioni.

Ogni registrazione è identificata dalla sua data, la sua ora di inizio e il nome digitato dall'utente.

Selezionando una registrazione compaiono i seguenti dati:

- **-** numero di campioni ivi contenuti,
- **-** intervallo di campionamento tra una misura e la successiva
- **-** parametro che è stato misurato,
- **-** misure secondarie durante la registrazione, se presenti.

Le sequenze di registrazione sono limitate a 10 o 30 secondo la versione dello strumento.

Programmazione del numero di campioni

L'impostazione del numero di campioni permette di interrompere automaticamente la registrazione avviata quando questa raggiunge il numero programmato.

Selezione del numero massimo di registrazioni mediante il navigatore (30 000 o 10 000 misure massimo) e per impostazione predefinita [F2] 10 000 registrazioni.

Se sono programmate delle misure secondarie tramite le modalità **MEAS+, SURV** o **REL**, bisognerà tenerne conto per calcolarela profondità di registrazione selezionata.

- **-** Programmazione della frequenza delle registrazioni
- **-** Selezione del digit da modificare con il tasto navigatore.
- **-** Modifica del valore con i tasti :

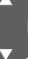

Convalida del numero di registrazioni **Ok** [F1] e uscita dai menu successivi con il tasto **Annullare** [F4].

Convalida di **Freq.** par il tasto [F3] apre un menu di regolazione della voluta cadenza di registrazione in ore, minuti, secondi

Modifica del valore mediante i tasti del navigatore

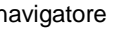

**-** Conferma dell'intervallo di campionamento delle misure e uscita dai menu successivi mediante il tasto Ok [F1].

La cadenza di registrazione è compresa fra 0,3 s e 23 h, 59 min, 59 s. Per impostazione predefinita: 1s.

Apertura di una registrazione sul multimetro

La curva visualizzata viene adattata alla finestra grafica in funzione del suo valore min. e max. e del numero di campioni.

 Con Main è possibile visualizzare la misura principale, visibile per impostazione predefinita, e visualizzarne il trend con il tasto Cursor .

- Spostamento del cursore mediante i tasti di navigazione
	- **-** Sposta la parte zoomata (icona presente se lo zoom è attivo)
	- **-** Attiva o disattiva uno zoom (icona presente, se uno zoom è possibile)

**-** Zoom sul trend mediante la selezione della zona circondata di rosso sulla parte superiore del display Accesso alle misure secondarie da visualizzare premendo TRACE, poi selezione con i tasti da [F2] a [F4],

**-** Selezione della funzione da visualizzare

- *Esempio*: :
- **-** funzione principale: **V**
	- **-** funzione secondaria**: FREQ**, **dB**, **MATH**

Se è stata lanciata, una memorizzazione MEM si incrementa. Il cambio di funzione è inaccessibile e segnalato da un bip grave. Solo il menu SETUP rimane consultabile. È necessario fermare l'acquisizione in corso (pressione su MEM) per modificare un parametro, una funzione o una configurazione.

#### <span id="page-21-0"></span>**4.2.4. Tasto Range : Gestione delle portate**

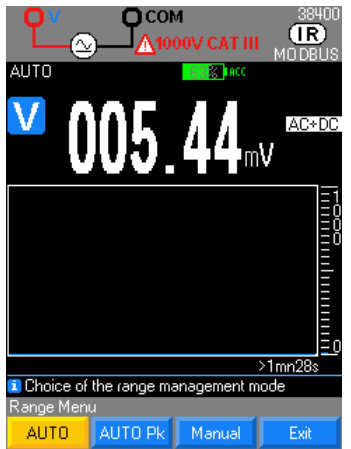

Tre modi di funzionamento sono accessibili con il tasto: **Industrializa** :

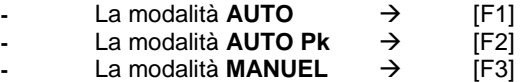

 Quando si inizia una misura, la modalità AUTO è attiva per impostazione predefinita e la selezione delle portate è gestita automaticamente dal multimetro.

 Per limitare il rischio d'instabilità delle misure, il calibro 100mV non è gestito nella modalità **AUTO,** ma unicamente in modalità **MANUALE**.

 In modalità AUTO PEAK le variazioni di portata vengono effettuate solo quando si presentano alti valori di picco, che richiedono un range più ampio.

 La modalità AUTO PEAK è accessibile solo da misure AC o AC+DC in V e A. Questa modalità evita il superamento intempestivo del fattore di cresta specificato per lo strumento.

Quando si seleziona la modalità MANUALE durante la misura di un determinato

parametro, i tasti di navigazione **permettono la modifica della portata di misura.** Letture interessate : tensione, corrente (diretta o con pinza), resistenza, capacità

# <span id="page-21-1"></span>**4.3. Interfaccia di comunicazione**

Il multimetro comunica con un PC, che permette di:

- **-** effettuare l'aggiornamento del software imbarcato Collegate il multimetro al computer mediante il collegamento USB, e eseguite il sistema applicativo scaricato dal sito internet di CHAUVIN ARNOUX.
- **-** calibrare il multimetro mediante il software di calibrazione SX-MTX 329X (HX0059B), acquistabile in opzione.
- **-** programmare lo strumento in ambienti Labview e Labwindows
- **-** scaricare i dati o programmare lo strumento con il software SX-DMM (USB, Bluetooth)

Il multimetro (versione Bluetooth) comunica con i smartphone e i tablet che permettono di:

**-** seguire e visualizzare la cronologia delle misure mediante l'applicazione ASYC IV DMM (download gratuito su Google Play Store).

Il vostro multimetro integra:

- **-** un collegamento USB-ottico isolato (codice HX0056Z)
- **-** il software di interfacciamento SX-DMM
- **-** i driver Labview e Labwindows per l'interfacciamento con gli strumenti
- È anche possibile programmarlo mediante i protocolli SCPI o MODBUS.

# <span id="page-22-1"></span><span id="page-22-0"></span>**5.1. Misura della tensione**

#### <span id="page-22-2"></span>**5.1.1. Collegamento del multimetro**

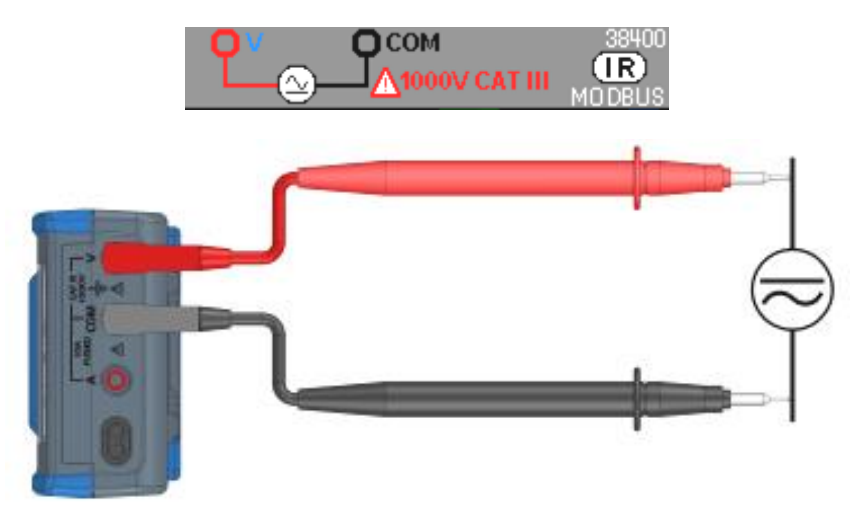

#### <span id="page-22-3"></span>**5.1.2. Misura principale**

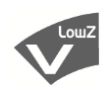

Su questa posizione, l'utente può misurare il valore efficace reale di una tensione alternata con la sua componente continua (in assenza di accoppiamento capacitivo): misura detta **TRMS.** (accoppiamento di default AC+DC)

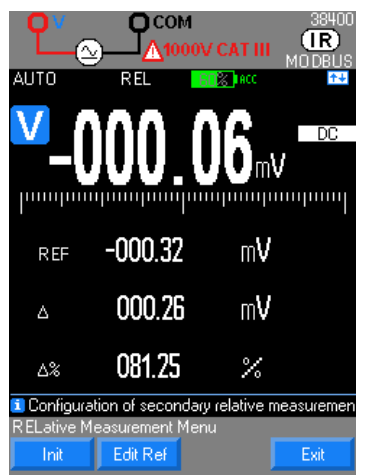

In modalità continua " **DC**", si misura il valore di una tensione continua o la componente continua di una tensione alternata.

- Selezionare l'accoppiamento fra:
	- **-** tensione alternata AC [F1]
	- **-** tensione continua DC [F2]

**-** tensione alternata sovrapposta ad una tensione continua AC+DC [F3] in alta impedenza

**-** tensione alternata AC bassa impedenza LowZ [F4] per misure su impianti elettrici, che presentano tensioni dette "fantasma", ossia dovute ad accoppiamenti capaciticvi con altri conduttori in tensione adiacenti.

#### <span id="page-22-4"></span>**5.1.3. Misure secondarie**

Una pressione su Meas... permette l'accesso alle misure secondarie <sup>MEAS\*</sup> dalla funzione principale.

- 1. in VAC+DC e VAC :
- **-** la frequenza, il periodo e la funzione matematica FREQ\_PER\_MATH **-** la frequenza, la misura in dB e la funzione matematica: FREQ\_DB\_MATH
- 
- la misura di Pk +, Pk e il fattore di cresta:<br>
 la mesure de Pics +puis et le facteur de crête : PK+\_PK-\_CF
- **-** la mesure de Pics +puis et le facteur de crête : PK+\_PK-\_CF **-** la potenza resistiva, il suo riferimento e la funzione matematica: W\_REF\_MATH
- la potenza VxA, la corrente A e la funzione matematica:

#### 2. in VDC :

- 
- **-** la funzione matematica: MATH la potenza resistiva, il suo riferimento e la funzione matematica:
- **-** la potenza VxA, la corrente A e la funzione matematica: VxA\_A\_MATH

#### 3. in VLowZ

- **-** la funzione matematica: MATH
- la frequenza, il periodo:

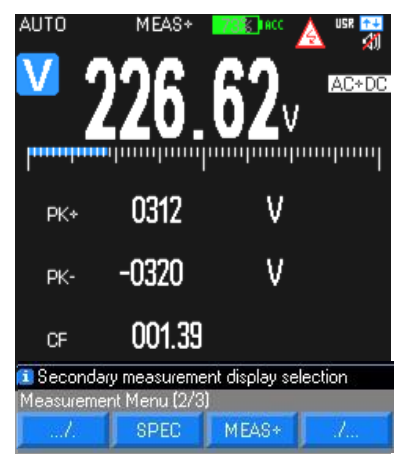

La portata 100mV è presente solo in modalità MANUALE, mediante Range In ogni caso, "OL" viene visualizzato oltre 1050V e scatta un beep quando la misura supera 600V.

Il simbolo di tensione pericolosa viene visualizzato per "V" superiori a 60 VDC o 25 VAC

#### <span id="page-23-0"></span>**5.1.4. Forma d'onda & tendenza**

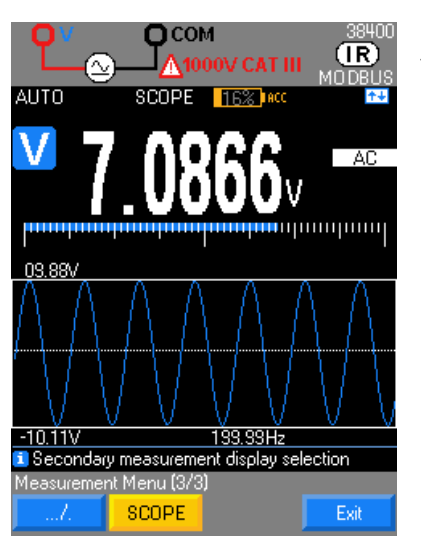

Durante la misura di tensione AC, è possibile visualizzare la forma d'onda dei segnali di frequenza 10 Hz a 600 Hz grazie alla funzione WFORM

Di default, la modalità GRAPH visualizza la curva di tendenza della grandezza misurata (base di tempo 1min28s default) rispetto al tempo.

#### <span id="page-23-1"></span>**5.1.5. Procedura**

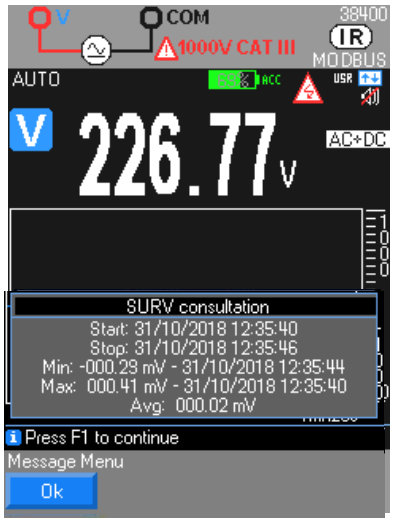

1. Premete la funzione V, poi selezionate l'accoppiamento secondo le vostre misure: AC, DC, AC+DC, LowZ (AC per impostazione predefinita ).

2. Collegate il cavo nero al morsetto COM e il cavo rosso a V.

Leggete il valore della misura sul display, consultate il grafico dei valori di tendenza >1min 28s se è attivato, consultate le misure secondarie se sono attive (attivazione mediante *Meas…/MEAS+* (4 display max).

4. E' possibile attivare un filtro MLI (*SETUP/Misura/filtro/sì*) per le misure su variatore: la frequenza di interruzione del filtro <300Hz.

5. E' possibile visualizzare le specifiche della portata per la metrologia o una misura RELativa.<br>6. Controllo del

- 6. Controllo della tensione mediante attivazione *Meas…/SURV*
- 7. Registrazione dei dati interni al multimetro:
- $\uparrow$  Mem  $\rightarrow$  per lanciare la campagna
- **-** Mem  $\rightarrow$  per interrompere la campagna
- **-** poi consultazione dei dati mediante pressione lunga su Mem…

**-** Sfruttamento delle misure: tracciato della misura principale e visualizzazione delle misure secondarie.

8. Visualizzare la forma d'onda del segnale sulla banda 10Hz – 600 Hz

# <span id="page-24-0"></span>**5.2. Misura di corrente in diretta**

### <span id="page-24-1"></span>**5.2.1. Collegamento del multimetro**

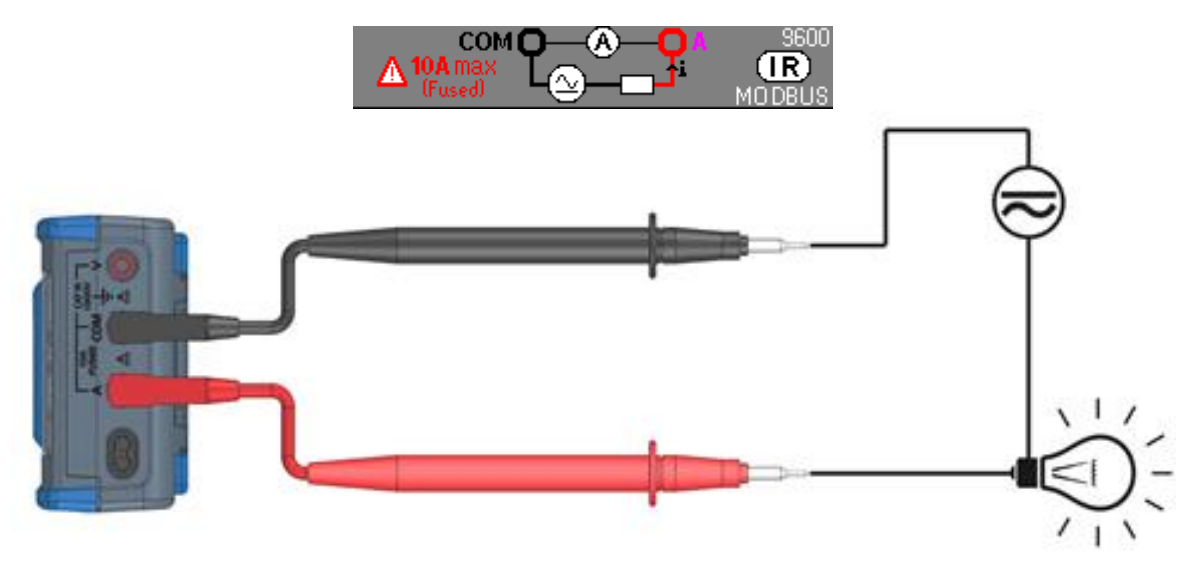

#### <span id="page-24-2"></span>**5.2.2. Misura principale A in serie in un circuito**

La corrente è il flusso di elettroni che attraversano un conduttore. Per misurare la corrente, dovete interrompere il circuito controllato e collegare gli ingressi del multimetro in serie nel circuito. Selezione dell'accoppiamento fra:

- **-** misura della corrente alternata **AC** [F1] o
- **-** misura della corrente continua **DC** [F2] o
- **-** misura della corrente alternata sovrapposta ad una tensione continua **AC+DC** [F3], in alta impedenza.

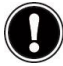

Quando lo strumento è in servizio nella portata 10A, può sopportare un sovraccarico del 20% per un'ora. Un sovraccarico di 20A è ammissibile per 30 secondi max. con una pausa di almeno 5 minuti fra ogni misura.

*Avvertenza: capacità d'interruzione del fusibile = circuito 11A/1000V/>18kA*

#### <span id="page-24-3"></span>**5.2.3. Misure secondarie**

- 1. in IAC e IAC+DC :
- **-** la funzione matematica associata: MATH
- la frequenza, il periodo e la funzione matematica: FREQ\_PER\_MATH<br>
la misura di Pic con segno + e e il fattore di cresta: FRK+ PK- CF
- **-** la misura di Pic con segno **+** e **–** e il fattore di cresta: PK+\_PK-\_CF
- **-** la potenza resistiva, il suo riferimento e la funzione matematica: W\_REF\_MATH

2. in IDC :

- **-** la funzione matematica associata MATH
- **-** la potenza resistiva, il suo riferimento e la funzione matematica: W\_REF\_MATH

#### **5.2.4. Forma d'onda & tendenza**

<span id="page-24-4"></span>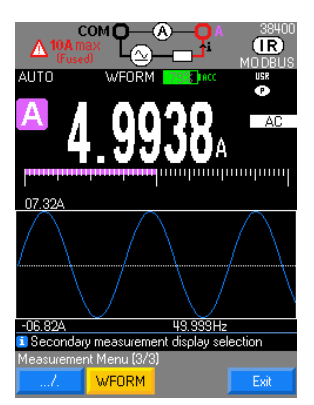

Durante la misura di corrente AC, è possibile visualizzare la forma d'onda dei segnali di frequenza 10 Hz a 600 Hz grazie alla funzione **WFORM** 

Di default, la modalità GRAPH visualizza la curva di tendenza della grandezza misurata (base di tempo 1min28s di default) rispetto al tempo.

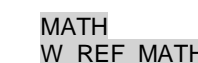

#### <span id="page-25-0"></span>**5.2.5. Procedura**

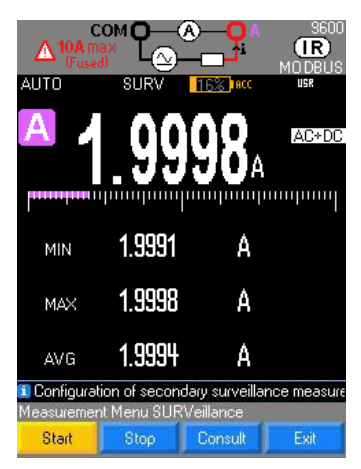

1. Premete la funzione A, poi selezionate l'accoppiamento secondo le vostre misure: AC, DC, AC+DC, (AC+DC per impostazione predefinita)

2. Collegate il cavo nero al morsetto COM, il cavo rosso su A e le punte di contatto in serie fra la sorgente e la carica come indicato:

Leggete il valore della misura sul display principale, il grafico dei valori di tendenza >1min 28s secondi viene visualizzato sullo schermo o selezione di misure secondarie Meas...  $\rightarrow$  MEAS+ (4 display max.)

4. E' possibile visualizzare le specifiche della portata per considerazioni metrologiche o per una misura RELativa.

5. Sorveglianza della tensione SURV o Registrazione MEM dei dati interni al multimetro.

"OL" si visualizzerà se è disponibile I >20A.

6. Visualizzare la forma d'onda della corrente sulla banda 10 Hz – 600 Hz

# <span id="page-25-1"></span>**5.3. Misura di corrente con pinza**

#### <span id="page-25-2"></span>**5.3.1. Collegamento del multimetro**

**Pinza amperometrica con uscita corrente collegata al multimetro**

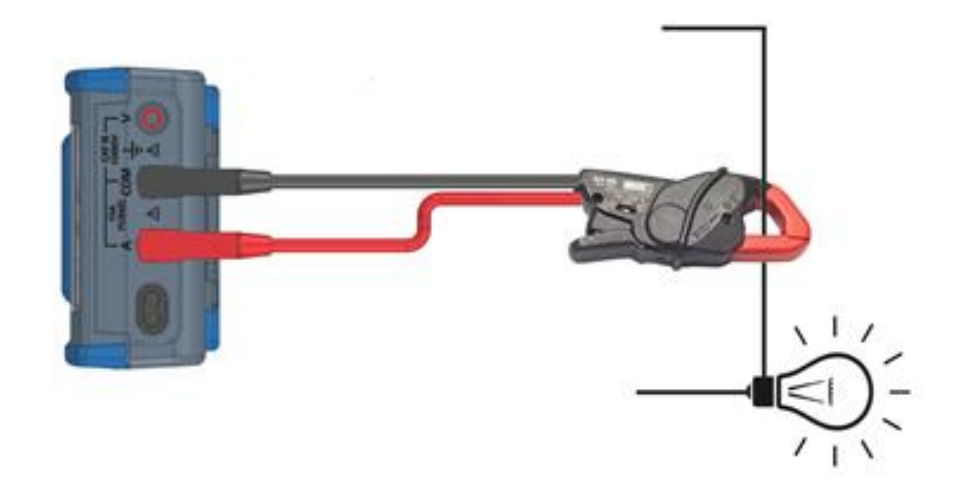

**Pinza amperometrica con uscita tensione collegata al multimetro**

<span id="page-25-3"></span>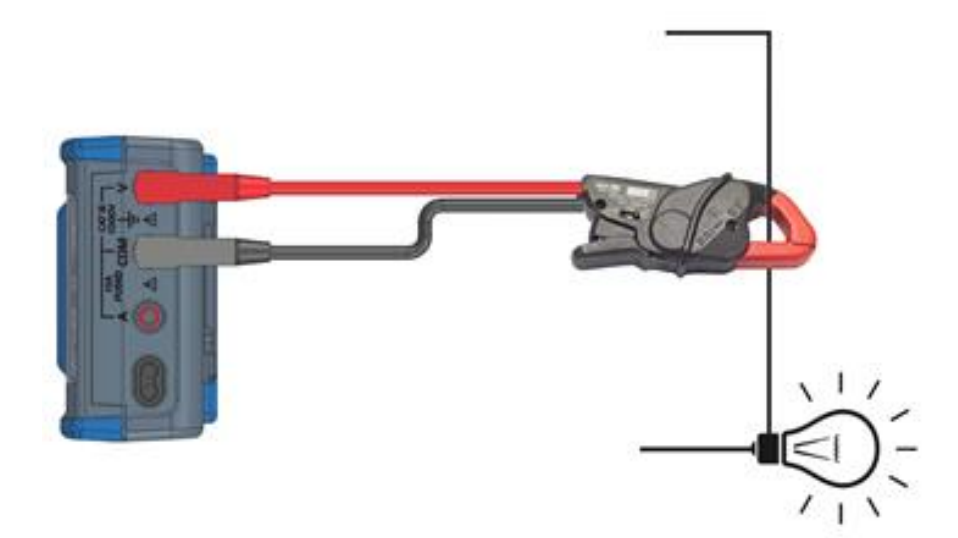

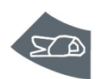

Per evitare di interrompere un circuito, si consiglia di misurare la corrente con una pinza amperometrica, uscita A o V (funzione Ax).

La funzione pinza integra un rapporto preciso xxxx.XA/xxxx.XV o XA, quindi è possibile collegare un'ampia gamma di pinze amperometriche che troverete nel catalogo CHAUVIN ARNOUX; è tuttavia necessario confrontare la portata d'ingresso/uscita della pinza rispetto alle portate proposte dal multimetro. La precisione di questa funzione "pinza" dipende dalla precisione della pinza e della portata utilizzata sul multimetro.

#### <span id="page-26-0"></span>**5.3.3. Procedura**

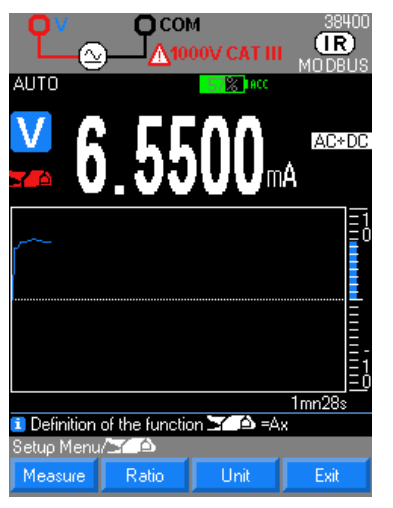

1. Attivate la funzione "pinza" e, secondo il tipo di pinza collegata, esercitate una doppia pressione su "Pinza" o mediante il menu setup/clamp e impostate l'accoppiamento.

2. Selezionate il tipo di uscita pinza Misura (V, A)

3. Impostate rapporto A visualizzato sulla pinza Val1/Val2 ossia xxxx.Xa/xxxx.Xv (per impostazione predefinita 1A/1V) da integrare (Ok per Convalidare o Annullare).

4. Impostate l'unità fisica da visualizzare (per impostazione predefinita: A): 3 campi programmabili

# <span id="page-26-1"></span>**5.4. Misura della frequenza**

#### <span id="page-26-2"></span>**5.4.1. Collegamento del multimetro**

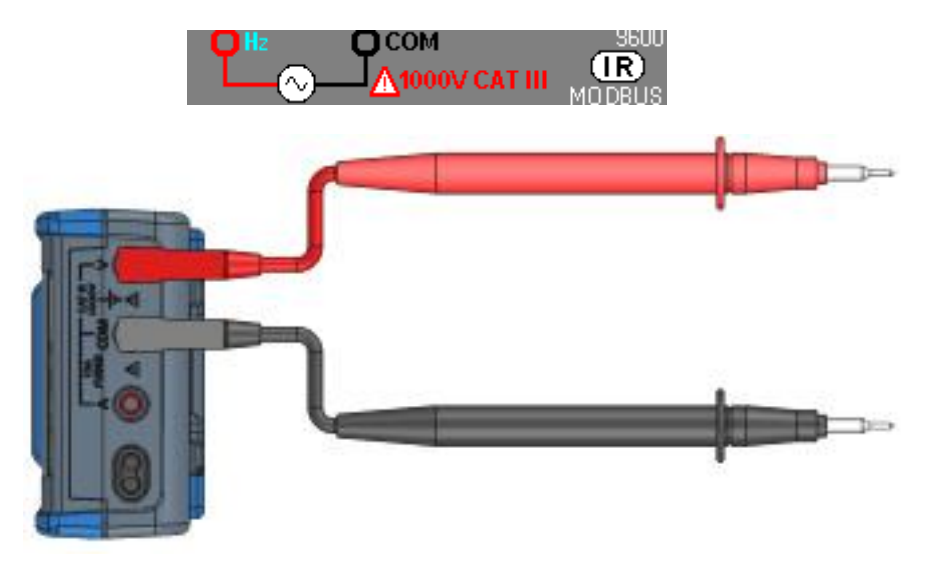

#### <span id="page-26-3"></span>**5.4.2. Misura principale**

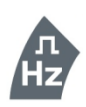

Selezionate la funzione Hz per misurare la frequenza del segnale in tensione. La misura del periodo è accessibile come misura secondaria. Se il filtro è attivo la frequenza misurabile rimane nel limite di banda passante del filtro di 300Hz. Al di sotto di 10Hz o se il livello del segnale è insufficiente, il valore viene forzato a "—" Selezione della portata possibile mediante "Range **+** o **–**" o della frequenza manuale F <200kHz (per impostazione predefinita) o F >200kHz

#### <span id="page-26-4"></span>**5.4.3. Misure secondarie**

Una pressione su MEAS<sup>\*</sup> permette l'accesso alle misure della funzione principale:<br>1. DUTY CYCLE : duty cycle DCY+ o DCY-

- DUTY CYCLE : duty cycle DCY+ o DCY-
- 2. CNT+ et CNT- : conteggio d'impulso

#### 3. PW+ et PW- : larghezza d'impulso

- 
- **-** la funzione matematica associata:<br>**-** Il periodo, il duty cycle positivo e la funzione matematica: **MATH** PER DCY+ MATH Il periodo, il duty cycle positivo e la funzione matematica: PER\_DCY+\_MATH<br>
Il periodo, il duty cycle negativo e la funzione matematica: PER\_DCY-\_MATH
- Il periodo, il duty cycle negativo e la funzione matematica:
- **-** La larghezza d'impulso positiva, il conteggio d'impulso positivo, il suo riferimento e la funzione matematica:

PW+\_CNT+\_MATH **-** La larghezza d'impulso negativa, il conteggio d'impulso negativo, il suo riferimento e la funzione matematica: PW- CNT-\_MATH

#### **Duty Cycle**

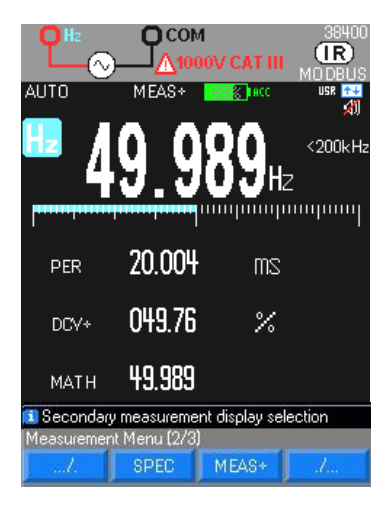

**conteggio d'impulso**

COM n  $(IR)$ **CATH** an m use <mark>es</mark> couur Ha Hz iguunguunguung 9.9547 Pw<sub>3</sub>  $ms$ 00312 CNT+ 49.995 MATH <mark>il</mark> Secondary measurement display selection t Menu (2/3 **SPEC MEAS** 

#### **larghezza d'impulso**

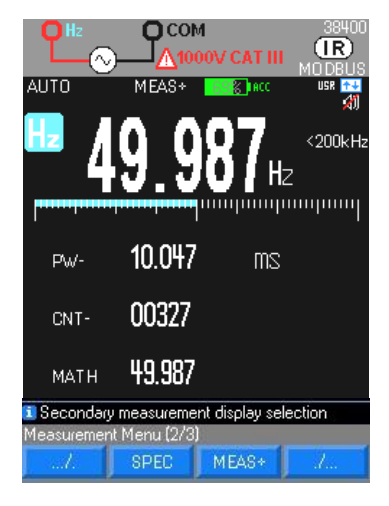

Visualizzazione della misura in % di un segnale logico (TTL, CMOS …) Duty cycle positivo DCY+ =  $\theta$ Duty cycle negativo DCY- =  $T - \theta$  $\theta$ 

La modalità duty cycle serve per misurare gli intervalli positivi o negatvi dei segnali di commutazione o dei segnali logici. I sistemi d'iniezione carburanti elettronici e gli alimentatori switching, per esempio, sono controllati da impulsi di larghezza variabili e verificabili mediante una misura di duty cycle.

T

Secondo le condizioni di attivazione del frequenzimetro, calcolo degli impulsi positivi o negativi

Durata minima dell'impulso 5 µs Conteggio fino a 99999

Soglia di attivazione10% della portata tranne che per portata 1000 VAC Questa soglia è: positiva in  $\Box$ , negativa in  $\Box$ 

 $\mathcal O$  Reset di CNT mediante una pressione lunga su MEAS ... Per gli impusi negativi, invertite i cavi.

La funzione larghezza d'impulso  $\theta$  misura la durata durante la quale il segnale è basso o alto. La forma d'onda misurata dovrà essere periodica: la sua curva deve ripetersi a intervalli di durata uguale.

Misura della larghezza d'impulso in ms. Risoluzione 10µs Larghezza minima dell'impulso 100µs Precisione 0,05% ±10us; Durata massima di un periodo 12,5s Soglia di attivazione 20% della portata tranne che per portata1000 VAC Per gli eventi negativi, invertite i cavi

# <span id="page-28-0"></span>**5.5. Misura della resistenza**

#### <span id="page-28-1"></span>**5.5.1. Collegamento del multimetro**

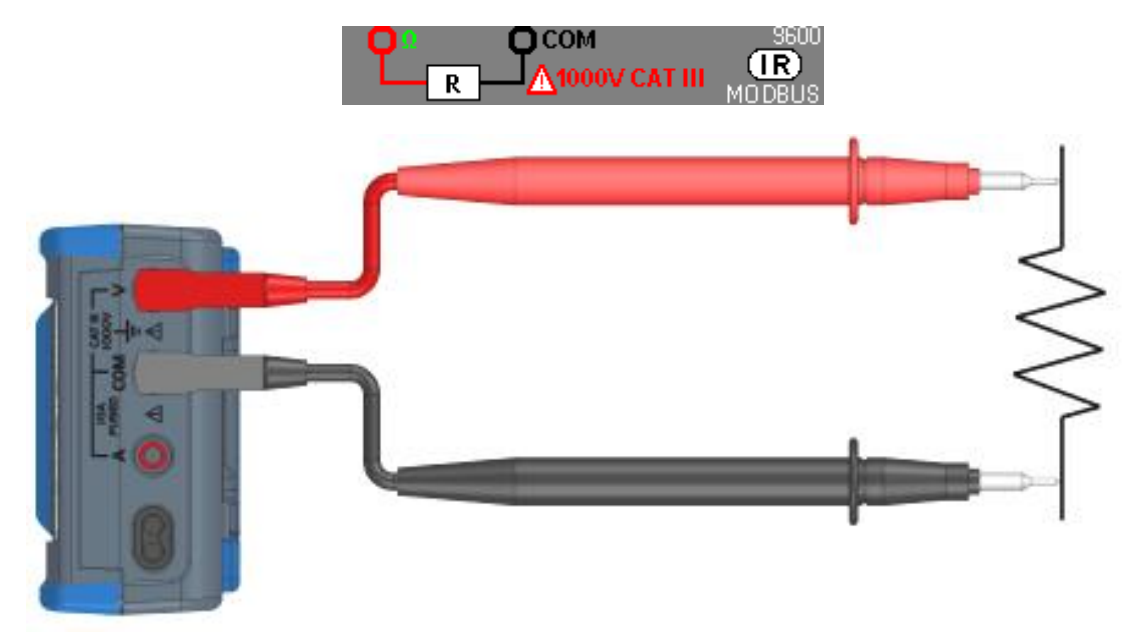

#### <span id="page-28-2"></span>**5.5.2. Misura principale**

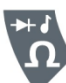

Il multimetro misura la resistenza (opposizione al flusso di corrente) in ohm (Ω). A questo scopo invia una debole corrente nei cavi di misura verso il circuito testato.

L'ingresso (+, COM) non deve essere stato sovraccaricato in seguito all'applicazione accidentale di una tensione sui morsetti d'ingresso, mentre il commutatore è in posizione Ω o T°.

- 
- 
- **-** Tensione di misura circa 1,2V
- **-** Tensione max. a circuito aperto 4V tipica
- **-** Selezione di portata automatica o manuale tramite termistore PTC

La corrente di misura del multimetro segue tutti i percorsi possibili fra le punte delle sonde, perciò il valore misurato di una resistenza in un circuito è spesso diverso dalla resistenza nominale.

I cavi di misura possono aggiungere da 0,1Ω a 0,2Ω all'errore di misura. Per ovviare a ciò, mettete le punte delle sonde in contatto fra di loro e annotate la resistenza dei cavi.

Per eliminare la resistenza dei cavi di misura, mantenete le punte dei cavi in contatto, premete il tasto di funzione Meas… poi REL integrando questa misura nel valore REF.

Una misura secondaria MATH è attiva in misura di resistenza.

Tutte le misure effettuate in seguito indicano la resistenza a livello delle punte di contatto.

#### **Ohm**

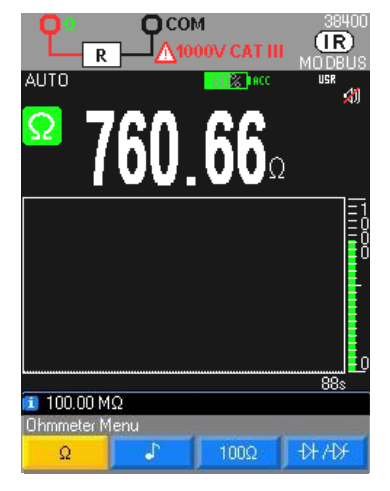

Nella portata 50 M $\Omega$ , per evitare l'influenza della rete e garantire le specifiche dichiarate, si consiglia di sconnettere il multimetro dalla rete per evitare le perturbazioni.

Per le misure superiori a 10 M $\Omega$ , si raccomanda un cavo schermato.

Per un collegamento a 2 fili, utilizzate fili molto corti (<25cm) e torceteli.

#### **Misure 100 Ohm**

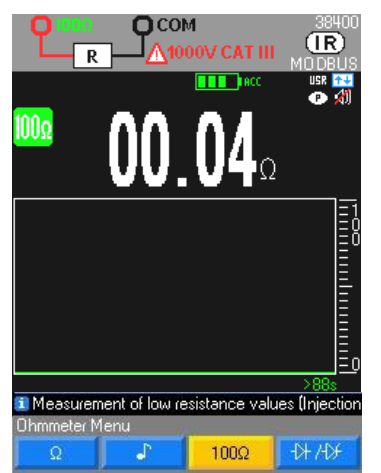

Premete il tasto F3, per accedere a questa funzionalità.

Per non danneggiare il circuito testato, il multimetro fornisce una corrente di circa 10mA max. ad una tensione di circuito aperto di 28 volt max.

Per le misure di bassa resistenza, <100 Ohm, questa funzione offre una la risoluzione ottimale.

# <span id="page-29-0"></span>**5.6. Misura di continuità con cicalino**

#### <span id="page-29-1"></span>**5.6.1. Collegamento del multimetro**

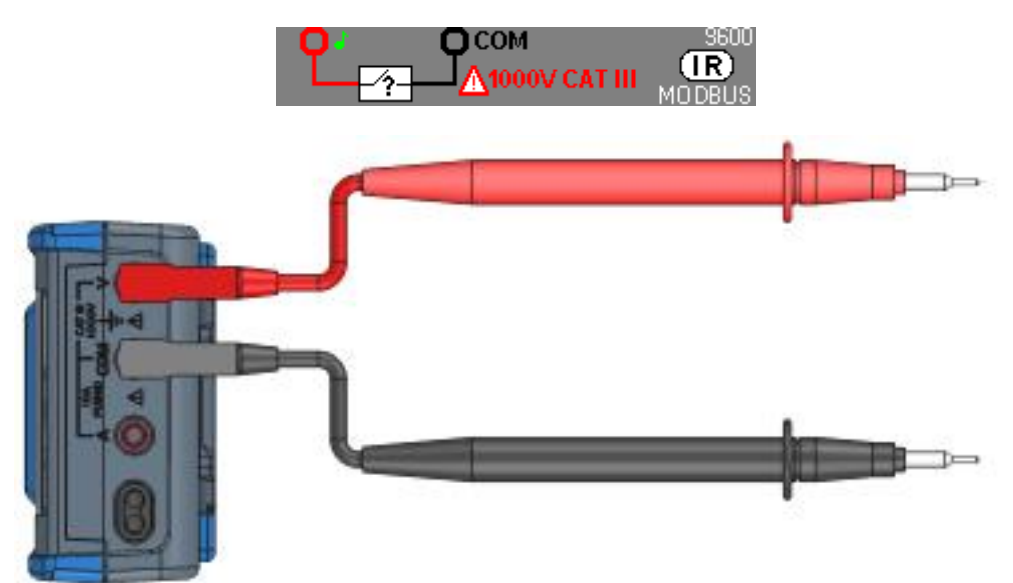

#### **5.6.2. Misura principale**

<span id="page-29-2"></span>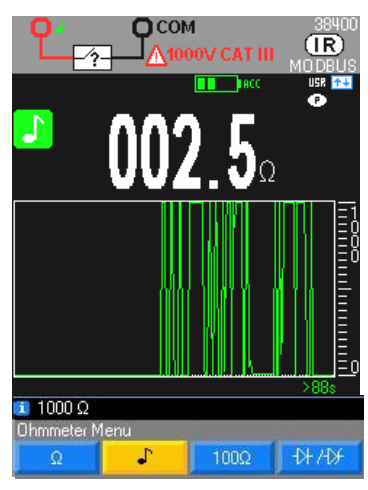

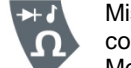

Misura del valore di una resistenza fino a 1000 $\Omega$ , con indicazione sonora continua a 4kHz.

Mettete il circuito fuori tensione prima di cominciare le misure.

Il test di continuità monitora la circolazione di corrente in un circuito chiuso. La funzione di continuità rivela anche le aperture e i cortocircuiti intermittenti di breve durata, fino a 1 millisecondo.

Se la presenza di un corto circuito è rivelata, viene emesso un beep. Se il circuito è aperto viene visualizzato **OL**.

Soglia di rivelazione in modalità continua:  $\approx 20\Omega$  (tempo di risposta <10ms)

Protezione "attiva" mediante termistore PTC

Tensione max. in circuito aperto: 3.5V max.

# <span id="page-30-0"></span>**5.7. Test de diode**

### <span id="page-30-1"></span>**5.7.1. Collegamento del multimetro**

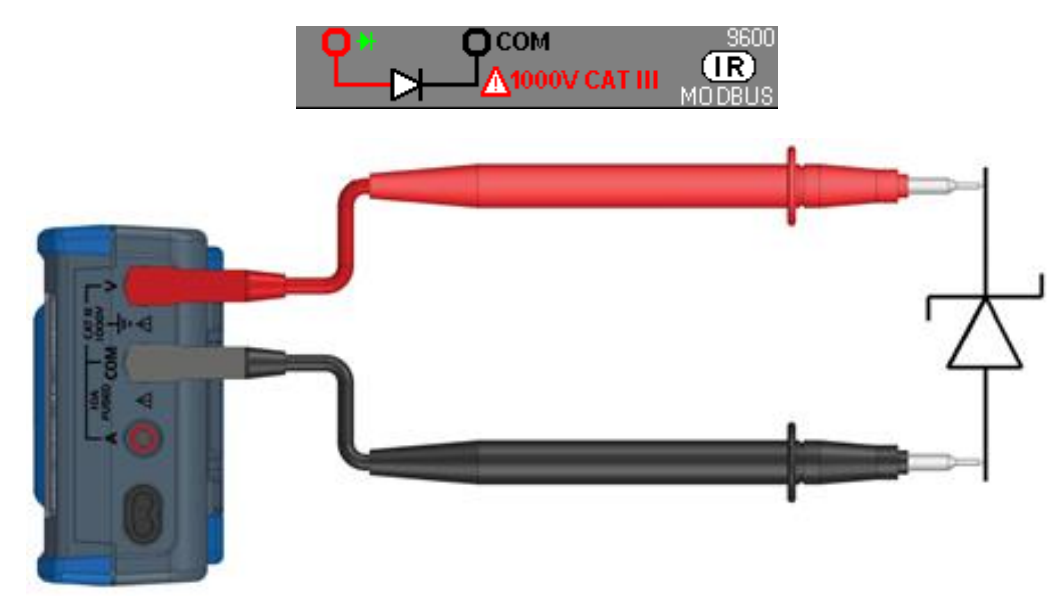

Questa funzione permette la verifica della tensione di soglia di una giunzione a semiconduttore per:

- 
- **-** I tiristori **-** e altri componenti a semiconduttore.

Questa funzione verifica la giunzione a semiconduttore facendola attraversare da una corrente, poi misurando il calo di tensione a livello della giunzione.

Indicazione della tensione di soglia da 0 a 2,1V con portata unica (10V): polarizzazione diretta.

### <span id="page-30-2"></span>**5.7.2. Misura principale**

**-** I diodi **-** I transistor,

## **4V**

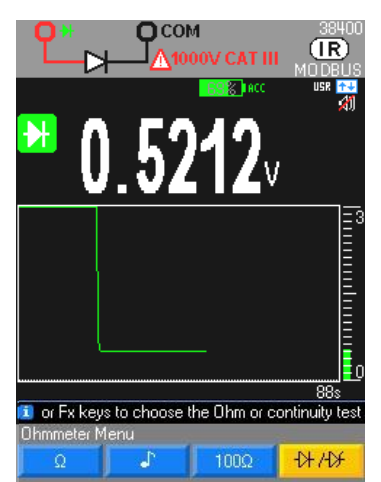

Lettura del valore della tensione di soglia, se il circuito è aperto o la soglia del diodo >4V indicazione OL.

diodo in polarizzazione diretta

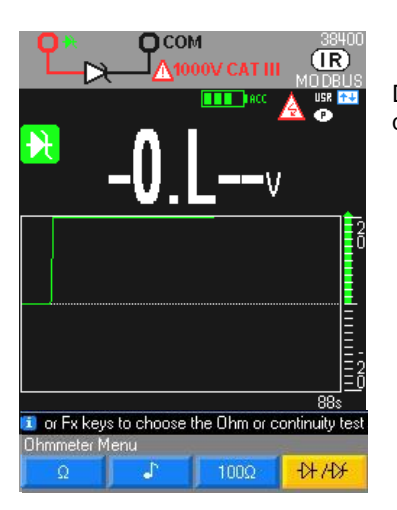

Diodo Zener o LED: selezionando questa funzione si ha un funzionamento uguale a quello del diodo ma con una tensione massima di 26V e corrente massima di 10mA.

# <span id="page-31-0"></span>**5.8. Misura di capacità**

### <span id="page-31-1"></span>**5.8.1. Collegamento del multimetro**

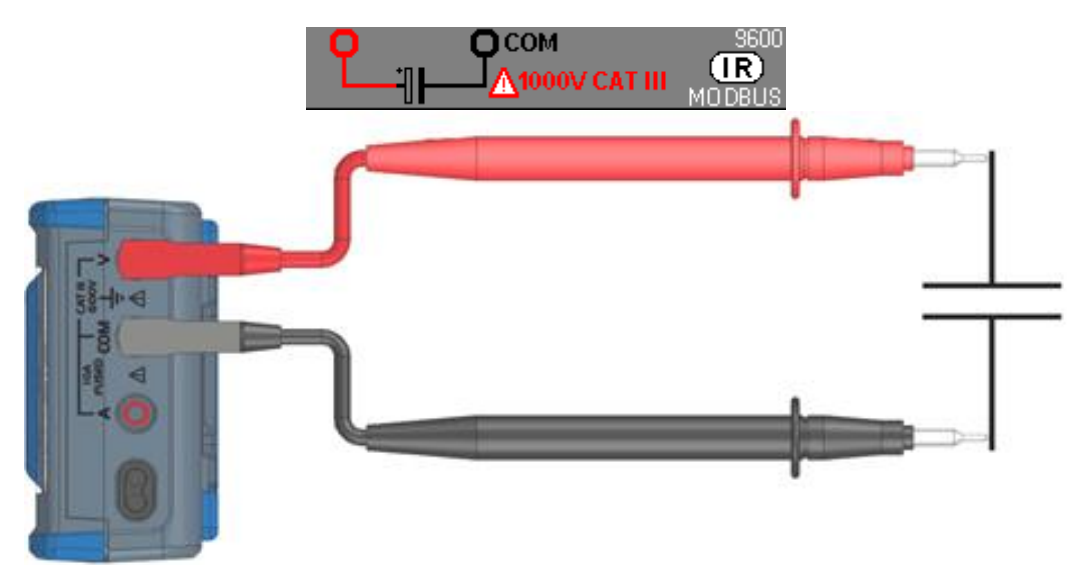

#### <span id="page-31-2"></span>**5.8.2. Misura principale**

La capacità è l'abilità di un componente ad immagazzinare una carica elettrica. L'unità di misura è il Farad (F). La maggior parte dei condensatori ha capacità che variano dai nanofarad (nF) a microfarad (μF). Il multimetro misura la capacità caricando il condensatore con una data corrente in un dato periodo e misurando la tensione risultante. Il risultato è la capacità.

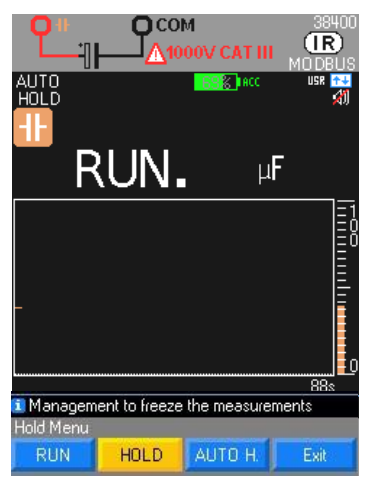

Misura della capacità di un condensatore con risoluzione di 1000 punti **"Run"** appare quando la misura è in corso.

Per capacità di alto valore, la visualizzazione di "**RUN"** dura più a lungo.

**"OL"** viene visualizzato, se il valore da misurare supera la capacità della portata o se il condensatore è in corto circuito.

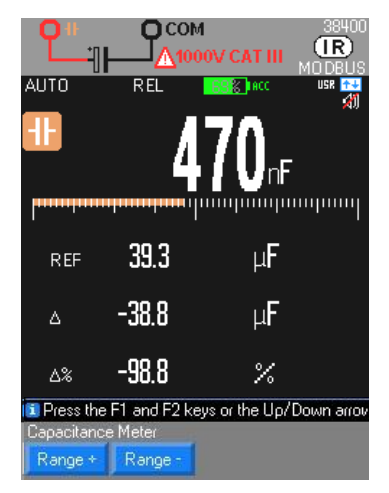

Selezione di portata automatica AUTO (per impostazione predefinita) o manuale Range **+** o Range **-**

Protezione "attiva" mediante termoresistenza CTP

Tensione massima rilasciata in circuito aperto: 1V tip./4V max.

Utilizzate la funzione REL per i valori <10% della portata per ripristinare lo zero residuo (compensazione della capacità dei cavi)

 Per le misure <10nF, si raccomanda un cavo schermato. Per un collegamento 2 fili, utilizzate fili molto corti (<25cm) e twistarli.

 Utilizzate la funzione REL per compensare l'errore dei cavi di misura. In modalità REL, i cambi di portata non sono possibili.

# <span id="page-32-0"></span>**5.9. Misura della temperatura**

#### <span id="page-32-1"></span>**5.9.1. Collegamento del multimetro**

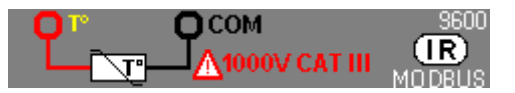

#### **Collegamento Pt100/Pt1000**

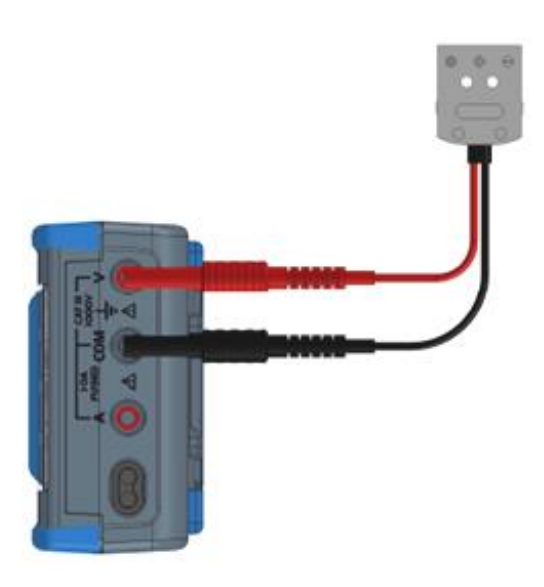

**Collegamento di una termocoppia K o J con la presa termocompensata**

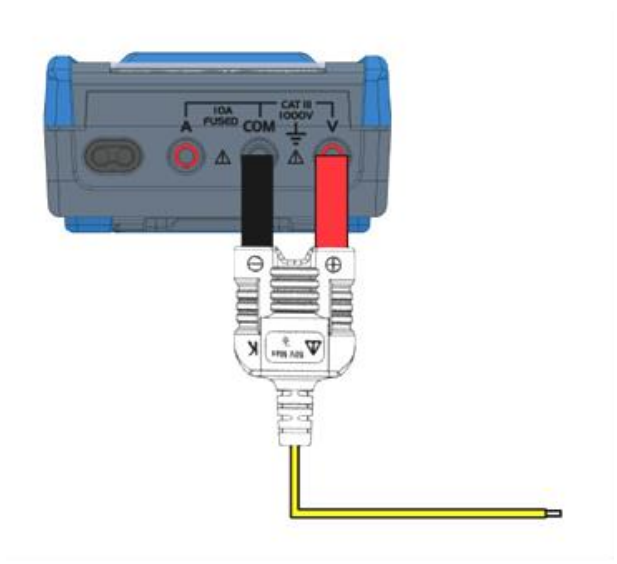

#### <span id="page-33-0"></span>**5.9.2. Misura principale**

Per misurare una temperatura:

- 1. Collegate il sensore ai morsetti V e COM rispettando la polarità.<br>2. Scegliete l'unità: °C (Celsius), K (Kelvin) o °F (Fahrenheit).
- Scegliete l'unità: °C (Celsius), K (Kelvin) o °F (Fahrenheit).
- 3. Selezionate ".../...".<br>4. Scegliete il tipo di s
- Scegliete il tipo di sensore Pt100 Pt1000 TCJ oppure TCK.

Se "**OL"** viene visualizzato significa che il sensore ha un malfunzionamento oppure il valore misurato supera la capacità della portata.

#### **2 pressioni su T°**

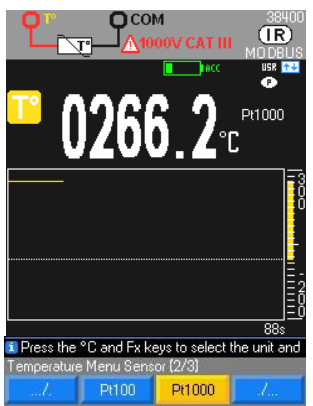

# **3 pressioni su T°**

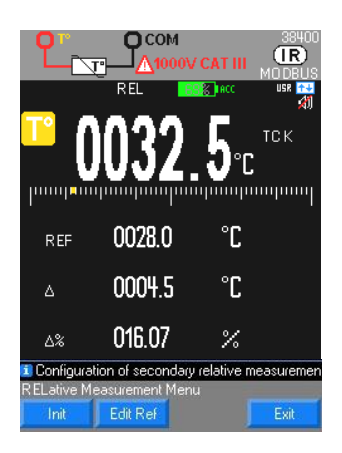

Misura della temperatura con un sensore: Pt100/Pt1000 Protezione "attiva" mediante termistore PTC. Per il collegamento di una sonda PT 2 fili sul

multimetro raccomandiamo l'utilizzo del modulo per sonda PT100 HX0091.

Misura della temperatura mediante una termocoppia fra i 2 morsetti V e COM in °Celsius Termocoppia K da - 40°C a +1200°C o TCJ Termocoppia J da - 40°C a +750°C

Senza termocoppia TK, potete ottenere la temperatura ambiente all'interno del multimetro con un ponte fra i morsetti V e COM.

 $\stackrel{\bullet}{\bullet}$  I tasti di navigazione  $\bullet$  permettono di modificare la scala della finestra grafica. La scala selezionata è riportata nella linea d'aiuto.

Sia in TK che in TJ si raccomanda di non sottoporre lo strumento a sbalzi di temperatura per conservare la sua precisione.

### <span id="page-33-1"></span>**5.10. Misura su un inverter per motori asincroni**

<span id="page-33-2"></span>**5.10.1. Collegamento del multimetro**

**Collegamento del multimetro per filtrare una tensione di frequenza >300Hz**

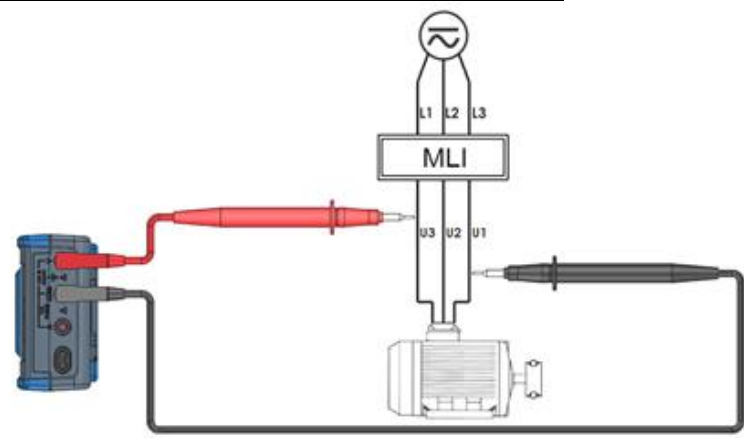

#### **Collegamento del multimetro per filtrare una corrente di frequenza >300Hz**

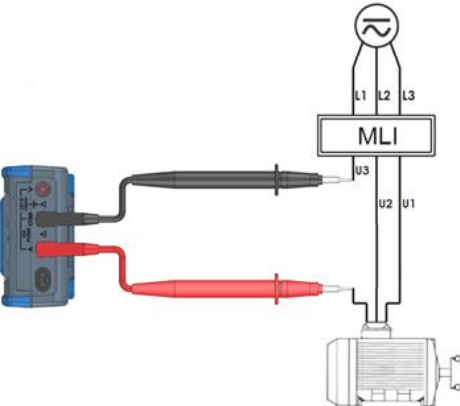

#### <span id="page-34-0"></span>**5.10.2. Misura principale**

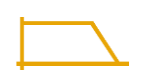

**ALITO** 

Il multimetro è munito di un filtro passa basso AC che blocca le tensioni, le correnti a frequenze indesiderate.

Per attivare il filtro: Setup  $\rightarrow$  Misura  $\rightarrow$  Filtro SI: un simbolo apparirà sullo schermo.

Il multimetro prosegue le misure nella modalità scelta AC/AC+DC o VlowZ, ma il segnale viene filtrato dalle componenti >300Hz.

Il filtro passa basso migliora le prestazioni delle misure sui segnali sinusoidali compositi generati dagli inverter e dai motori a velocità variabile.

### <span id="page-34-1"></span>**5.11. Modalità Sorveglianza**

 $(\overline{IR})$ 

— DC

**m**pongong

La modalità **SURV** (accessibile sotto **MEAS…**) monitora le variazioni di un segnale registrando gli estremi (**MIN** e **MAX**) della misura principale e calcolando la sua media (**AVG**).

Per ogni misura memorizzata, il multimetro registra la data e l'ora corrispondenti. Questa modalità è attiva per le funzioni: V, Hz, Ohm, clamp, capacità, temperatura e corrente.

Lo schermo SURV consultazione non è memorizzato. È necessario realizzare una stampa dello schermo per registrarlo.

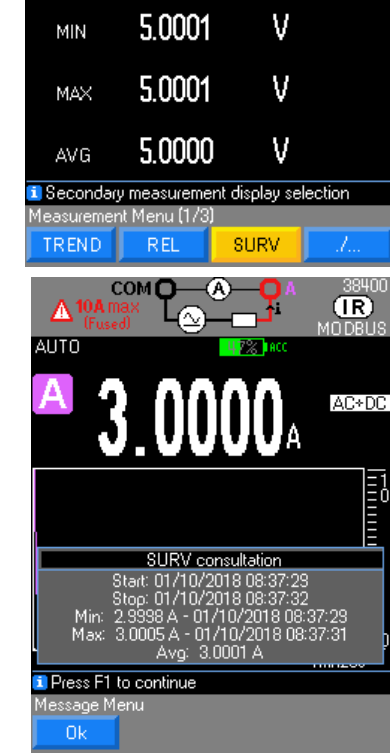

**COM** 

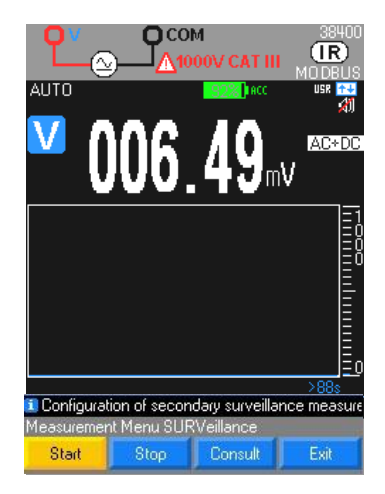

O<sub>CON</sub>

**MEAC** 

0187

 $-0219$ 

001.82

<sup>1</sup> Secondary measurement display selection SPFO

**Peak**

**ALITO** 

PK∗

PK-

CF.

Il tempo di monitoraggio minimo è **200 ms**. Il monitoraggio deve essere fermato con il tasto **Stop** e i risultati possono essere consultati sulla finestra specifica con il tasto **Consult**.

E' possibile recuperare una stampa dello schermo di questa finestra con il software SX-DMM, ma questa funzione non può memorizzare valori nello strumento.

 $\mathcal{O}$  Reset dei valori MIN/MAX mediante una pressione lunga su MEAS...

Se si vogliono fare misure di picco rapido per le seguenti funzioni di misura: V e A (AC, AC+DC, queste sono accessibili dalle misure secondarie: selezionare **MEAS, MEAS+, PK+** e **PK-**; tempo d'integrazione è sotto **250 µs**.

*Reset dei valori mediante una pressione lunga su MEAS…*

# <span id="page-35-0"></span>**5.12. Modalità grafica**

MFAS+

 $(1R)$ 

AP+DE

'nV անկանորություն

mV

mV

Accessibile per impostazione predefinita sotto **Meas… Graph,** permette di visualizzare un'evoluzione della grandezza misurata rispetto a una scala tempo fisso variabile da 1mn 28s a 1h13mn20s mediante pressione sulle frecce destra-sinistra e la scala verticale è automatica o manuale (selezione di portata).

Questa modalità è accessibile su tutte le funzioni principali misurate.

### **5.13. Modalità Relativa**

<span id="page-35-1"></span>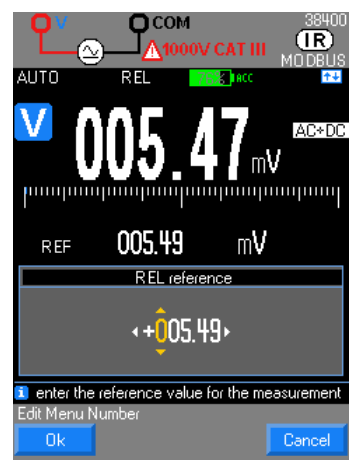

Questa modalità indica che il valore visualizzato concerne un valore di riferimento. E' accessibile per le seguenti funzioni di misura: V, Hz, Ohm, clamp, capacità, temperatura e corrente.

Re-inizializzazione di Ref. Con il valore corrente mediante pressione lunga su **MEAS…**

# **5.14. Modalità SPEC**

<span id="page-36-0"></span>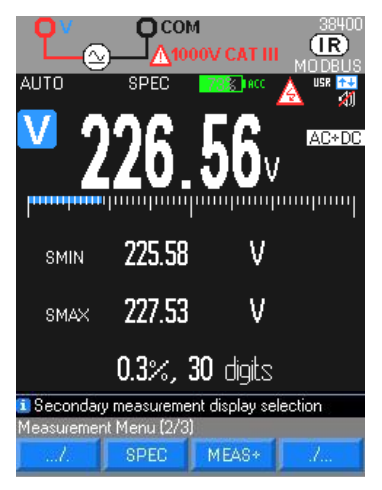

A partire dalle specifiche tecniche interne al multimetro, la modalità **SPEC** visualizza direttamente la tolleranza della misura in corso, senza necessità di cercarla e calcolarla.

Questa modalità è molto utile come riferimento metrologico sullo strumento.

### <span id="page-36-1"></span>**5.15. Modalità MEAS**

Permette l'accesso alle misure secondarie della misura principale: 3 misure secondarie (al massimo) possono essere visualizzate.

Questa modalità è accessibile in **MEAS… MEAS+** per le seguenti funzioni di misura: V, Hz, Ohm e corrente.

# <span id="page-36-2"></span>**5.16. Modalità MATH**

La funzione MATH y = Ax + B (A e B configurabili in Setup → Math → Coeff A e Offset B) permette all'utente che misura una grandezza fisica qualunque in:<br>Volts ( $\approx$  esem

- **-** Volts ( esempio: 0-10V segnale di processo o TV per alta tensione)
- Ampere (  $\cong$  esempio: segnale di processo in corrente 4 -20mA)<br>
Frequenza (  $\cong$  esempio: misura di flussi, velocità di rotazione)
- $(\simeq$  esempio: misura di flussi, velocità di rotazione)
- **Ohm** (sesempio: sensore di posizione resistivo)

di convertirla e di assegnargli l'unità di misura adeguata, per ottenere la lettura diretta della grandezza sullo strumento.

<span id="page-36-3"></span>La funzione è accessibile da Setup → MATH sotto le sequenti funzioni di misura: V, Hz, Ohm e corrente

# **6. BLUETOOTH**

I multimetri con l'opzione BT possiedono un modulo Bluetooth di connettività classica 2.1 BR/EDR la cui massima potenza di emissione è 1.55 dBm. La banda di frequenza utilizzata è [2400 ; 2483.5]MHz. Integrano il servizio Serial Port Profile: quest'ultimo permette di comunicare con un computer munito di un adattatore Bluetooth di qualsiasi tipo, uno smartphone o un tablet.

Se il vostro PC non possiede il modulo Bluetooth, è necessario l'adattatore PC USB / Bluetooth (ref. P01102112). Per installare questi driver si rimanda alle istruzioni che li accompagnano.

La comunicazione di tipo seriale RS232 virtuale fra il multimetro (Server) e il PC (Client) richiede la creazione di una connessione lato PC.

Non si richiedono configurazioni lato multimetro, tranne l'attivazione della comunicazione Bluetooth (**BT**) mediante la funzione **Com.** nel menu "**Setup"**.

<span id="page-36-4"></span>L'attivazione BT è necessaria per comunicare con una periferica Android.

### **6.1. unicamente alla prima connessione**

- 1. Avviate il multimetro.
- 2. Configurate la comunicazione in Bluetooth (BT) mediante il menu di configurazione.
- 3. Creare una nuova connessione con il software che pilota il vostro modulo Bluetooth lato PC, procedete come segue:
- **-** 1 clic sull'icona **Dispositivi Bluetooth** della barra del menu (parte inferiore dello schermo) dopo avere connesso l'adattatore Bluetooth/PC
- **-** selezionare la funzione "**Aggiungi dispositivo Bluetooth"**
- **-** selezionare la periferica **Bluetooth** del multimetro e poi clicca su **Avanti**
- **-** 1 clic su **Seguente** dopo la configurazione di un numero di porta COM x

Potete verificare che la connessione sia correttamente creata visualizzando l'icona associata al multimetro nella finestra. Per maggiori informazione, si rimanda al menu Aiuto che accompagna l'utilitario Bluetooth.

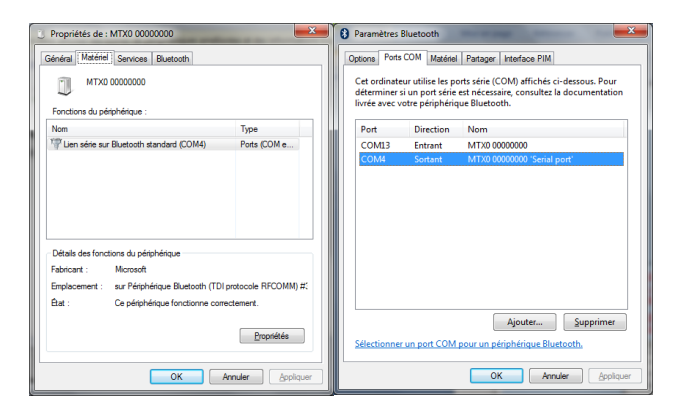

# <span id="page-37-0"></span>**6.2. Configurazione di collegamento sotto SX-DMM con porta COM4**

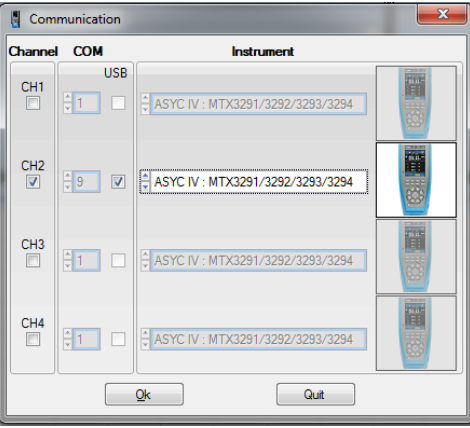

**Con certi adattatori Bluetooth, si raccomanda un riavvio del PC per confermare la connessione.** I parametri di connessione sono propri ad ogni multimetro e vanno assegnati manualmente, solo la prima volta.

### <span id="page-37-1"></span>**6.3. Configurazione del collegamento con l'applicazione ANDROID ASYC IV DMM**

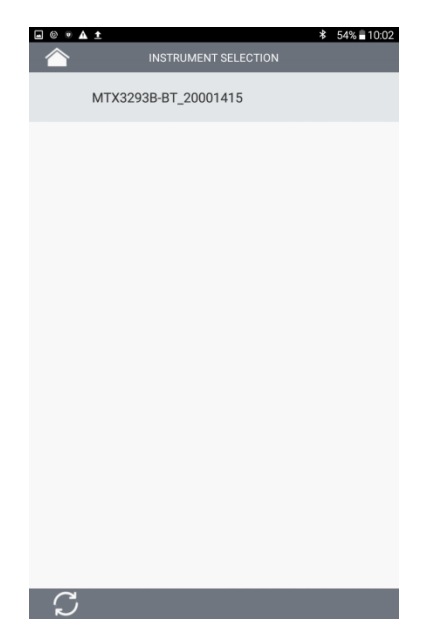

 Attivare la funzionalità Bluetooth e il protocollo MODBUS sul multimetro. La connessione viene iniziata mediante una pressione sul nome dello strumento quando si visualizza.

# <span id="page-38-0"></span>**6.4. Riattivazione della connessione dopo un'interruzione o per cercare il n° di porta COM**

- cliccate sull'icona Bluetooth Manager della barra del menu (parte inferiore dello schermo).
- cliccate sull'icona associata al multimetro nella finestra gestione di periferica, poi su Proprietà e annotate il numero della porta COM creata

### <span id="page-38-1"></span>**6.5. Comunicazione con vari multimetri**

<span id="page-38-2"></span>L'adattatore PC USB/Bluetooth permette di comunicare simultaneamente con vari multimetri Metrix. Per ogni multimetro, occorre reiterare la procedura di connessione precedente, e attribuire una porta COM diversa.

# **7. SOFTWARE SX-DMM**

Questi multimetri possono interfacciarsi direttamente con un computer, o un tablet Windows mediante il software di acquisizione "SX-DMM":

Nel menu "**Regolazioni generali"** del multimetro:

- 1. Selezionate la comunicazione infrarossi (IR per impostazione predefinita) nel parametr Com. o BT se multimetro è dotato di BlueTooth
- 2. Selezionate il protocollo di comunicazione Modbus
- 3. Configurate la velocità di trasmissione infrarossi mediante la funzione IR Baud: 9600/19200/38400 Baud/s.

La velocità di trasmissione, per impostazione predefinita, è 38400 Baud/s.

Gli altri parametri della trasmissione sono fissi (8 bit di *data*,1 bit di stop, nessuna parità).

Osservazione: in Bluetooth lo strumento appare nella finestra Periferiche e Stampanti.

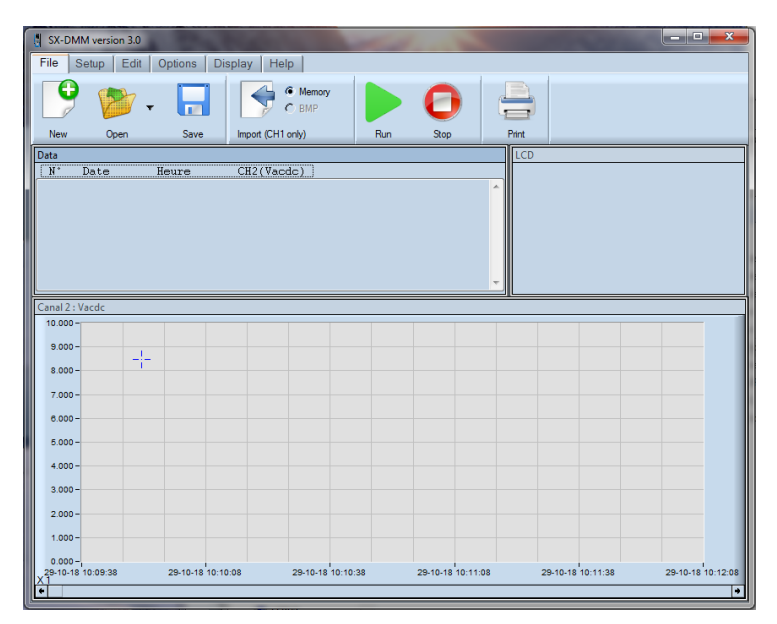

# <span id="page-38-3"></span>**7.1. Collegamento del cavo ottico-USB**

- 1. Collegate il cavo all'ingresso ottico isolato del multimetro (posto sul fianco del multimetro). Un riferimento meccanico evita l'inversione del senso di collegamento.
- 2. Collegate il cavo USB ad uno degli ingressi corrispondenti del PC.
- 3. Installate il driver USB sul vostro PC (vedi manuale del CD-Rom fornito).

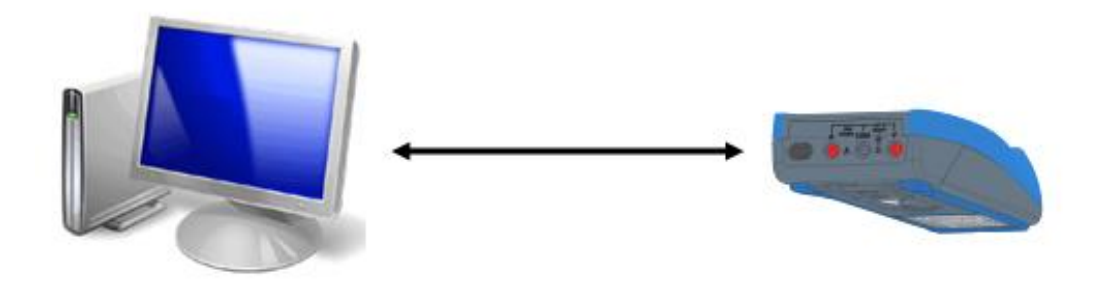

# <span id="page-39-0"></span>**7.2. Installazione del software "SX-DMM"**

- 1. Installate il software "SX-DMM" sul PC tramite il CD ROM.
- Lanciate il software per effettuare l'acquisizione dei dati e studiate le varie possibilità di visualizzazione (curve, tabelle,…).

d<sup>0</sup> Il simbolo **i<sup>+↓</sup>** sul display è presente durante la connessione dello strumento al PC (modalità REMOTE). Per maggiori informazioni, consultare la sezione "Aiuto" del software.

# <span id="page-39-1"></span>**7.3. Programmazione a distanza**

<span id="page-39-2"></span>V. manuale di programmazione a distanza.

# **8. CARATTERISTICHE TECNICHE**

# <span id="page-39-3"></span>**8.1. Tensione DC**

In accopiamento "DC" si misura il valore di una tensione continua o la componente continua di una tensione alternata. La portata 100mV è accessibile solo in modalità manuale, mediante Range

#### <span id="page-39-4"></span>**8.1.1. MTX 3292B**

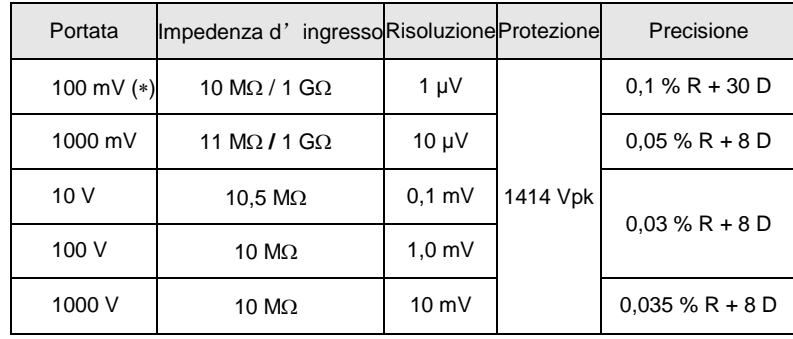

(\*) - modalità REL attivata (misura  $\Delta$ )

**-** Recupero dopo un avvio della protezione (>10V) circa 10 secondi.

**-** Protezione 1 minuto max.

Specifiche valide dallo 0% al 100% della portata

Reiezione di modo comune:<br>Portata 100mV >

 $>40$ dB a 50Hz e 60Hz

Portata 1V >70dB a 50Hz e 60Hz

Portata 10V >100dB a 50Hz e 60Hz<br>modalità serie: > 60dB a 50Hz e 60Hz

 $> 60$ dB a 50Hz e 60Hz

Selezione automatica o manuale della portata protezione mediante varistori

#### <span id="page-39-5"></span>**8.1.2. MTX 3293B**

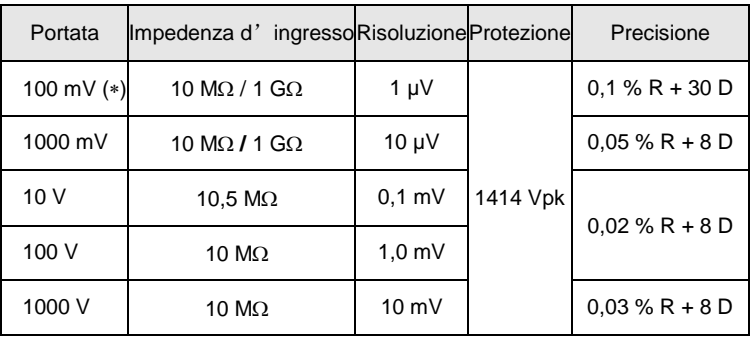

(\*) - modalità REL attivata (misura  $\Delta$ )

- Recupero dopo un avvio della protezione (>10V) circa 10 secondi.

- Protezione 1 minuto max.

Specifiche valide dallo 0% al 100% della portata Reiezione di modo comune:

Portata 100mV  $\rightarrow$  40dB a 50Hz e 60Hz<br>Portata 1V  $\rightarrow$  70dB a 50Hz e 60Hz Portata 1V > 70dB a 50Hz e 60Hz<br>Portata 10V > 100dB a 50Hz e 60Hz  $>100$ dB a 50Hz e 60Hz

modalità serie: > 60dB a 50Hz e 60Hz Selezione automatica o manuale della portata Protezione mediante varistori

# <span id="page-40-0"></span>**8.2. Tensioni AC e AC+DC**

A seconda dell'accoppiamento scelto, l'utente può misurare il valore efficace reale TRMS di una tensione alternata con la sua componente continua (in assenza di accoppiamento capacitivo) o senza la sua componente continua.

La portata100mV è presente solo in modalità Manuale, mediante Range

In modalità VAC & VAC+DC e per i segnali >1kHz, il campo d'incertezza visualizzato è fornito solo a titolo indicativo: si raccomanda di utilizzare le seguenti formule.

VLowZ: L'errore è leggermente superiore all'errore in VAC.

#### <span id="page-40-1"></span>**8.2.1. MTX 3292B**

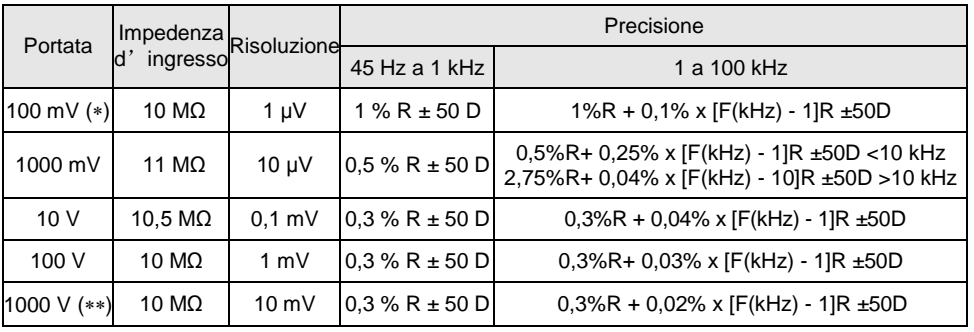

 $(**)$   $\bigwedge$  limitazione in alta frequenza

 $(*)$  valori indicativi non contrattuali (vedi grafico sotto)

 $(**)$  BP: Freq [kHz] limitata a: 15000/U ingresso [V]

U ingresso [V] limitata a: 15000/Freq [kHz]

 $\geq$  Esempio: U ingresso = 1000 VAC  $\rightarrow$  Frequenza max.: 15000/1000 = 15kHz

In presenza di una componente continua: Errore aggiuntivo: (UDC/U misurata) x (0,7% + 70 D)

 $\cong$  Esempio: UDC = 2V, U misurata = 5 Vrms  $\rightarrow$  Errore aggiuntivo: 0,28% + 28 D

- Reiezione di modo comune >80dB a 50Hz o 60Hz

- Selezione automatica o manuale della portata

- Protezione mediante varistori

- Tensione massima permanente ammissibile: 1414 Vpk

- Specifiche valide da: 10 a 100% della portata nella banda 20kHz a 100kHz

- Influenza del fattore di cresta sulla precisione in VAC, VAC+DC a 50% della portata:

1% per un fattore di cresta < 3.

# $\stackrel{\triangle}{\bigcirc}$  Non appena appare il simbolo PEAK, utilizzate la modalità AUTO PEAK.

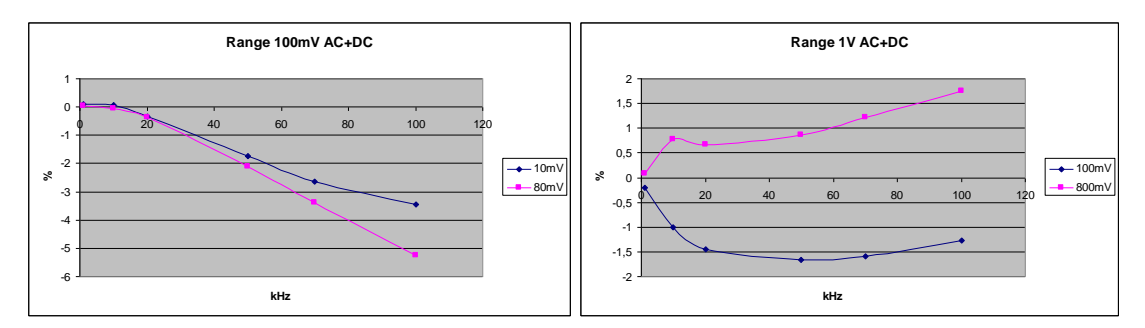

#### <span id="page-40-2"></span>**8.2.2. MTX 3293B**

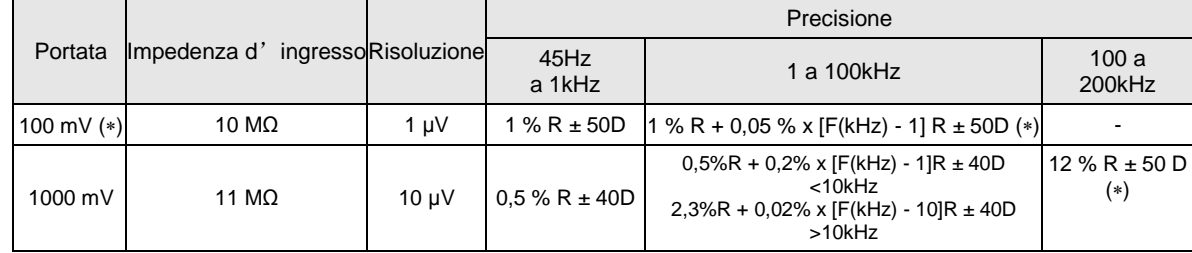

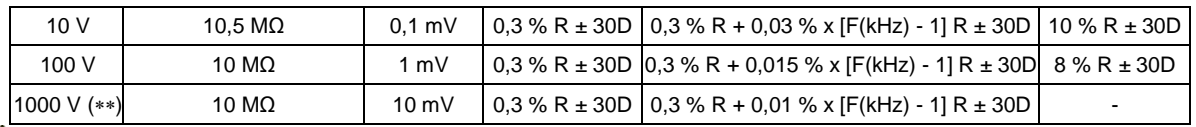

 $(**)$   $\bigwedge$  limitazione in alta frequenza

 $\overline{(*)}$  valori indicativi non contrattuali (vedi grafico sotto)

 $(**)$  BP: Freq [kHz] limitata a: 15 000/U ingresso [V]

U ingresso [V] limitata a: 15 000/Freq [kHz]

 $\geq$  Esempio: U ingresso = 1000 VAC  $\rightarrow$  Frequenza max.: 15 000/1000 = 15kHz

In presenza di una componente continua: Errore aggiuntivo: (UDC/U misurata) x (0,7% L + 70 D)

 $\cong$  Esempio: UDC = 2V, U misurata = 5 Vrms  $\rightarrow$  Errore aggiuntivo: 0,28% L + 28 D

- Reiezione di modo comune >80dB a 50Hz o 60Hz

- Selezione automatica o manuale delle portate

- Protezione mediante varistori

- Tensione massima permanente ammissibile: 1414 Vpk

- Specifiche valide da: 10 a 100% della portata nella banda 20kHz a 200kHz

- Influenza del fattore di cresta sulla precisione in VAC, VAC+DC a 50% della portata:

1% per un fattore di cresta < 3.

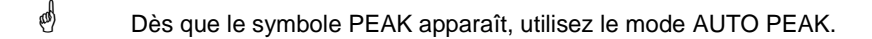

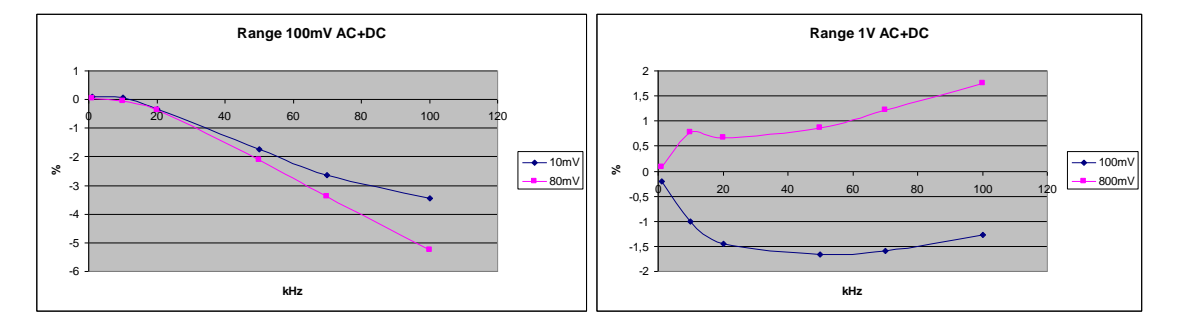

### <span id="page-41-0"></span>**8.3. Couranti DC**

Tre modalità sono possibili: DC, AC, AC+DC

In modalità DC, potete misurare il valore di una corrente continua o la componente continua di una corrente alternata. In modalità AC e AC+DC, potete misurare il valore efficace reale (TRMS) di una corrente alternata con/senza la sua componente continua (assenza di accoppiamento capacitivo in modalità "DC").

Fusibile: SIBA/5019906/11A (10x38-11000-DMI-30kA-CR 1000V, azione molto rapida).

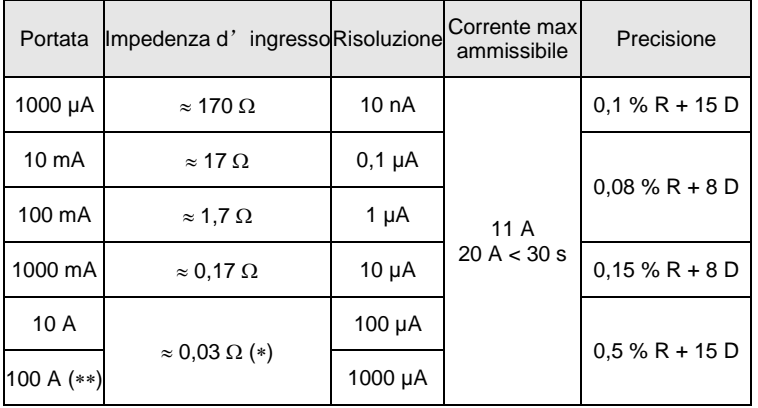

() con il fusibile fornito con lo strumento (\*\*) Portata 100A limitata a 20A Specifiche valide da 0% a100% della portata

#### **Condizione che limitano la corrente**

Un sovraccarico di 20A è ammissibile per 30 secondi max. con una pausa di almeno 5 minuti fra ogni misura.

# <span id="page-42-0"></span>**8.4. Corranti AC e AC+DC TRMS**

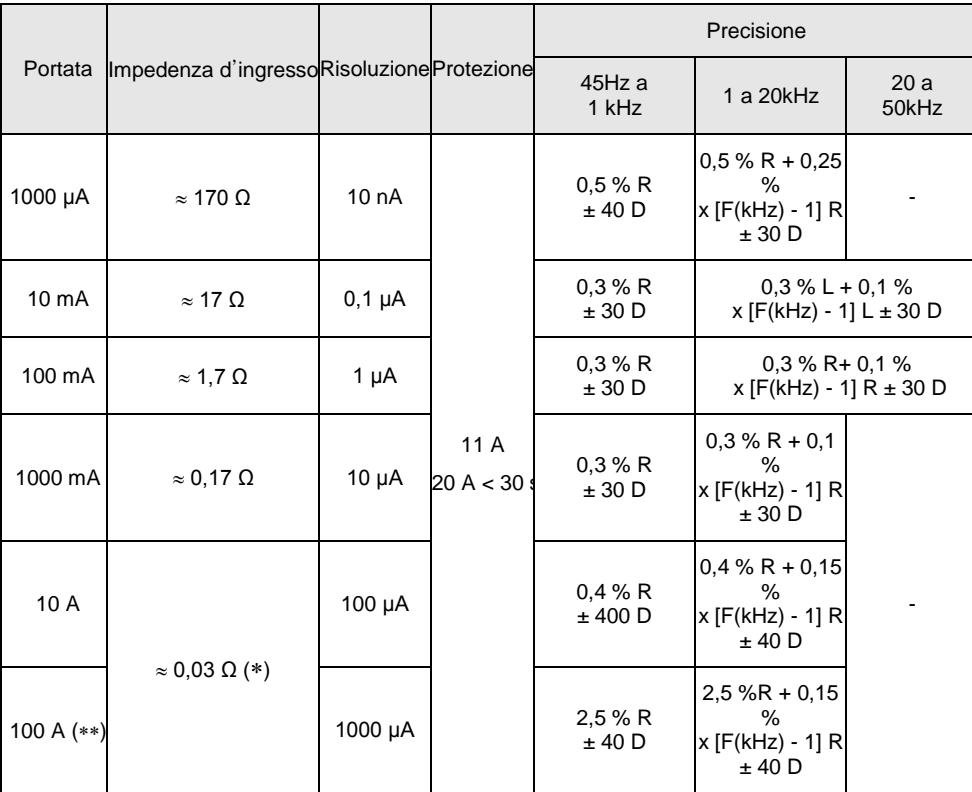

(\*) con il fusibile fornito con lo strumento

(\*\*) portata 100A limitata a 20A

In presenza di una componente continua:

Errore aggiuntivo: (IDC/I misurata) x (0,7% L + 70 D)

Un sovraccarico max. di 20A è ammissibile per 30 s max. con una pausa di almeno 5 minuti fra ogni misura. A partire da 7A, la misura è limitata ad una temperatura ambiente di 40°C e a un periodo di 1h30 con una pausa di almeno 15 minuti fra ogni misura.

Modalità AUTO PEAK sempre attiva. Rivelazione dei picchi di durata superiore a 250µs Portata mA e µA:

Errore aggiuntivo del 2% per un fattore di cresta compreso fra 2,5 e 3 Errore aggiuntivo del 15% per un fattore di cresta compreso fra 3 e 4 nullo fino al fattore di cresta 2,5 a 100%

Specifiche valide dal 10% al 100% della portata per una corrente sinusoidale. Protezione 1000 Veff. Mediante fusibile di tipo ceramico HPC Fusibile 1000V, 11A >18kA Cos  $\varphi$  >0,9 (10x38mm)

#### **Caduta di tensione:**

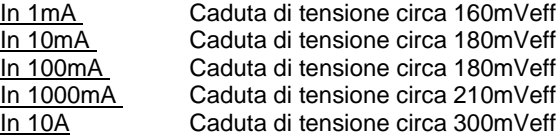

### <span id="page-42-1"></span>**8.5. Frequenza**

#### <span id="page-42-2"></span>**8.5.1. Misura frequenza principale**

L'utente può misurare simultaneamente la frequenza e l'ampiezza di una tensione o di una corrente.

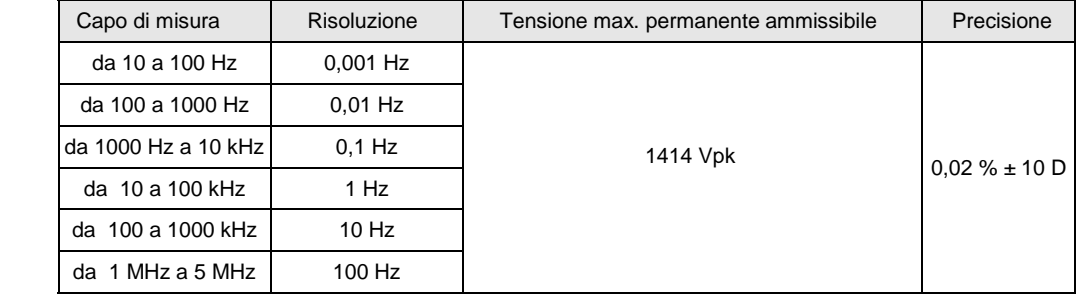

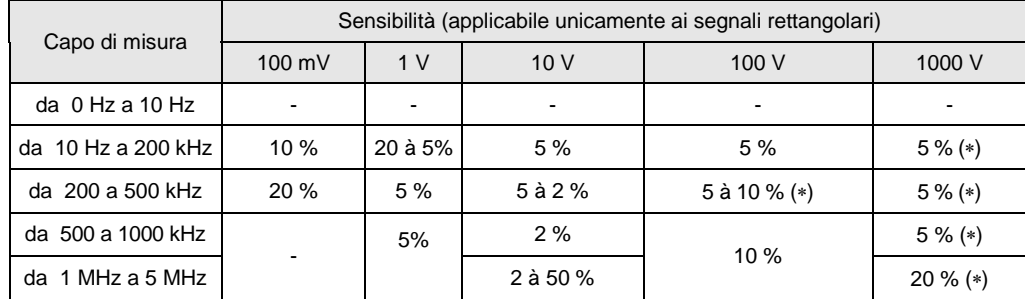

() Freq [kHz] misurabile fino a: 15000/U ingresso [V]

U ingresso [V] misurabile fino a:15000/Freq [kHz]

 $(**)$  misurabile fino a a 200 kHz

La misura si effettua mediante accoppiamento capacitivo.

Selezione della portata di frequenza manuale F <200kHz (per impostazione predefinita) o F >200kHz mediante una pressione breve.

Resistenza d'ingresso:  $\approx 10 M\Omega$  (Freq <100Hz)

Tensione max. permanente ammissibile: 1414 Vpk, vedi (\*)

Protezione mediante varistori sull'ingresso tensione.

#### <span id="page-43-0"></span>**8.5.2. Misura frequenza secondaria**

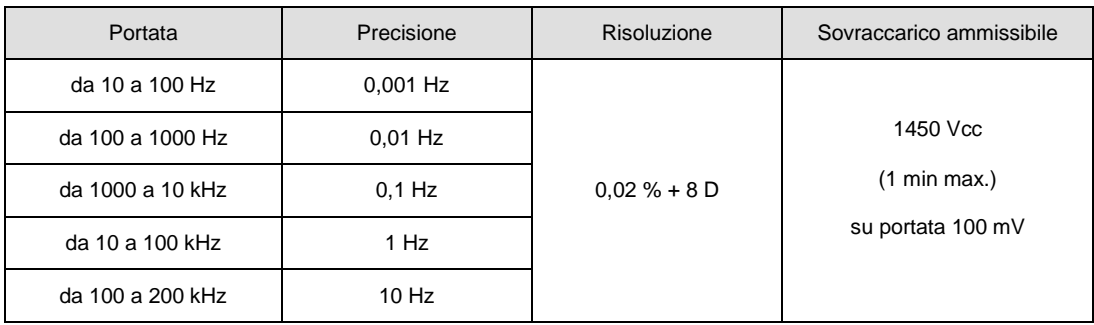

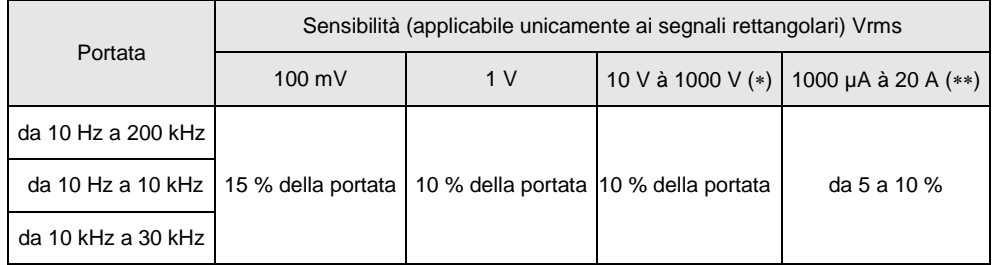

() Freq [kHz] limitata a: 15000/U ingresso [V]

U ingresso [V] limitato a [V]: 15000/Freq [kHz]

() a 50kHz per la portata «Ampere»

La misura si effettua mediante accoppiamento capacitivo.

Resistenza d'ingresso:  $\approx 10 M\Omega$  (F <100Hz)

Protezione mediante varistore sull'ingresso tensione.

#### <span id="page-43-1"></span>**8.6. Resistenza**

#### <span id="page-43-2"></span>**8.6.1. Ohmmetro**

Su questa posizione, l'utente può misurare il valore di una resistenza.

Condizioni particolari di riferimento: L'ingresso (+ COM) non dovrà avere subito sovraccarichi in seguito all'applicazione accidentale di una tensione sui morsetti d'ingresso quando il commutatore è in posizione Ω oppure T°. Se così fosse, il ritorno alla normalità può richiedere una decina di minuti.

Max tensione ammissibile (con protezione): 1414 Vpk

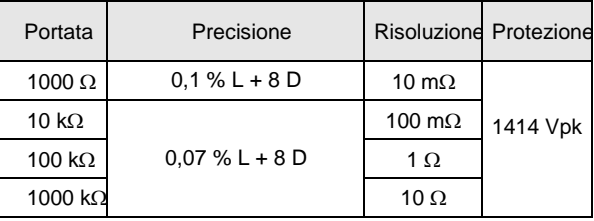

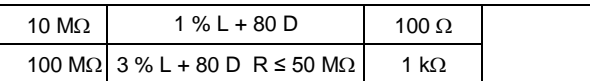

Selezione di portata in automatico o manuale

Protezione "attiva" mediante termistore PTC

Tensione di misura: circa 1,2V

Tensione massima a circuito aperto: 3,5V tip.

Nella portata 100MQ, per evitare l'influenza della rete e garantire le specifiche dichiarate, si consiglia di disinserire il multimetro dalla presa di rete.

#### <span id="page-44-0"></span>**8.6.2. Misura 100Ω**

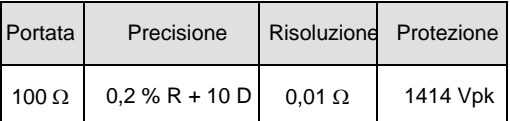

# <span id="page-44-1"></span>**8.7. Capacità**

#### <span id="page-44-2"></span>**8.7.1. Misure di capacità**

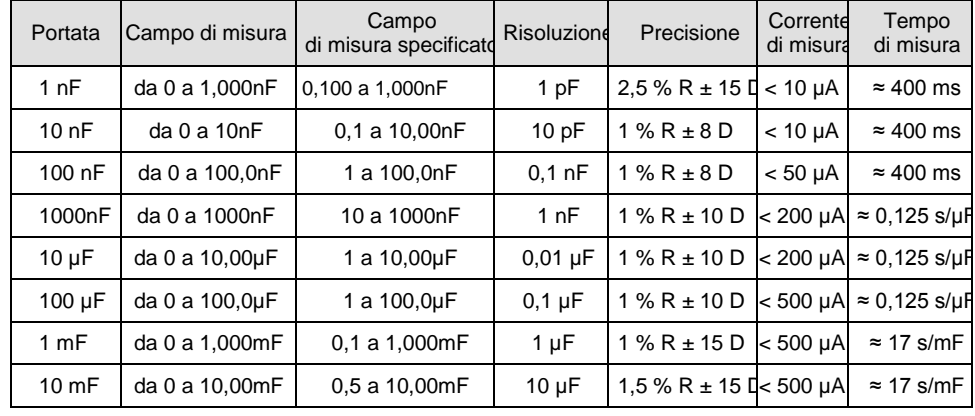

Su questa posizione, l'utente può misurare la capacità di un condensatore.

Si consiglia di utilizzare la funzione REL per valori di capacità <10% della portata per compensare la capacità dei cavi Risoluzione di 1000 punti

Selezione di portata in automatico o manuale

Protezione "attiva" mediante termistore PTC

Tensione massima a circuito aperto: 1V tipica/4V max.

# <span id="page-45-0"></span>**8.8. Test diodo**

Indicazione della caduta di tensione sulla giunzione in polarizzazione diretta da 0 a 2,1V con portata unica (portata 10V).

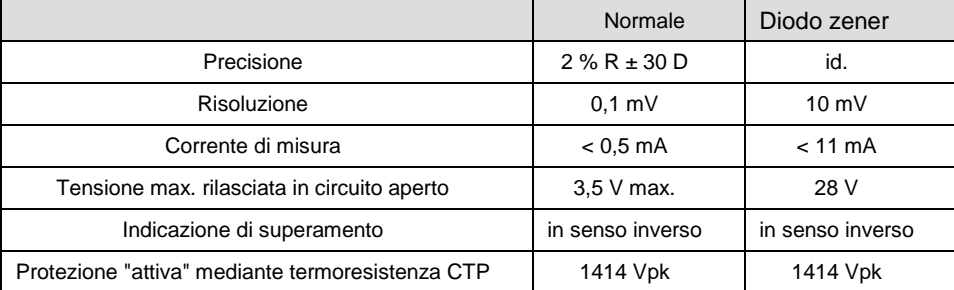

## <span id="page-45-1"></span>**8.9. Continuità con cicalino**

Su questa posizione, misurate il valore di una resistenza fino a 1000 $\Omega$ , con indicazione sonora continua a 4kHz.

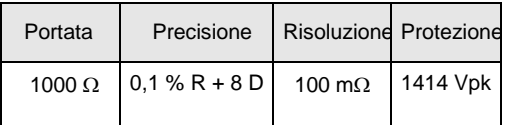

Soglia di rivelazione in modalità continua  $\approx$ 20 $\Omega$  (tempo di risposta <10ms) Protezione "attiva" mediante termistore PTC Tensione massima in circuito aperto: 3,5V max, 2V tip.

## <span id="page-45-2"></span>**8.10. Temperatura**

#### <span id="page-45-3"></span>**8.10.1. Pt100/Pt1000**

L'utente può misurare la temperatura mediante un sensore Pt100/Pt1000.

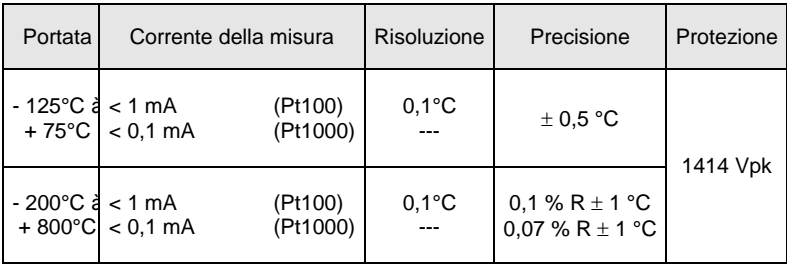

Protezione "attiva" mediante termoresistenza CTP Visualizzazione in °C/°F possibile

#### <span id="page-45-4"></span>**8.10.2. Termocoppia rapida**

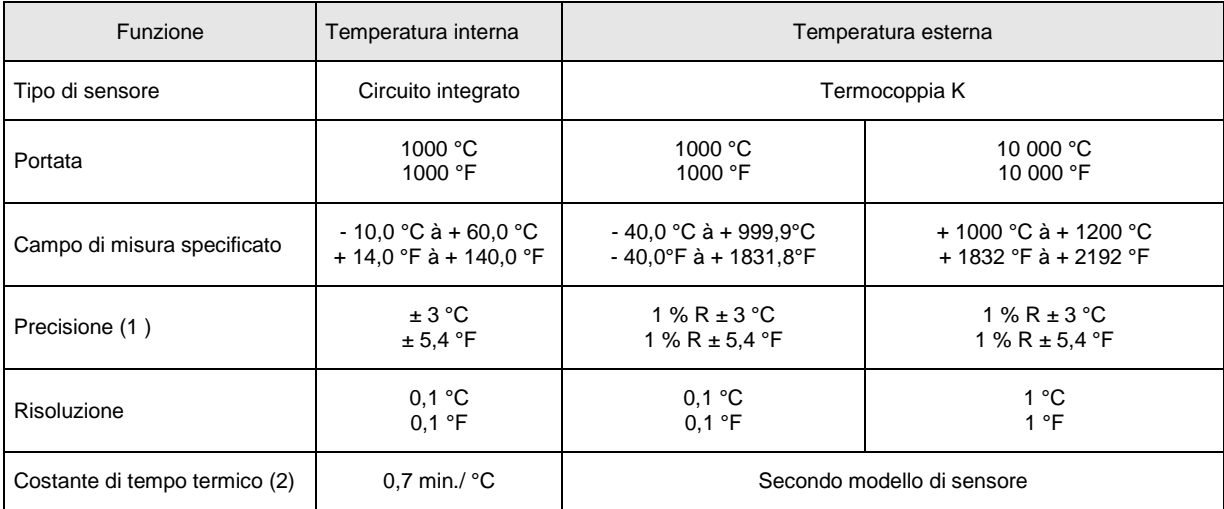

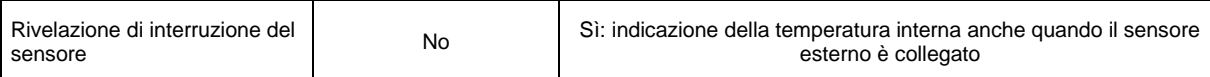

Nota 1: La precisione dichiarata in temperatura esterna non tiene conto della precisione della termocoppia K. Nota 2: Costante di tempo termico (0,7 min/°C):

In caso di variazione improvvisa della temperatura del multimetro di 10°C per esempio, ci vorrà un tempo pari a 5 costanti di tempo ossia 0,7min/°Cx10°Cx5 cts = 35 minuti affinché il multimetro raggiunga il 99% della temperatura finale. A questo tempo occorre aggiungere la costante del sensore esterno. Protezione di sovratensione: 1414 Vpk

<span id="page-46-0"></span>

# **8.11. Peak rapido**

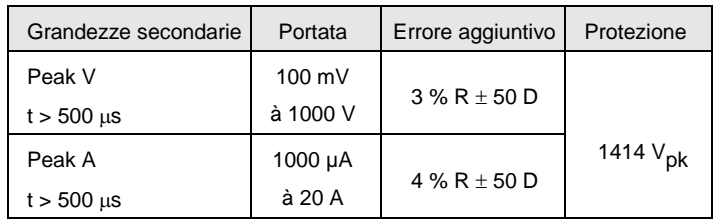

Specifiche valide a partire dal 20% della portata in A, 10% della portata in V Il valore del fattore di cresta è ottenuto mediante calcolo: CF = (Pk+ -Pk-)/2xVrms Errore aggiuntivo per 250µs < t < 500µs: 3%

# <span id="page-46-1"></span>**8.12. SURV (Min, Max, Avg)**

Osservazione: misure orodatate.

Precisione e campionamento: come da specifiche in misura di tensione e corrente.

# <span id="page-46-2"></span>**8.13. Modalità dBm**

Visualizzazione della misura in dBm rispetto ad un riferimento di resistenza scelta dall'utente comprese fra 1 $\Omega$  e 10k $\Omega$ , (valore per impostazione predefinita  $600\Omega$ ).

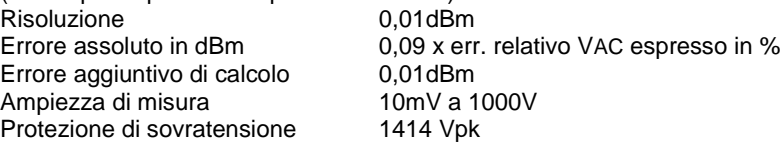

# <span id="page-46-3"></span>**8.14. Modalità dB**

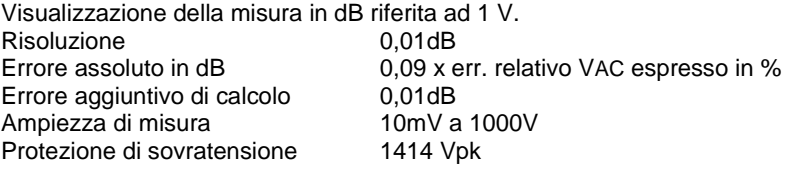

### <span id="page-46-4"></span>**8.15. Potenza resistiva W ref**

Visualizzazione della misura in potenza relativa rispetto ad una resistenza di riferimento scelta dall'utente compresa fra 1 $\Omega$  e 10k $\Omega$  (valore per impostazione predefinita 50 $\Omega$ ). La funzione realizzata è: (tensione misurata)<sup>2</sup>/W Ref (unità W) (corrente misurata)<sup>2</sup> \* W Ref (unità W)

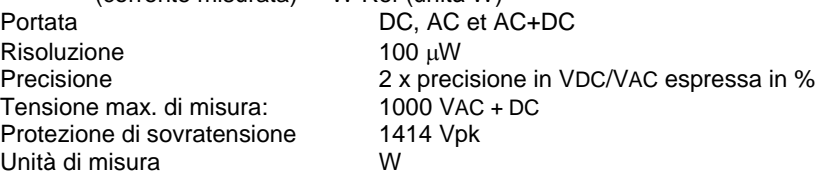

# <span id="page-46-5"></span>**8.16. Potenza VxA**

In misura di tensione AC e AC+DC: questo calcolo è limitato a frequenze inferiori a 400Hz. La misura di corrente è sempre effettuata in AC+DC. Precisione (tipica)/Precisione misura V + Precisione misura peak A

Il cavo di connessione sull'ingresso COM dovrà essere corto e di grosso diametro, per limitare la caduta di tensione che influenzerebbe la misura Volt.

Protezione di sovratensione: 1414 Vpk

# <span id="page-47-0"></span>**8.17. Duty cycle**

Visualizzazione della misura in % di un segnale logico (TTL, CMOS …) ┚┖ Duty cycle DC+ =  $\theta$  $\theta$ Duty cycle DC- =  $T - \theta$ ן ן T Risoluzione 0,01 % Durata minima per  $\theta$  10 µs Durata massima per T 0,8 s Durata minima per  $T = 200 \mu s (5 kHz)$ Campo nominale da 5 al 90% tipico<br>Sensibilità (portata 10V) > 10% della portata >10% della portata, Freq <1kHz >20% della portata, Freq >1kHz Errore assoluto sul duty cycle , espresso in % assoluta ± [0,1% + 0,045% \*(DC-50)] Freq < 1 kHz  $\pm$  [0,5% + 0,06%  $*(DC-50)$ ] Freq > 1 kHz Errore assoluto aggiuntivo 0,1xC/P (pendenza al passaggio per lo zero)  $C =$  portata in V o in A (per La portatab 1000V,  $C = 5000$ )  $\ddot{P}$  = pendenza in V/s A/s Protezione di sovratensione 1414 Vpk

# <span id="page-47-1"></span>**8.18. Conteggio d'evento CNT**

Secondo le condizioni di attivazione del frequenzimetro. Durata minima dell'impulso 5 µs Conteggio fino a 99999 10% della portata tranne portata 1000 VAC Questa soglia è: positiva in  $\Box$ , negativa in  $\Box$ Per gli eventi negativi, invertite i cavi.<br>Protezione 1414 Vpk Protezione

# <span id="page-47-2"></span>**8.19. Larghezza d'impulso PW**

Secondo le condizioni di attivazione del frequenzimetro. Risoluzione 10 µs

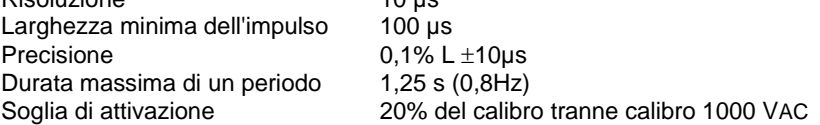

Questa soglia è positiva in  $\mathbb I$ , negativa in  $\mathbb U$ .

Errore aggiuntivo sulla misura dovuta alla pendenza al superamento dello zero: vedi § Rapporto ciclico, di cui sopra. Per gli eventi negativi, invertite i cavi. Protezione 1414 Vpk

### <span id="page-47-3"></span>**8.20. Cronometro orodatore**

Precisione circa 30s/mese (deriva orologio tempo reale) Risoluzione 1s<br>Visualizzazione 1s ora/minuto/secondo giorno/mese/anno

# <span id="page-48-0"></span>**8.21. Variazione nel campo nominale d'utilizzo**

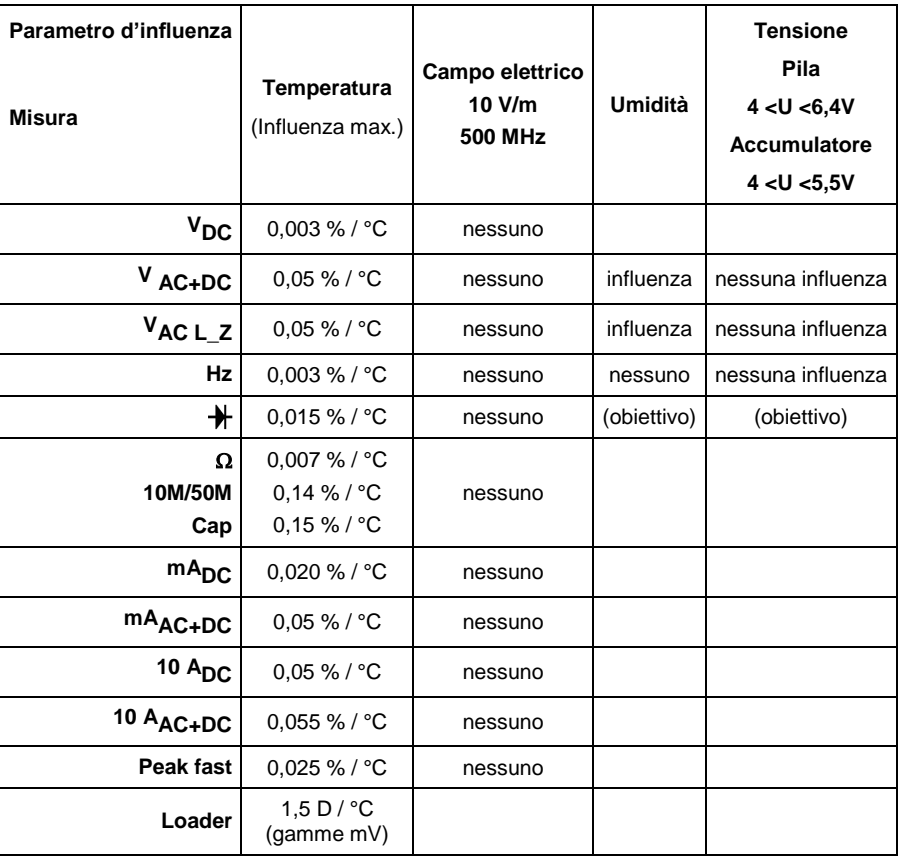

# <span id="page-48-1"></span>**8.22. Risposta del filtro**

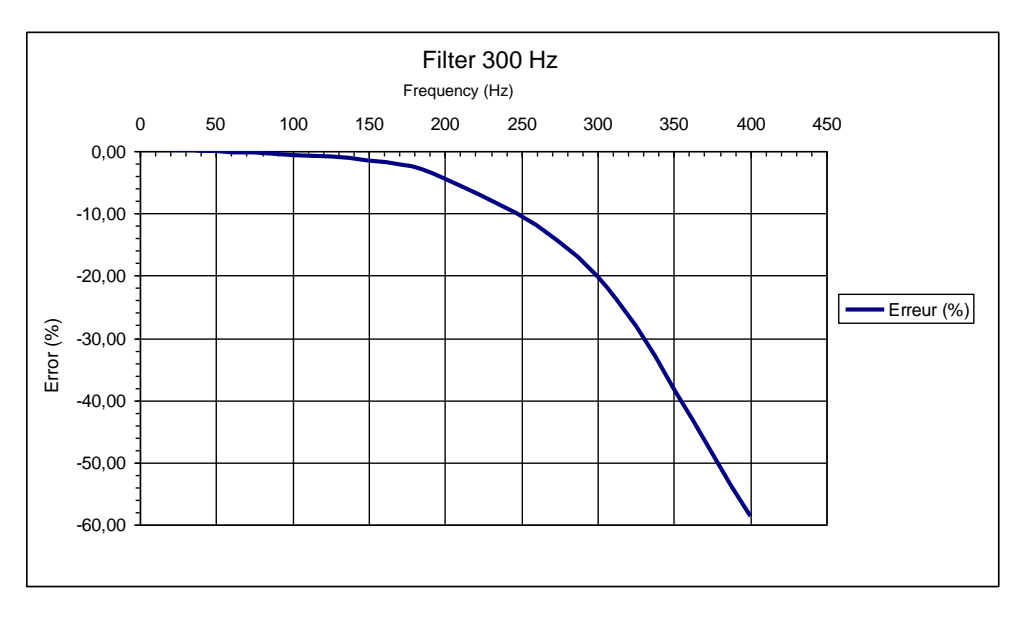

# <span id="page-49-1"></span><span id="page-49-0"></span>**9.1. Condizioni ambientali**

Altitudine <2000m<br>Temperatura di riferimento <23°C ±5°C Temperatura di riferimento Campo di utilizzo specifico  $0^{\circ}$ C a 40 $^{\circ}$ C Influenza della temperatura vedere § Variazione.<br>Umidità relativa versi dall' 80% da 0°C a

 $0\%$  all' 80% da 0 $^{\circ}$ C a 35 $^{\circ}$ C 0% al 70% da 35°C a 40°C Limitato al 70% per le gamme 5 e 50Ω

Campo di stoccaggio

### <span id="page-49-2"></span>**9.2. Alimentazione**

- Alimentazione rete mediante caricatore di tipo USB 100-240VAC/50-60 Hz/0,5A
- Batterie: 4x1,5V nominale -LR 6 Alcaline (o con maggiori prestazioni se possibile)
- Autonomia: ≈100 h in VDC (ultra power)
- Batterie ricaricabili: 4x1,5V batterie A-A ricaricabili NI-MH LSD 2500 Autonomia: ≈80h (2500mAh). Per ottimizzare la vita delle batterie, la carica del multimetro con caricatore è operativa a T<35°C.
- Durata media della carica: 6 ore. Le misure sono possibili durante la carica del multimetro.

### <span id="page-49-3"></span>**9.3. Visualizzazione**

- Display LCD grafico 320x240 punti a colori che permette la visualizzazione di una grandezza principale e 3 grandezze secondarie e schermo grafico
- Dimensioni della visualizzazione: 70x52mm utile
- La cadenza di refresh del display è di 200ms.

# <span id="page-49-4"></span>**9.4. Conformità**

#### **9.4.1. Sicurezza**

Secondo EN 61010-1:

 Isolamento classe 2 Grado d'inquinamento EMC: 2 Utilizzo all'interno Altitudine <2000 m Categoria di misura degli ingressi CAT III, 1000V rispetto a terra Categoria di misura degli ingressi CAT IV, 600V rispetto a terra

#### **9.4.2. EMC**

Questo strumento è stato progettato conformemente alle norme EMC in vigore e la sua compatibilità è stata testata conformemente alle seguenti norme:

Emissione (cl. A) e Immunità NF EN 61326-1

#### **9.4.3. Direttiva RED (Radio Equipment Directive = apparecchiature radioelettriche) – per i multimetri versione BT**

Questo strumento è stato progettato conformemente alla direttiva 2014/53/UE e testato conforme alle norme: ETSI EN 301 489-1 ETSI EN 301 489-17 ETSI EN 300 328 EN 62311

# **10. CARATTERISTICHE MECCANICHE**

# <span id="page-49-6"></span><span id="page-49-5"></span>**10.1. Scatola**

- 
- Peso 570g

Dimensioni 196x90x47,1mm

- Materiali ABS V0
- 
- Ermeticità IP67, secondo EN 60529 (Fuori servizio, in caso di immersione, è necessario asciugare lo strumento e soprattutto la morsettiera prima della rimessa in servizio).

# **11. MANUTENZIONE**

<span id="page-50-0"></span>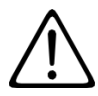

Tranne il fusibile e le batterie (pila esclusa) lo strumento non comporta pezzi sostituibili da personale non formato e non abilitato. Qualsiasi intervento non autorizzato o qualsiasi sostituzione di pezzi con pezzi equivalenti rischia di compromettere gravemente la sicurezza.

# **11.1. Pulizia**

Disinserite tutti i collegamenti dello strumento e posizionare il commutatore su OFF.

Utilizzate un panno soffice, leggermente inumidito con acqua saponata. Sciacquate con un panno umido e asciugate rapidamente utilizzando un panno asciutto oppure un getto d'aria compressa. Si consiglia di non utilizzare alcol, solventi o idrocarburi.

Badate che nessun corpo estraneo ostacoli il funzionamento del dispositivo d'innesto a nottolino del sensore.

# **11.2. Sostituzione dei fusibili**

Per garantire la sicurezza totale sostituire sempre il fusibile difettoso con un fusibile di caratteristiche identiche. 11A: 10x38 -1,000V -F

# **11.3. Aggiornamento del software imbarcato**

Nell'intento costante di fornire il miglior servizio possibile in termini di prestazione e d'evoluzione tecnica, Chauvin Arnoux vi offre la possibilità di aggiornare il software integrato nello strumento scaricando gratuitamente la nuova versione disponibile sul nostro sito internet.

Per venire sul nostro sito digitare:

http://www.chauvin-arnoux.com/ Software imbarcati

Nella voce **Supporto** fate clic su **Software imbarcati ASYC IV/Loader Asyc IV v.xx.exe**

Sono disponibili 4 combinazioni di due lingue: Inglese/Francese, Inglese/Spagnolo, Inglese/Tedesco e Inglese /Italiano.

Collegate lo strumento al vostro PC mediante il cavo USB fornito.

L'aggiornamento del software imbarcato dipende dalla sua compatibilità con la versione materiale dello strumento. Questa versione è fornita in SET-UP.

<span id="page-50-1"></span>Attenzione: l'aggiornamento del software imbarcato comporta un azzeramento della configurazione e la perdita dei dati registrati. Per precauzione, salvate i dati in memoria su un PC prima di procedere all'aggiornamento del software imbarcato.

# **12. GARANZIA**

Salvo stipulazione espressa, la nostra garanzia si esercita **36 mesi** a decorrere dalla data di messa a disposizione del materiale. L'estratto delle nostre Condizioni Generali di Vendita sarà comunicato su domanda.

La garanzia non si applica in seguito a:

- **-** Utilizzo inappropriato dello strumento o utilizzo con un materiale incompatibile;
- **-** Modifiche apportate allo strumento senza l'autorizzazione esplicita del servizio tecnico del fabbricante;
- **-** Lavori effettuati sullo strumento da una persona non autorizzata dal fabbricante;
- **-** Adattamento ad un'applicazione particolare, non prevista dalla progettazione dello strumento o non indicata nel manuale d'uso;
- **-** Danni dovuti a urti, cadute, inondazioni.

# <span id="page-51-0"></span>**13.1. Configurazione predefinita**

In modalità **USR (Utente)**, lo strumento si riavvia secondo la configurazione personale dell'utente (menu Generale e Misura) selzionata prima dello spegnimento ma in funzione Volt (AC+DC).

In modalità **Basic** (attiva per impostazione predefinita), il multimetro si avvia con la sua configurazione di fabbrica (valori predefiniti) e in funzione Volt (AC+DC).

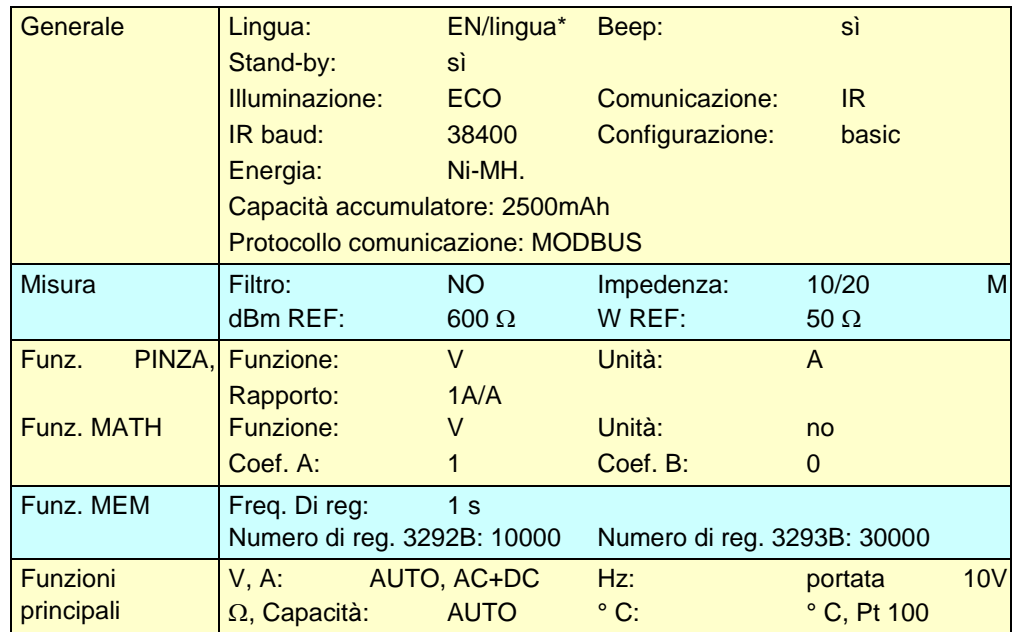

\* FR, DE, IT, ES secondo il software imbarcato (carico) e la selezione dell'utente.

La configurazione al riavvio assume che non ci sia nessun cavo collegato.

Se i cavi sono collegati, la loro posizione verrà presa in considerazione per la selezione della funzione.

### **13.2. Precauzioni per la ricarica della batterie**

Prima di procedere ad una ricarica, verificate che lo strumento sia munito delle 4 batterie ricaricabili.Non è necessario estrarleper ricaricarle.

La carica delle batterie da parte dello strumento viene effettuata solo se si seleziona "Ni-MH" nel menu Type (vedi paragrafo).

Effettuare la ricarica di batterie non ricaricabili potrebbe causare un danneggiamento dello strumento.

Per ragioni di sicurezza, la ricarica delle batterie ricaricabili è possibile solo fra 0°C e 35°C. **Attenzione**: un aumento della temperatura interna correlata ad una misura di corrente può eventualmente attivare la protezione termica.

Per mantenere le batterie ricaricabil in buono stato, utilizzate il multimetro senza ricaricarlo prima di raggiungere il livello minimo di carica.

Per ricaricare collegate il connettore maschio USB dell'alimentatore al connettore femmina presente sullo strumento.

Collegate quindi l'alimentatore USB ad una presa di rete .

Il simbolo che appare sul display permette di monitorare l'evoluzione della ricarica con una % di carica:

- batteria carica  $\rightarrow$ simbolo verde e 100%

- batteria scarica  $\rightarrow$ simbolo arancione:ricarica consigliata

- batteria livello limite  $\rightarrow$ simbolo rosso e xx%

- batteria livello insufficiente  $\rightarrow$  simbolo rosso lampeggiante, % e segnale acustico

Le batterie ricaricabili sono completamente cariche quando il simbolo è stabilmente a 4 segmenti, ossia dopo circa 6 ore. Lo strumento in questo caso arresta automaticamente la ricarica.

I multimetri vengono forniti con batterie ricaricabili Ni-MH 2500mAh in dotazione.

Le batterie ricaricabili fuori uso **non vanno trattate come rifiuti domestici** ma portate in centro di raccolta adatto per il loro riciclo.

In occasione dell'acquisto del multimetro, è possibile che le batterie ricaricabili siano scariche: è necessaria in questo caso una ricarica completa.

Per maggiori informazioni, rivolgetevi al Vostro Distributore.

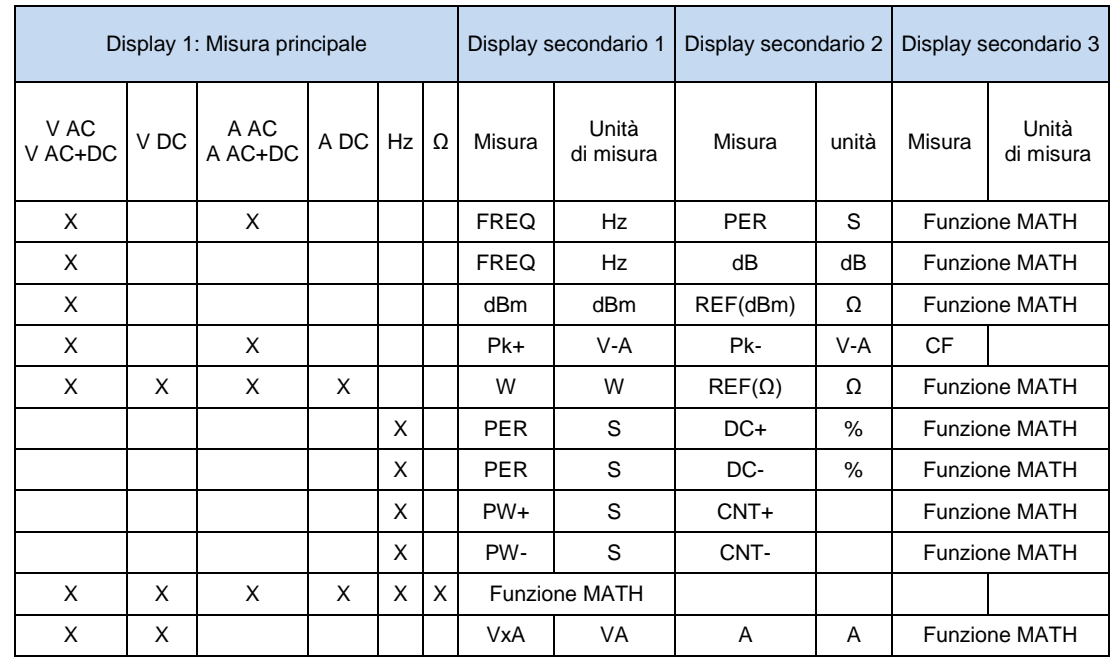

# **13.3. Tabella delle misure secondarie**

 $MATH = y = Ax + B$ 

 $FREQ = misura$  della frequenza<br>  $PER = misura$  del periodo

 $PER$  = misura del periodo dB = misura del decibel

 $dB$  = misura del decibel di tensione in dB<br>dBm = misura del decibel di potenza in dBr

 $=$  misura del decibel di potenza in dBm con REF  $=$  dBm REF

 $PK+$  = misura dei picchi positivi<br>Pk- = misura dei picchi negativ

 $PK-$  = misura dei picchi negativi<br> $CF =$  misura del fattore di cresti

 $=$  misura del fattore di cresta<br> $=$  calcolo della potenza resistiva con REF  $=$  W REF w = calcolo della potenza resistiva con REF = W REF

 $VxA =$  calcolo della potenza (taglio freq. a 400Hz)

DCY+ = misura di duty cycle positivo

DCY- = misura di duty cycle negativo

W+ = misure di larghezza d'impulso o di durata positivi

PW- = misure di larghezza d'impulso o di durata negativi

CNT+ = conteggio d'impulsi positivi  $\Box$ <br>CNT- = conteggio d'impulsi negativi  $\Box$ 

= conteggio d'impulsi negativi  $\Box$ 

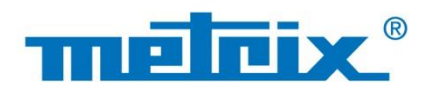

### **FRANCE**

**Chauvin Arnoux Group** 190, rue Championnet 75876 PARIS Cedex 18 Tél: +33 1 44 85 44 85 Fax: +33 1 46 27 73 89 info@chauvin-arnoux.com www.chauvin-arnoux.com

**INTERNATIONAL Chauvin Arnoux Group** Tél: +33 1 44 85 44 38 Fax: +33 1 46 27 95 69

Our international contacts www.chauvin-arnoux.com/contacts

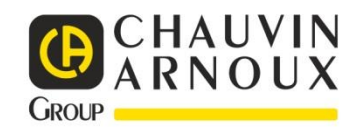